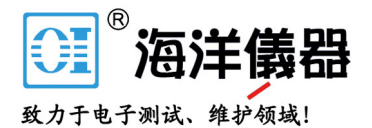

# 接地阻抗测试仪

GCT-9040

使用手册 固纬产品料号. 82CT-90400EA1

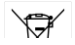

目录

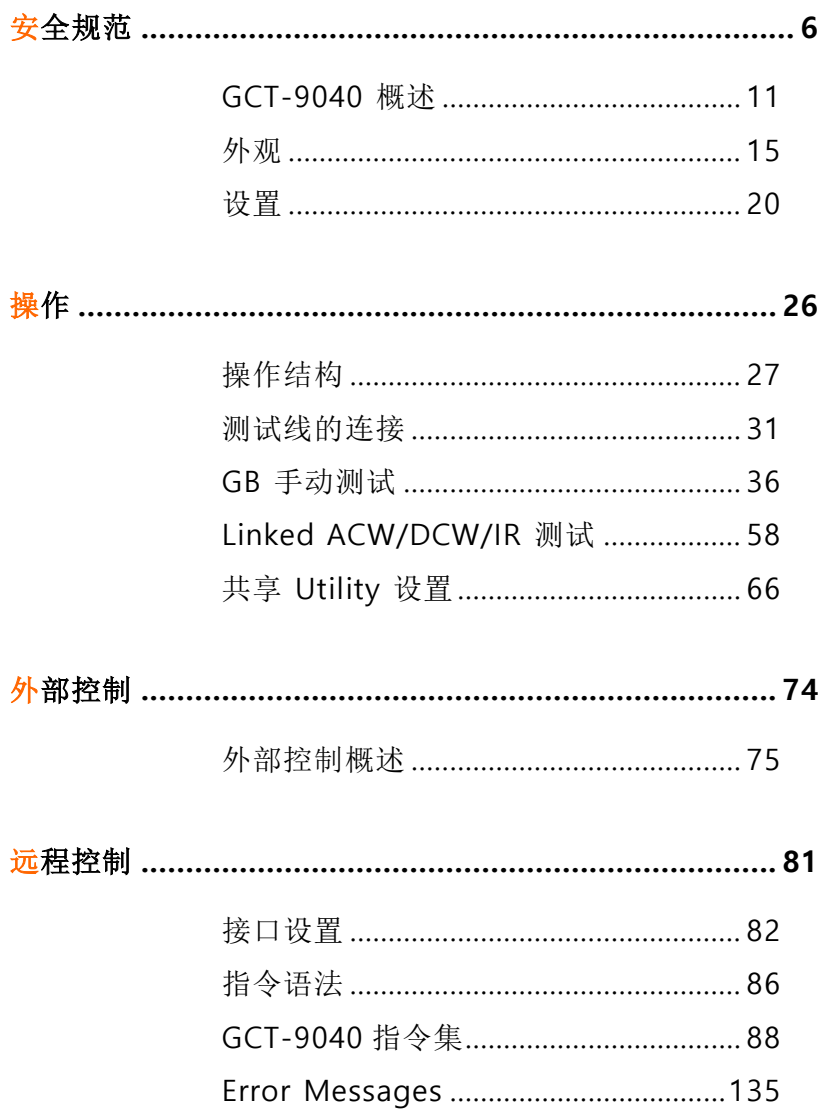

### <u>GWINSTEK</u>

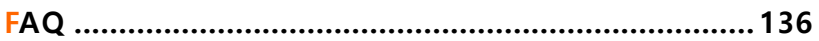

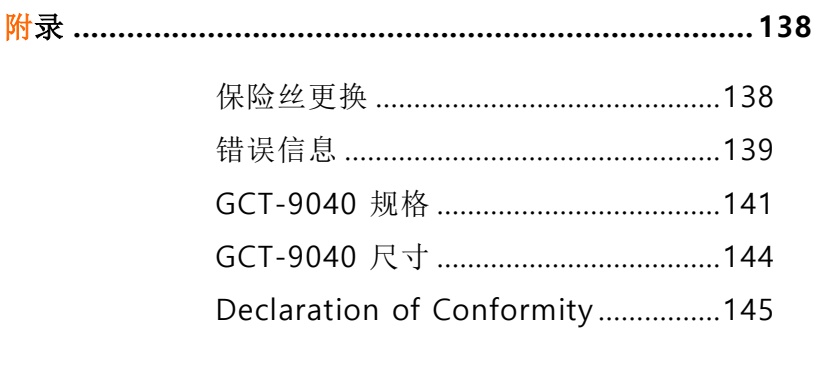

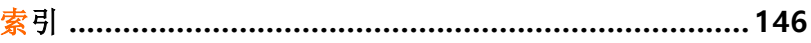

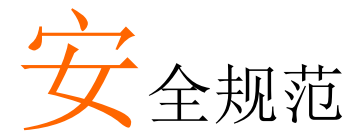

本章节包含操作和储存时的重要安全规范,使用者 在操作前请先详细阅读以下指示,以确保个人安全 并使仪器保持在最佳状态。

#### 安全符号

这些安全符号会出现在本使用手册或仪器上。

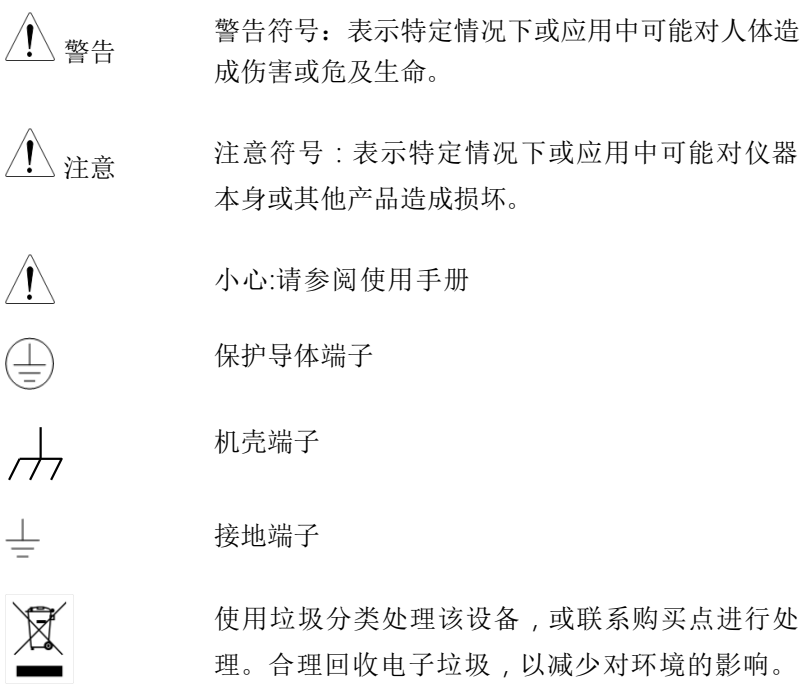

### <u>GWINSTEK</u>

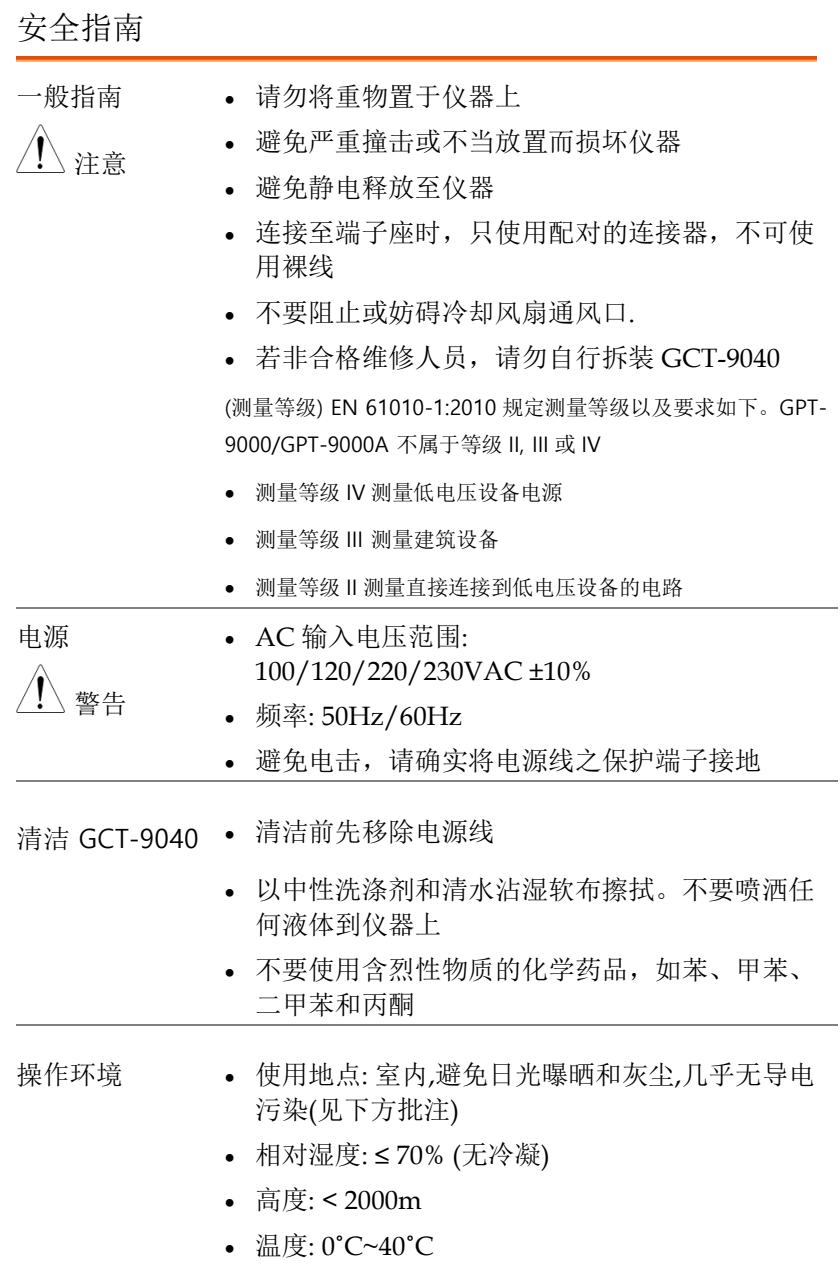

(污染度) EN 61010-1:2010 规定了污染程度及所需条 件,如下所述。GPT-9000/GPT-9000A 属于等级 2。

污染指"可能引起绝缘强度或表面电阻率降低的外界 物质,固体、液体或气体(电离气体)".

污染等级 1: 无污染或仅干燥, 存在非导电污染, 污 染无影响

污染等级 2: 通常只存在非导电污染,然而偶尔由凝 结物形成的导电难以避免

 污染等级 3: 导电污染存在或干燥,存在可能由于 凝结而形成导电的非导电性污染。此种情形下, 设备通常处于避免阳光直射和充分风压下, 但温 度和湿度未控制

存储环境 地点:室内

- 温度: -10°C ~ 70°C
- 相对湿度: ≤ 85% (无冷凝)

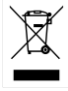

处理 不要以一般废弃方式处理设备,请使用垃圾分类处 理,或联系购买点进行处理。合理回收电子垃圾, 以减少对环境的影响。

**8**

英制电源线

在英国使用安规测试器时,确保电源线符合下列安全规范

注意: 导线/装置的连接必须由专业人员执行

警告: 这个装置必须接地

重要: 导线的颜色依据以下代码标识:

绿色/ 黄色: 地线 蓝色: 零线 棕色 n: 火线(相线)

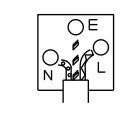

由于导线中各线材的颜色可能与你的插座/装置中标识的不一致,请 依照下列指示处置:

颜色为绿色/黄色(或黄绿色)的线,必须连接至字母标识 E 或有接地 标志 (4)的端子位置

颜色为蓝色(或黑色)的线,必须连接至字母标识 N 的端子位置.

颜色为棕色(或红色)的线,必须连接至字母标识 L 或 P 的端子位置 如果还有疑问,参考设备的用法说明书或联系供货商

这个导线/装置应该被保护于适当额定值和经核准的 HBC 保险丝: 参考设备上的保险丝额定信息或使用手册内的说明。依照规范 0.75mm2 的电线应该被一个 3A 或 5A 的保险丝保护;较大的导电体 通常要 13A 的型号,它取决于所用的连接方法

任何使用中的插座,若在电线、插头或连接器上有外漏的明线,是极 度危险的。如果电线或插座被认定具危险,请关闭主电源、移除电源 线、断路器及保险丝装置;所有危险的接线必须立即肃清及更换以符 合上述规定标准

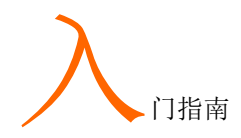

本章简易介绍安规测试器,包括其主要特点及前/ 后面板外观。了解概述后,请阅读"设置"章节内之 安全重要性说明。

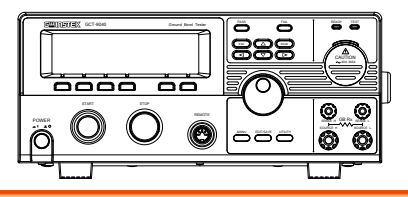

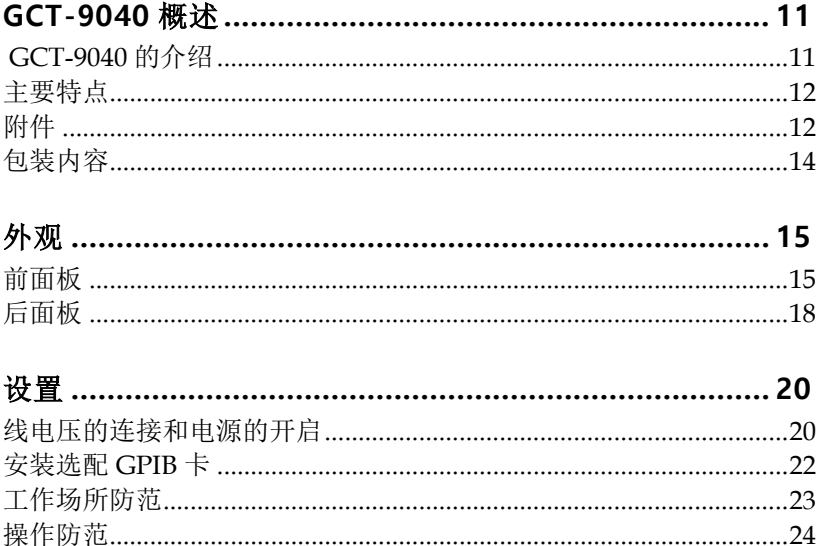

### GCT-9040 概述

GCT-9040 的介绍

GCT-9040 是一款接地阻抗测试仪,它既可以作为独立仪器使用同时也 可以与 GPT-9000 系列安规测试仪连接使用,在 GB 测试之前/之后或 同时(仅 ACW/DCW)执行额外的 ACW/DCW/IR 测试。

当 GCT-9040 与 GPT-9000 系列安规测试仪,它使用一个专用的链路 端口和远程指令以主从方式进行通信。GCT-9040 作为主机而 GPT-9000 系列作为从属机。

GCT-9040 最多可存储 100 组手动测试,让安规测试仪符合各种安全 法规包括 IEC, EN, UL, CSA, GB, JIS 和其他。

注意: 通过该使用手册, ACW, DCW, IR 和 GB 分别指的是交流耐 压, 直流耐压, 绝缘电阻和接地阻抗测试。GPT-9000 指的是 GPT-98XX 或 GPT-99XX 的所有型号, GPT-9000A 指的是 GPT-99XXA 的 所有型号。GPT-9000 的更多信息请访问 GW Instek 网站,

[http://www.gwinstek.com](http://www.gwinstek.com/)

主要特点

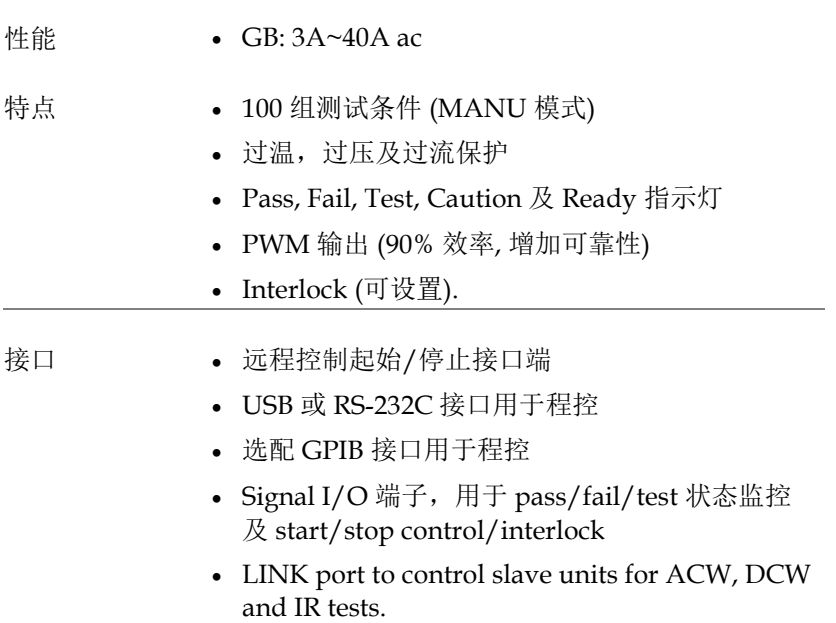

附件

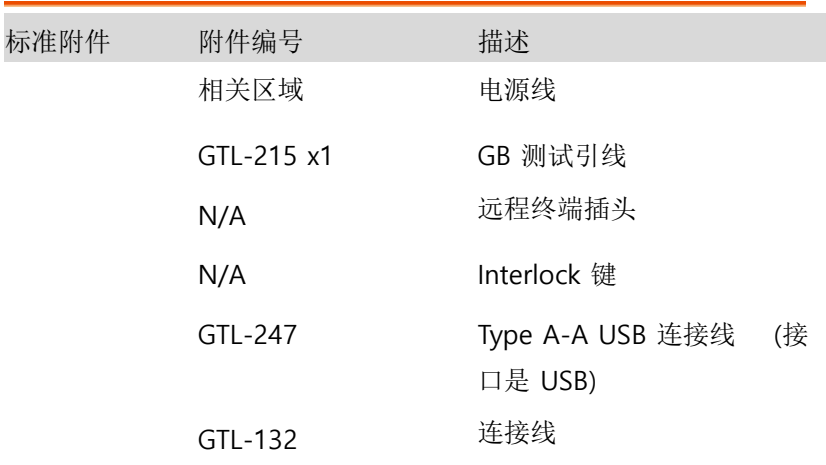

### <u>GWINSTEK</u>

<span id="page-10-1"></span><span id="page-10-0"></span>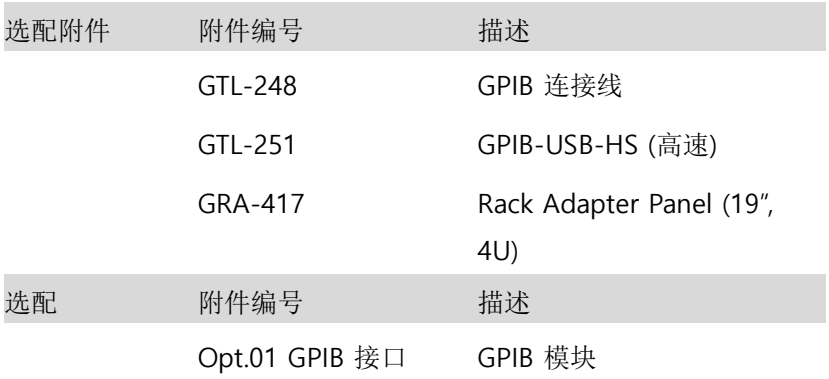

包装内容

使用 GCT-9040 前请先检查包装内容

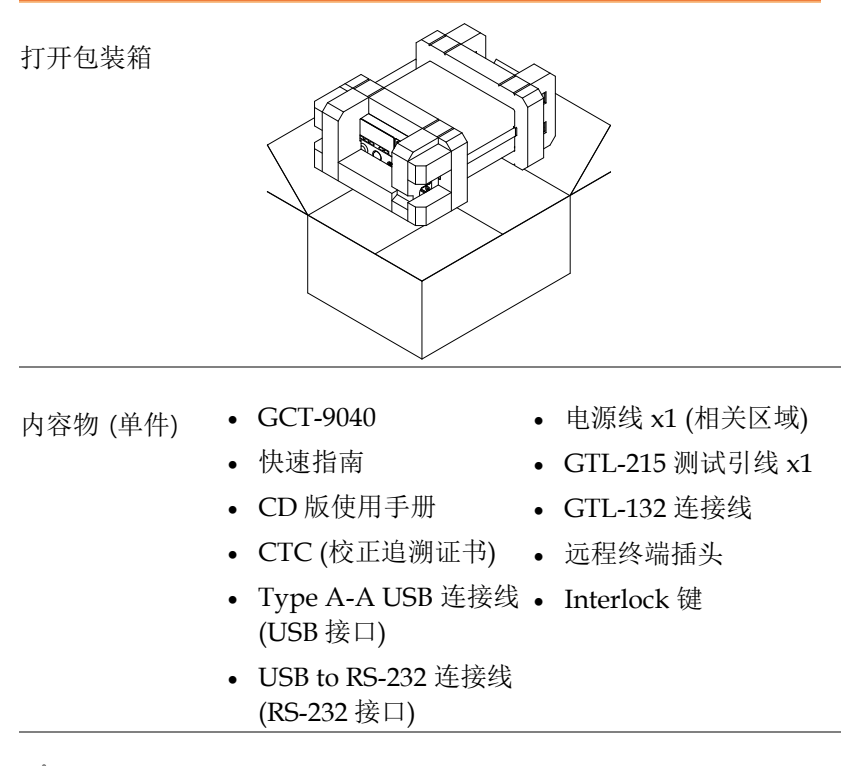

、注意 请保留包装材料, 包括纸箱、保护发泡材料及塑 料套,以备有必要将机器送回 GW Instek 时使 用。

外观

前面板

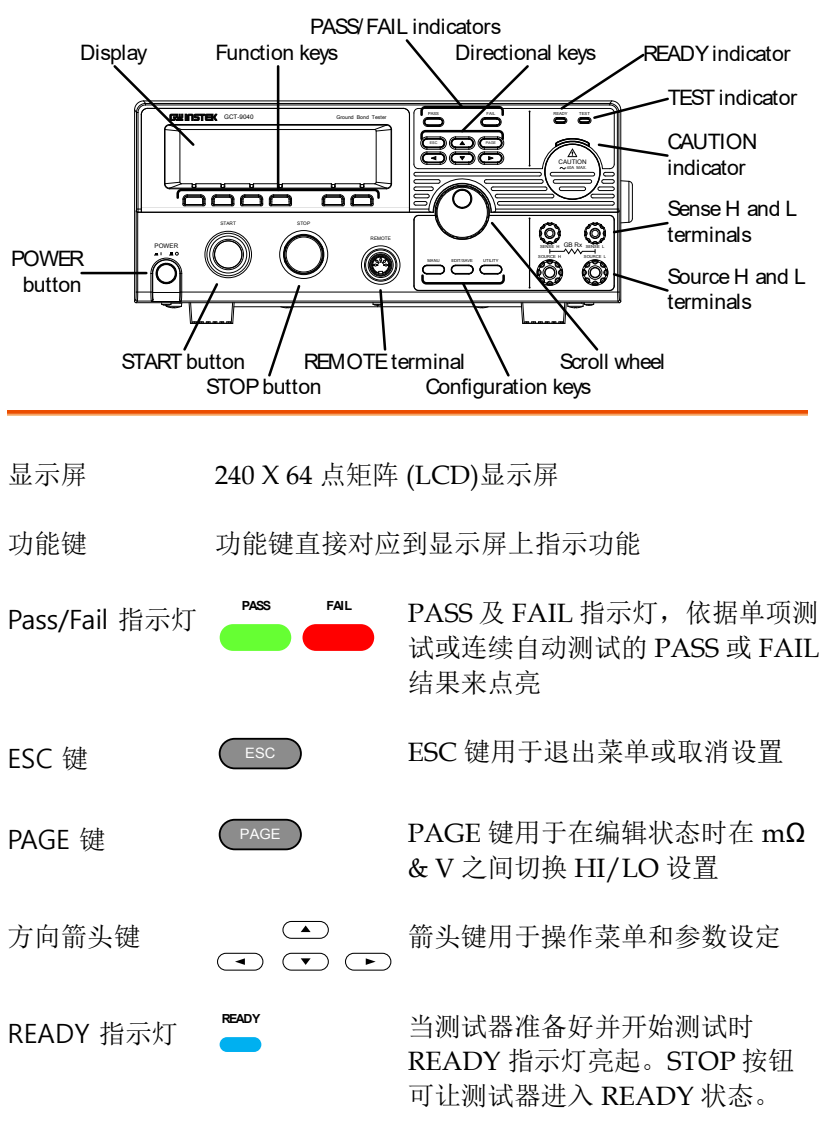

**15**

**TEST**

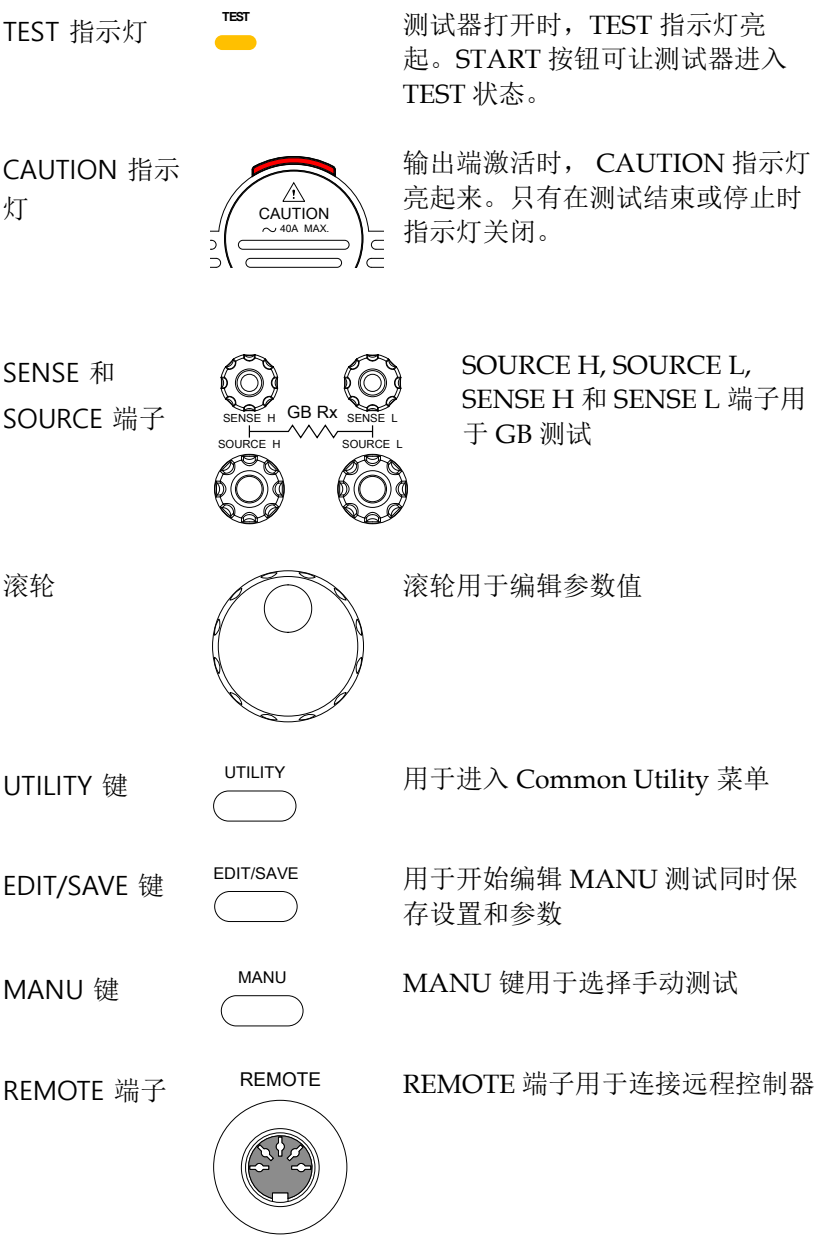

STOP STOP 按钮用于停止/取消测试。同 STOP 按钮 时也可用于将安规测试器置于 READY 状态开始测试 START START 按钮用于开始测试 START 按钮 当测试器在 READY 状态时, START 按钮可用于开始测试。按 START 按钮测试器将进入测试状 态。 开启电源。测试仪会自动记忆关机 POWER POWER 开关 前的设定状态,作为下次开机时的  $-1$   $-0$ 初始设定。

### 后面板

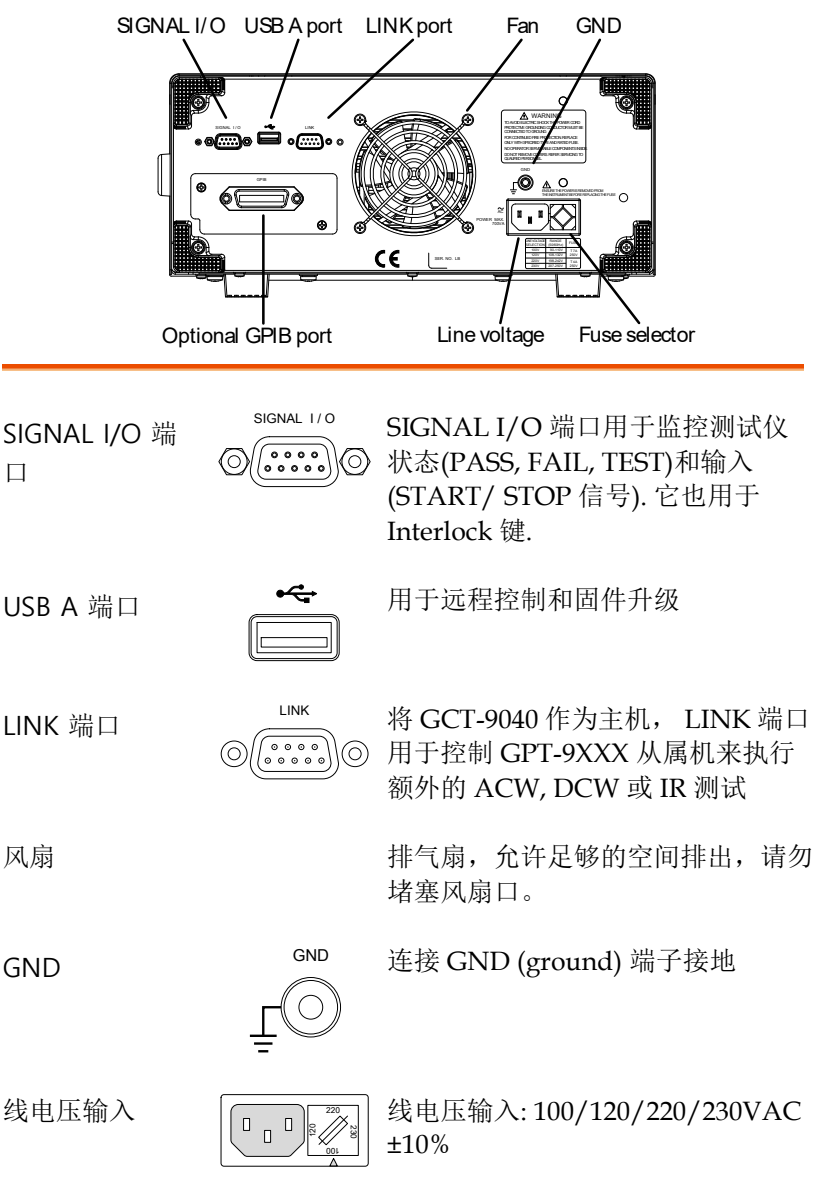

线电压保险丝

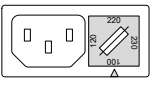

线电压选择器和保险丝:

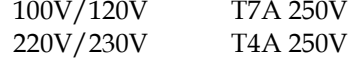

选配 GPIB 端口

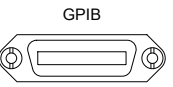

选配的 GPIB 接口用于远程控制

### 设置

#### 线电压的连接和电源的开启

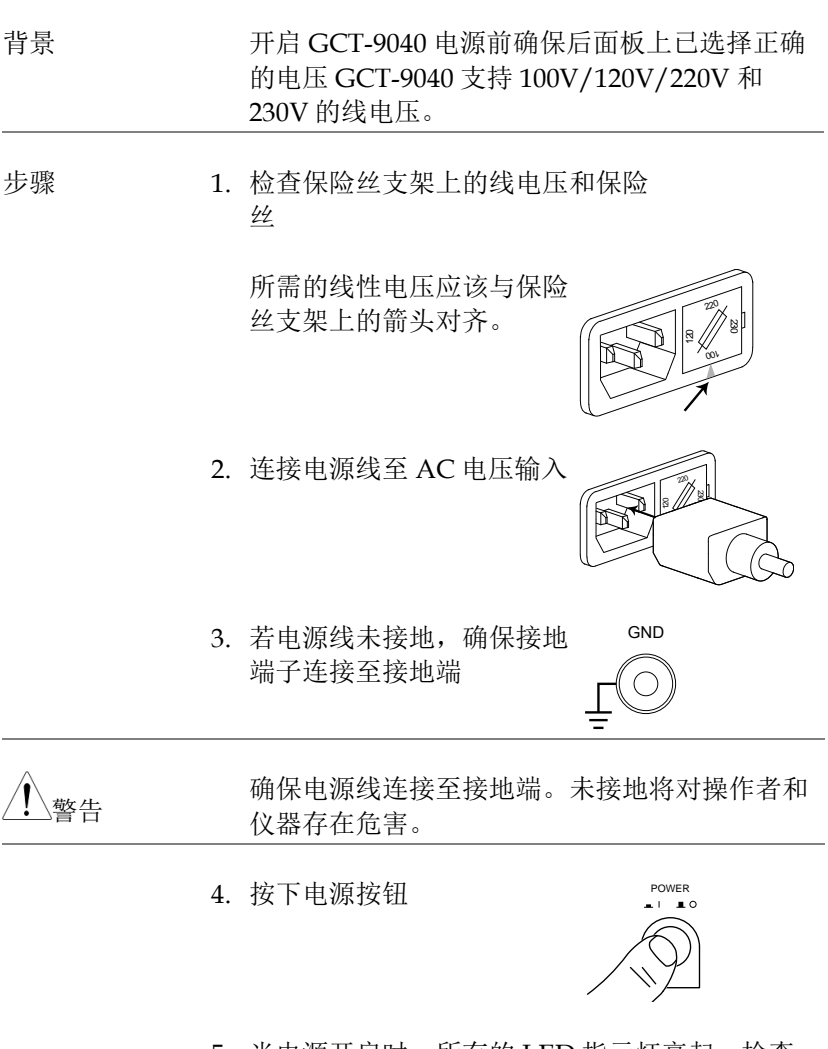

5. 当电源开启时, 所有的 LED 指示灯亮起。检查 并确认 5 个 LED 指示灯均工作正常。

6. 检查并确保系统自测通过无误。

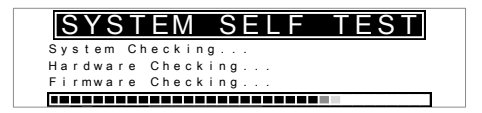

系统自测完成后,测试仪进入 VIEW 状态并开始 操作。

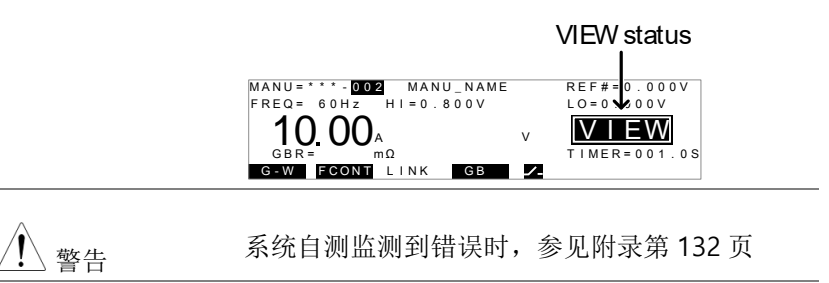

#### 安装选配的 GPIB 卡

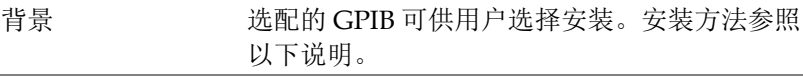

、警告 安装选配的 GPIB 卡前确保 GCT-9040 关闭并与 电源断开连接。

步骤 1. 移除后面板的螺丝及盖板

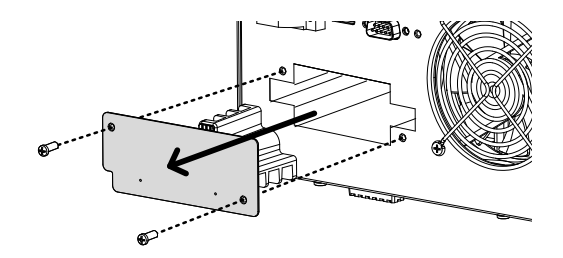

2. 将 GPIB 卡对准两侧槽孔插入至定位,再将螺丝 锁付即完成安装作业

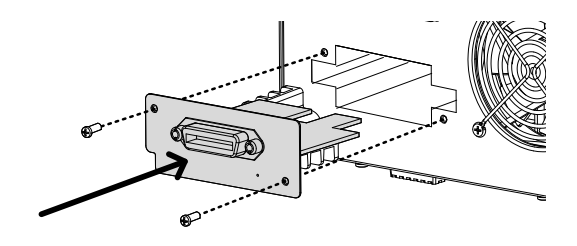

### <u>GWINSTEK</u>

#### 工作场所注意事项

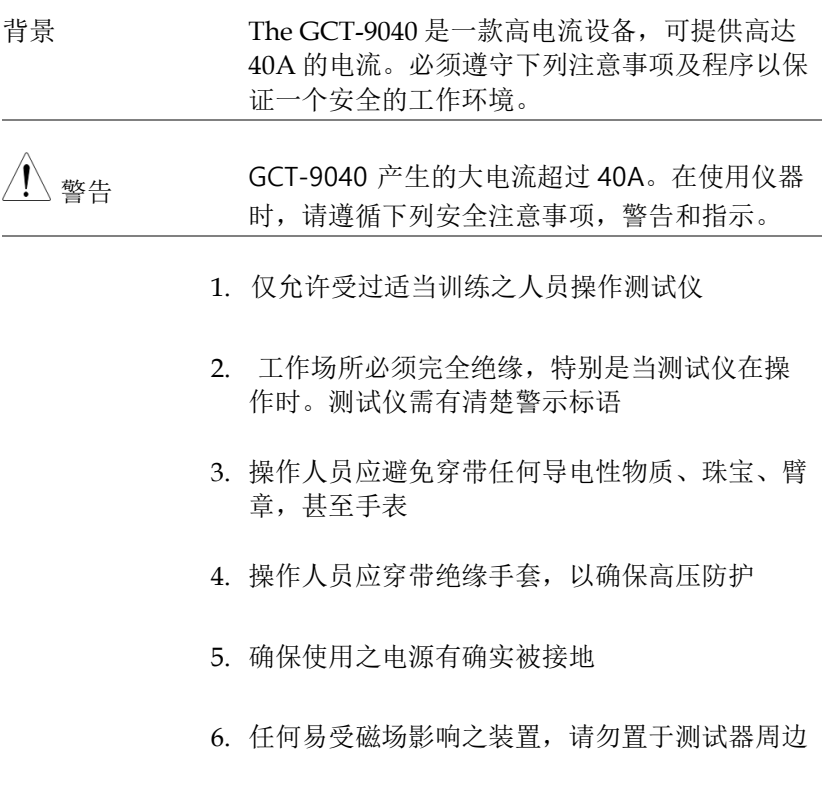

<span id="page-21-0"></span>操作注意事项

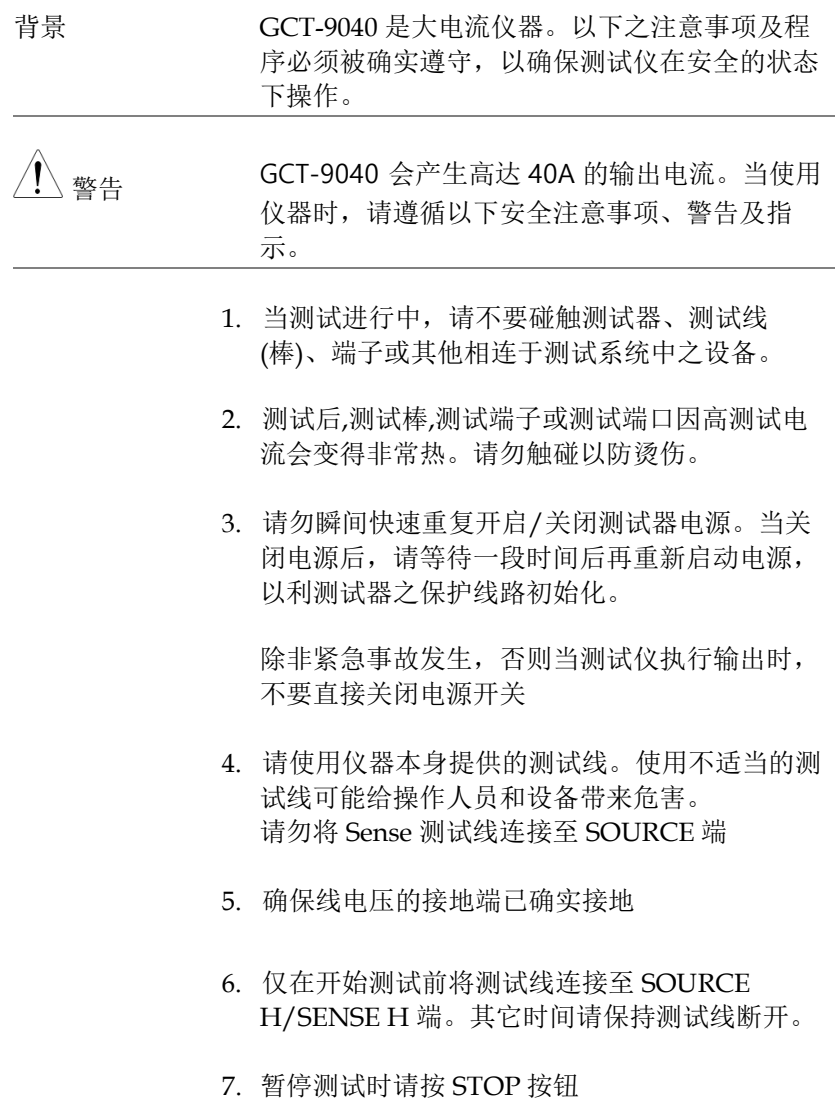

- 8. 请勿让测试仪无人照料。离开测试区域时,关闭 测试仪电源。
- 9. 远程控制测试仪时,应确保工作场所足够安全, 以避免:
- 疏忽性的输出测试电流
- 测试过程中误触测试设备。远程控制时请确保仪 器和待测物处于绝缘状态。

t<br>マ作

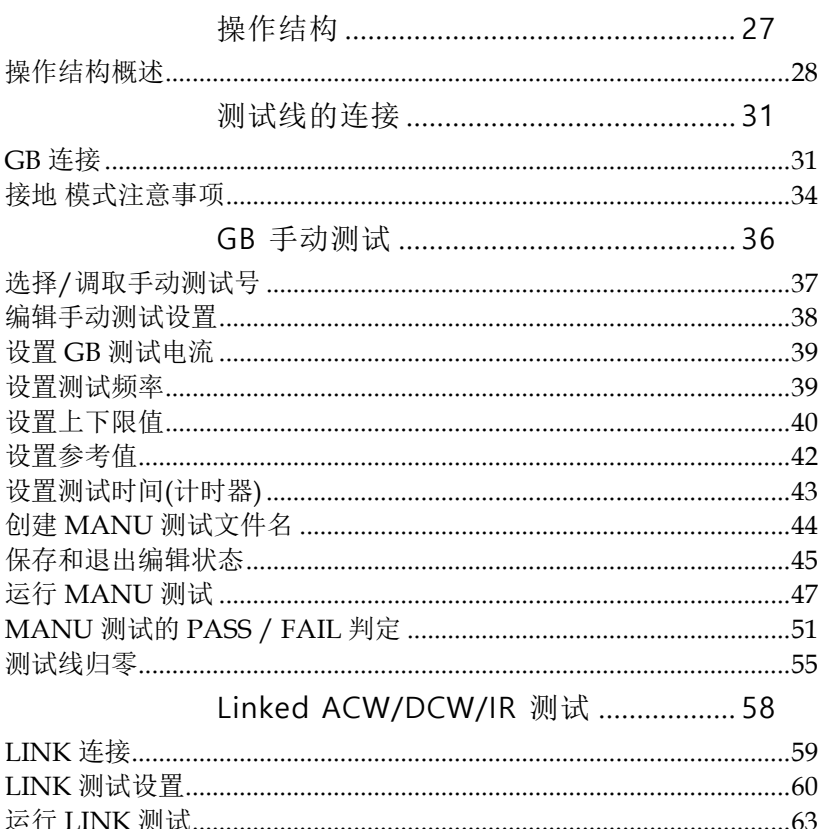

### 操作结构

该章节描述了 GCT-9040 接地阻抗安规测试仪的操作状态及模式说 明。该测试仪有一种测试模式(MANU 模式)和 5 种主要操作状态 (VIEW, EDIT, READY, TEST 和 STOP)

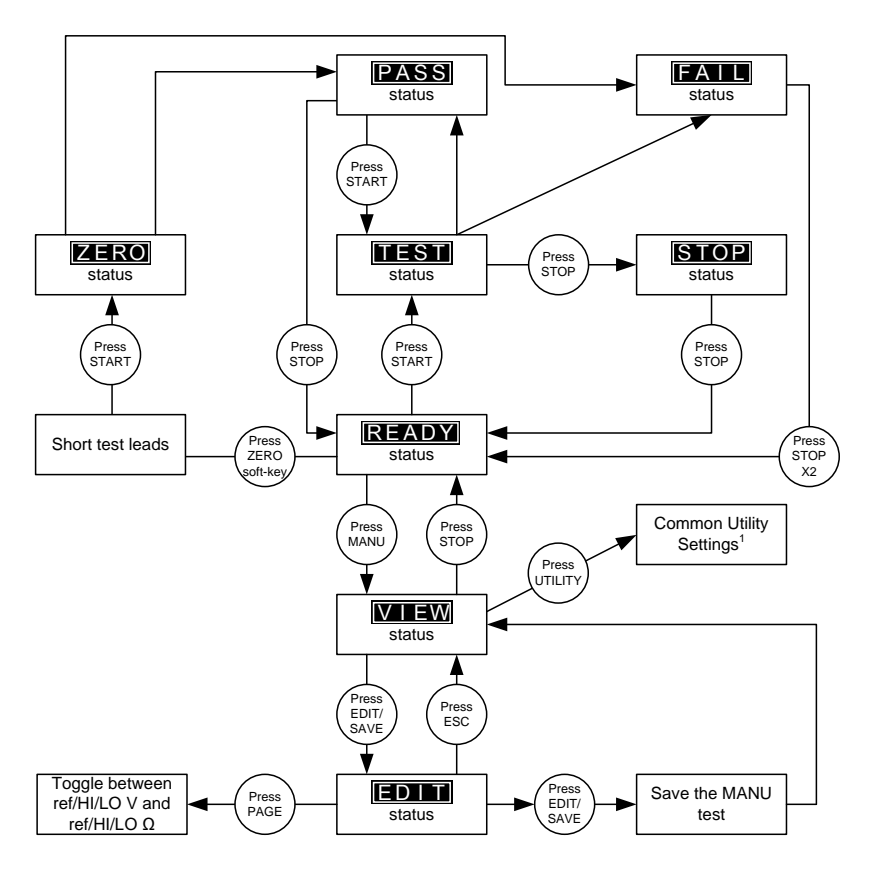

1 Press EDIT/SAVE to save settings, or ESC to cancel and return to the previous screen.

#### 操作结构概述

VIFW 状态 VIEW 状态,可用于观看手动测试的设定参数。 VIEW 状态也用于选择 MANU 测试步骤, VIEW 状态为默认状态。

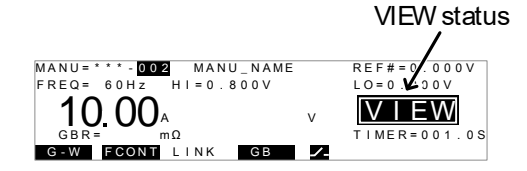

EDIT 状态 EDIT 状态用于编辑手动测试参数。按 EDIT/SAVE 键保存更改,按 ESC 键取消更改。

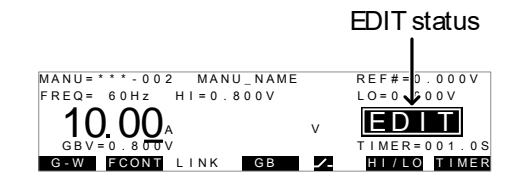

#### RFADY 状态 当 READY 状态出现时, 表示测试仪已可执行测 试。按下 START 按钮开始测试并进入 TEST 状 态。按下 MANU 键使测试仪返回 VIEW 状态。

#### READY status MANU =  $\bigcap_{n=0}^{\infty}$  CO  $\bigcap_{n=0}^{\infty}$  MANU NAME<br>  $\bigcap_{n=0}^{\infty}$  OO  $\bigcap_{n=0}^{\infty}$  w  $\bigcap_{n=0}^{\infty}$   $\bigcap_{n=0}^{\infty}$   $\bigcap_{n=0}^{\infty}$   $\bigcap_{n=0}^{\infty}$   $\bigcap_{n=0}^{\infty}$   $\bigcap_{n=0}^{\infty}$   $\bigcap_{n=0}^{\infty}$   $\bigcap_{n=0}^{\infty}$   $\big$ **READY** V Ω G - W F CONT LINK GB  $\overline{\phantom{a}}$ Z E R O

<span id="page-26-0"></span>TEST 状态 运行 MANU 测试时激活 TEST 状态。按 STOP 按钮取消测试。

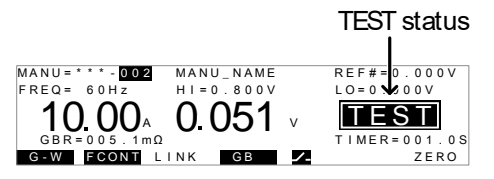

STOP 状态,表示测试中的 MANU 测试被操作 人员强制中断,并未完成测试程序。按下 STOP 键,测试器会回到 READY 状态。

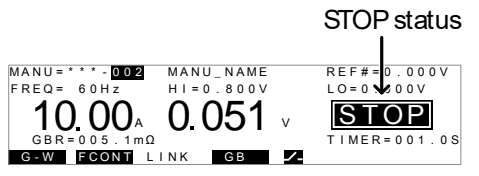

ZERO 状态 测试线执行归零测试时出现 ZERO 状态。执行归 零测试时将为测试自动设置 REF#值。

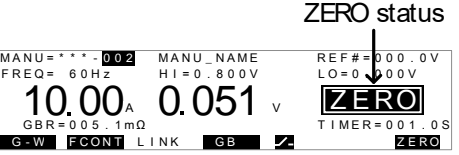

MANU 测试号 VIEW 模式下,可使用滚轮选择 MANU 测试 号。

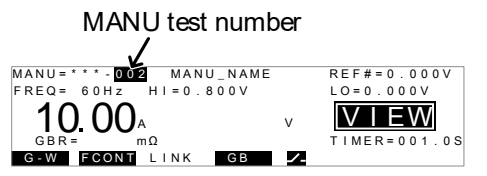

 $F$  R E Q = 60 H z

<span id="page-27-0"></span>Common Utility 设置

Utility 用于 LCD、警报声、接口及控制方式之 设置。这些设置是系统的广泛的。

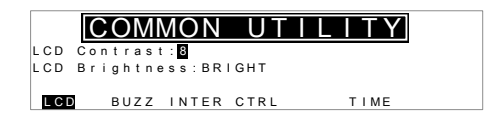

### 测试线的连接

本章节说明, 当使用接地阻抗测试时, 如何连接 GPT-9000/GPT-9000A 与待测物。 待测物需离开地面并关闭电源。

#### GB 连接

#### 背景 GB 测试, 使用 SENSE H/L 和 SOURCE H/L 端子,使用 GTL-215 测试线。

Single GB 连接

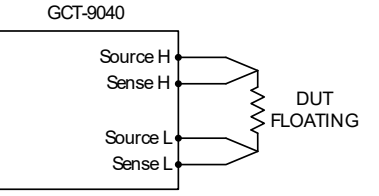

接地阻抗测试通常是连接待测物的电源线或电源 插座的接地引脚(导线端子)和机箱的导电点之 间的。

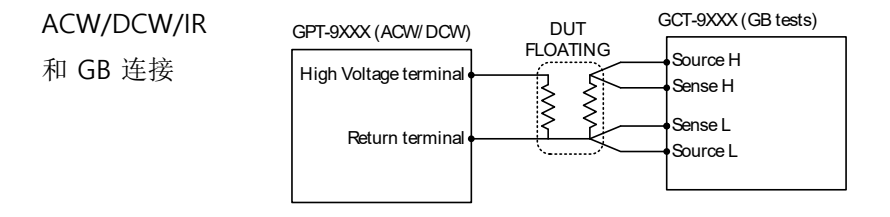

ACW, DCW 和 IR 耐压测试通常用于测试待测物 的零线或火线和地线端(导线端子)耐压潜能 (ACW/DCW)或电阻(IR)。

- GB 连接的步骤 10.关闭安规测试仪的电源
- (GCT-9040) 11.使用 GTL-215 GB 测试线,
	- a. 将 Sense H 测试线连接至 SENSE H 端
	- b. 将 Sense L 测试线连接至 SENSE L 端
	- c. 将 Source H 测试线连接至 SOURCE H 端
	- d. 将 Source L 测试线连接至 SOURCE L 端

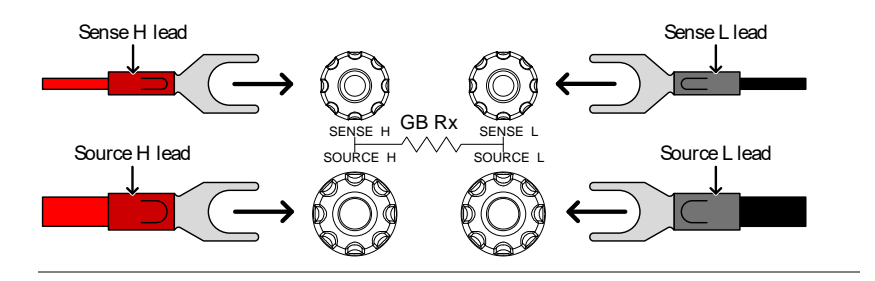

- e. 将 GB 测试线的 H clip 连接至待测物底 盘的导电点
- f. 将 GB 测试线的 L clip 连接至待测物电 源线或电源插座的接地(导电端)

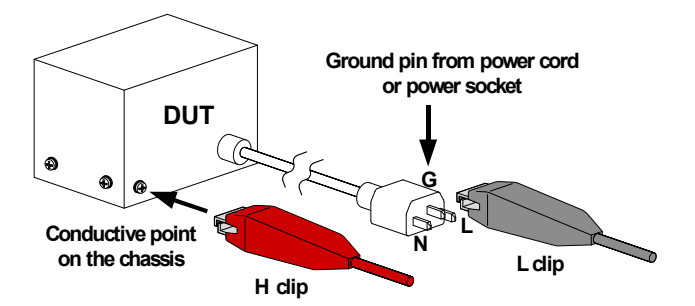

<span id="page-30-1"></span>连接步骤 (GPT-9XXX)

<span id="page-30-0"></span>ACW/DCW/IR 12.关闭 GPT-9XXX 安规测试仪的电源

13.使用 GHT-114 测试线,

- a. 将高压测试线(红色)连接至 HIGH VOLTAGE 端并将螺丝固定好。
- b. 将 return 测试线(白色) 连接至 RETURN 端并将螺帽固定好,如下图所 示。

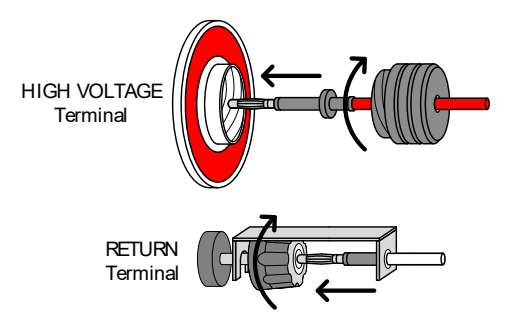

- c. 将高电势夹子连接至待测物的电源线或 插座的零线或火线
- d. 将 return 夹子连接至电源线或插座的接 地端(导电端)

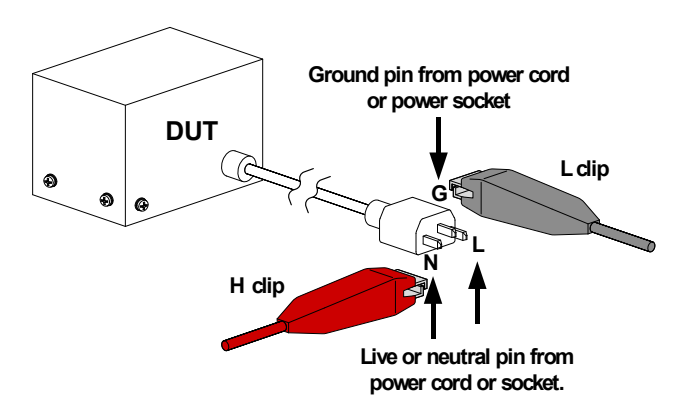

接地 模式注意事项

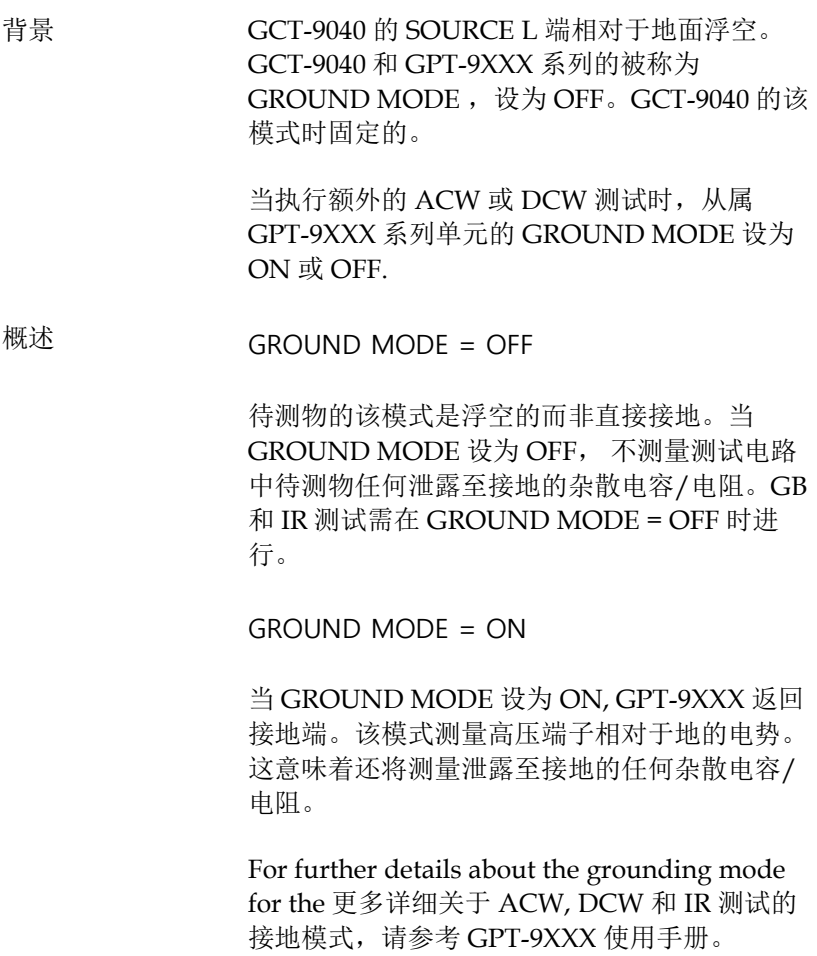

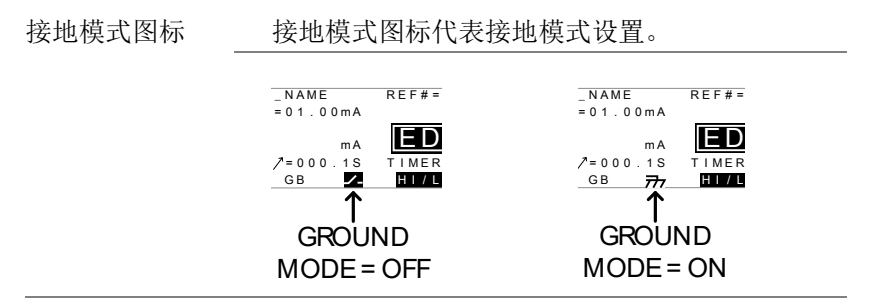

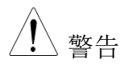

、 警告 GCT-9040 是浮空设备。待测物的接地模式的设 置依赖于 GPT-9XXX 的接地模式设置。

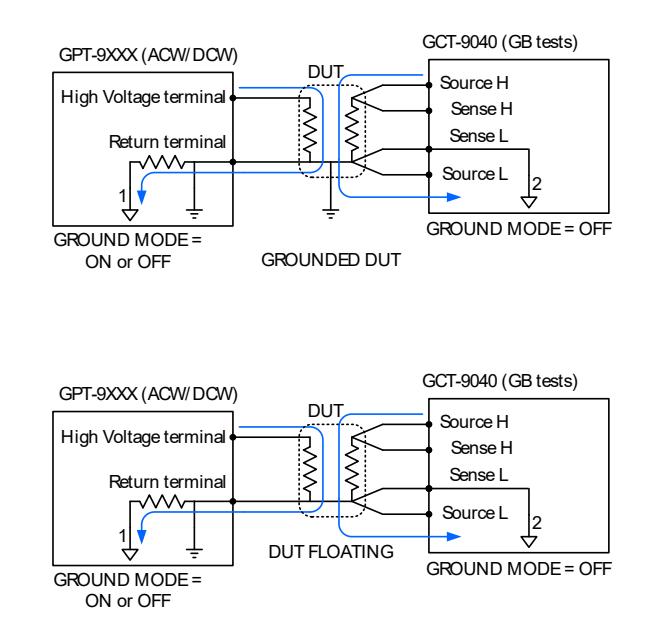

### <span id="page-33-0"></span>GB 手动测试

该章节描述了如何创建 ,编辑和运行 *single* GB 安全测试。该章节描 述的各手动测试只应用于选中的手动测试,其他手动测试不受影响。

每个手动测试可自 100 组记忆位置创建/存储/调取

- 选择/调取 Manual 测试号→ 第 [37](#page-36-0) 页
- 编辑手动测试设置 → 第 38 页
- [设置](#page-38-0)  $GB \rightarrow$  第 [39](#page-38-0) 页.
- 设置测试频率 → 第 39 页.
- 设置上下限值 → 第40页.
- 设置参考值 → 第 42 页.
- [设置测试时间](#page-42-0)(计时器) → 第[43](#page-42-0)页.
- 创建 [MANU](#page-43-0) → 第[44](#page-43-0)页.
- 保存并退出编辑状态→第45页.
- 运行 [MANU](#page-46-0) 测试 → 第 [47](#page-46-0) 页.
- [MANU](#page-50-0) → 第[51](#page-50-0)页.
- 测试线的归零操作 → 第 54 页

操作 GCT-9040 前请先阅读第 19 页的设置安全注意事项。

选择/调取手动测试号

背景 有效的 最多可保存/调取 100组不同手动测试设置。在 VIEW 状态下选择 MANU 测试。 步骤 1. 确保测试仪处于 VIEW 状态。 如何进入 VIEW 状态请参见第 [27](#page-26-0) 页的操作结 构。 VIEW status MANU =  $\sum_{\text{B}}^{\text{MANU}}$  MANU NAME<br>  $\sum_{\text{B}}^{\text{RES}}$  .  $\sum_{\text{B}}^{\text{BES}}$   $\sum_{\text{B}}^{\text{MANU}}$  ,  $\sum_{\text{B}}^{\text{NASW}}$  ,  $\sum_{\text{A}}^{\text{RES}}$  .  $\sum_{\text{B}}^{\text{MANU}}$ V  $m<sub>0</sub>$ FCONT LINK GB 7. 2. 使用滚轮选择 MANU 测试号 。 MANU # 001~100 MANU test number -<mark>0 0 2</mark> MANU\_NA<br>Hz HI= 0.800V M A N U = \* \* \* - 0 0 2 M A N U \_ N A M E  $10^{-3}$  and  $10^{-3}$  Manu Name<br>  $10^{-5}$  b  $11^{-9}$  . 800 V  $10^{-5}$  . 0 .000 V<br>  $10^{-5}$  b  $10^{-4}$  w  $10^{-4}$   $10^{-4}$   $10^{-4}$   $10^{-4}$   $10^{-4}$   $10^{-4}$   $10^{-4}$   $10^{-4}$   $10^{-4}$   $10^{-4}$   $10^{-4}$   $10^{-4}$   $10^{-4}$   $10^{-4}$   $10^{-4}$   $10^{-$ F R E Q = 6 0 H z V  $\overline{a}$ G - W F CONT LINK GB  $\blacksquare$ 注意 只有在 VIEW 状态下才能选择 MANU 测试号。 若处于 EDIT 状态,按 EDIT/SAVE 或 ESC 键切换

至 VIEW 状态。

<span id="page-35-0"></span>编辑手动测试设置

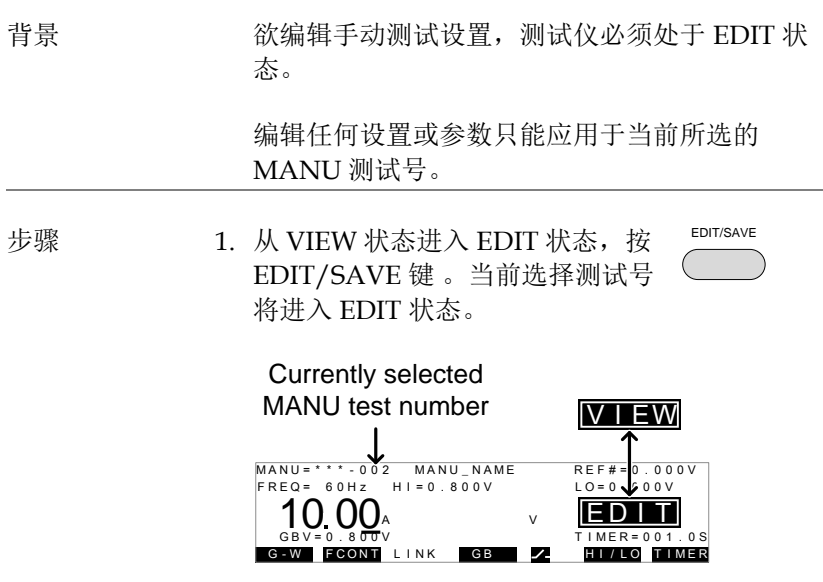

2. 状态自 VIEW 变为 EDIT.

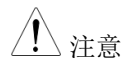

 $\bigwedge_{i \neq j} \mathcal{L}_{i}$  再按 EDIT/SAVE 键保存当前测试并返回 VIEW 状态。
#### 设置 GB 测试电流

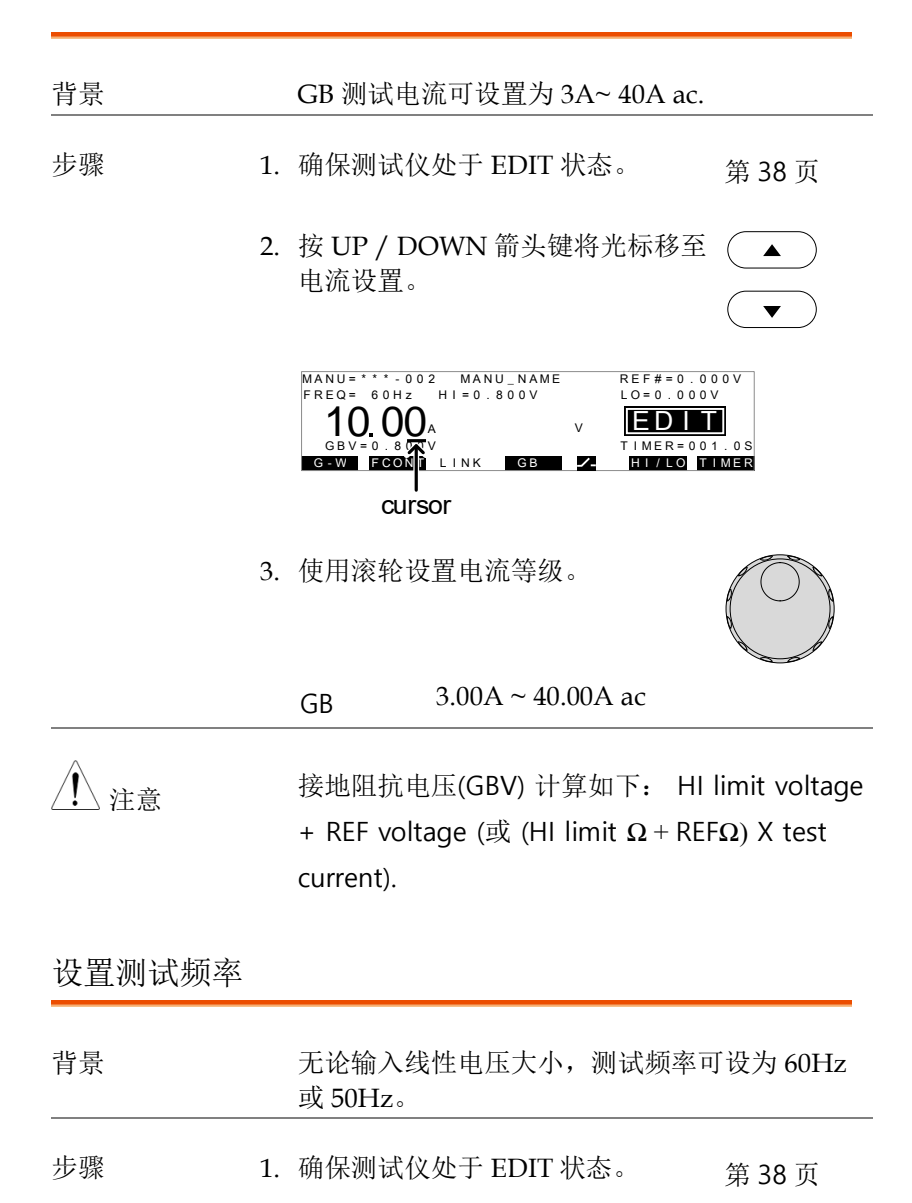

839145 010-62176785 Www.hyxyyq.com

2. 按 UP / DOWN 箭头键将光标移至  $\blacktriangle$ FREQ 设置。  $\begin{array}{c} \n\text{REF}\# = 0 \ . \ 0 \ 0 \ 0 \ \text{V} \\
\text{LO} = 0 \ . \ 0 \ 0 \ 0 \ \text{V}\n\end{array}$  $M \triangle N U = * * * 0.02$  MANU NAME<br>
FREQ = 0.00A<br>  $G \triangleright V = 0.000V$ <br>  $G \triangleright V = 0.000V$ <br>  $G \triangleright V = 0.000V$ <br>  $G \triangleright V = 0.000V$ <br>  $G \triangleright V = 0.000V$ <br>  $G \triangleright W = 0.000V$ <br>  $G \triangleright W = 0.000V$ <br>  $G \triangleright W = 0.000V$ <br>  $G \triangleright W = 0.000V$  $\frac{10}{\frac{1000}{20000}}$  .  $\frac{1000}{2000}$  . cursor 3. 使用滚轮设置测试频率

设置上下限值

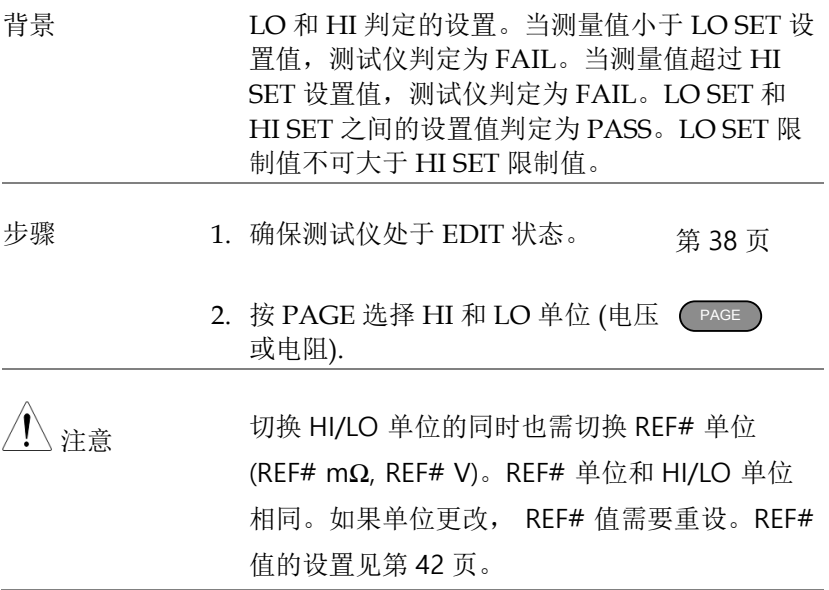

频率 50Hz, 60Hz

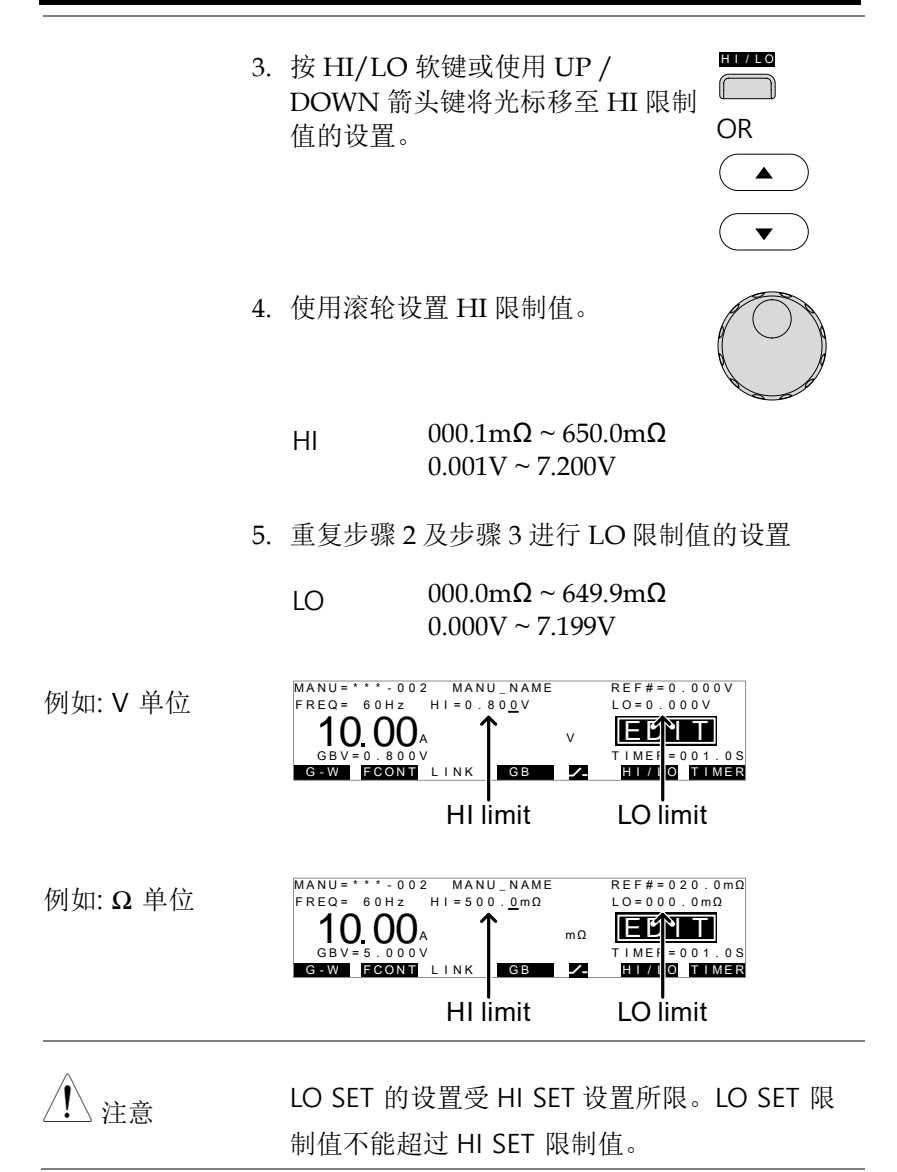

**41**

### 设置参考值

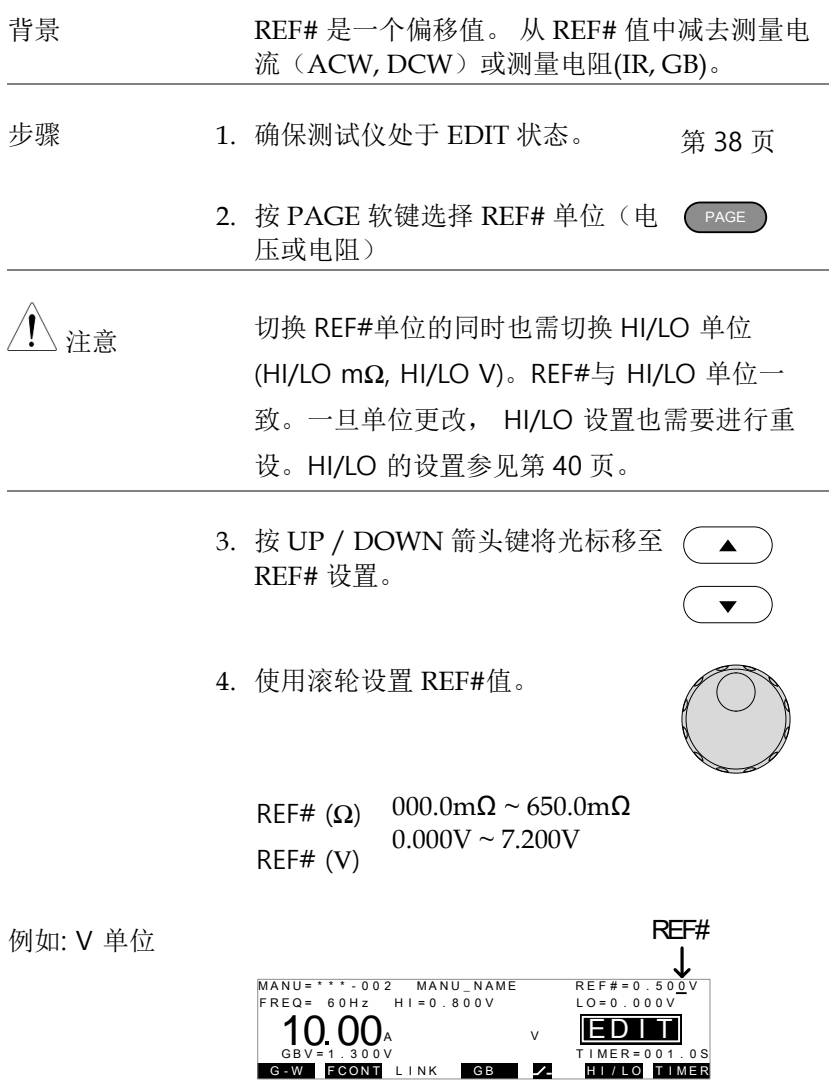

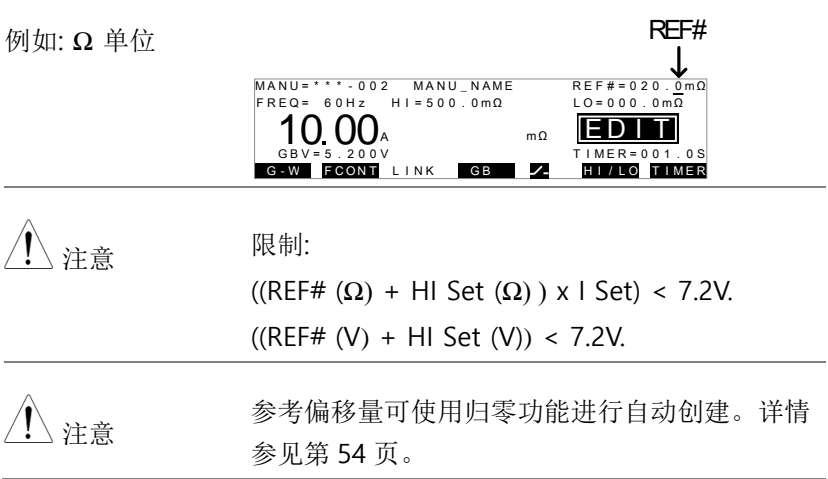

#### 设置测试时间(计时器)

背景 TIMER 设置用于电流测试的时间测试。测试时 间决定了应用于待测物的测试电流时间长短。 测试时间可设为 0.5~999.9 秒, 0.1 秒的分辨 率。

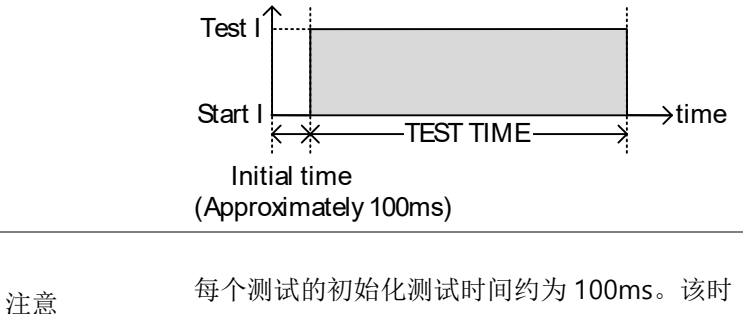

间不可编辑。 步骤 1. 确保测试仪处于 EDIT 状态。 第 38 页

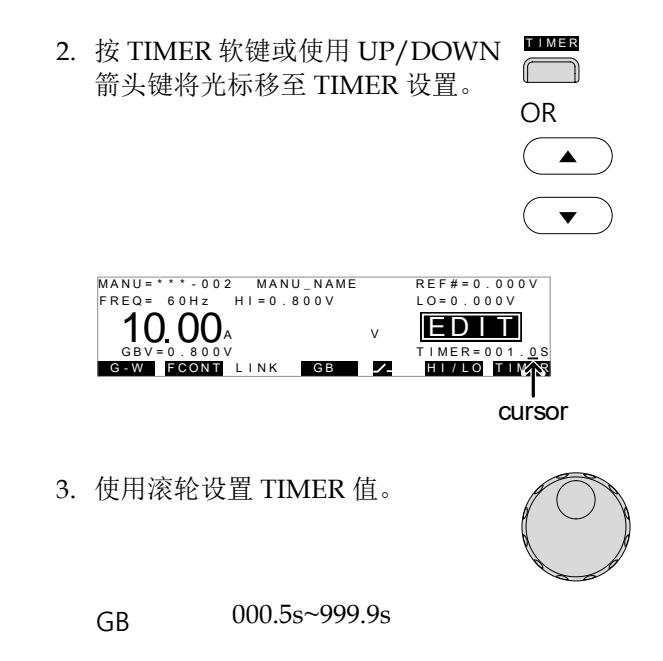

创建 MANU 测试文件名

背景 有一个 MANU 测试均有一个用户自定义的测试文 件名(默认: MANU NAME), 文件名最多 10 个字符。可用字符参考下表。

#### 字符列表:

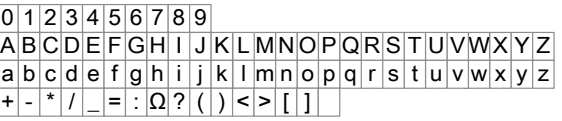

步骤 1. 确保测试仪处于 EDIT 状态 第 38 页

2. 使用 UP/DOWN 箭头键将光标移 A 至屏幕顶部的 MANU 测试文件 名。该测试文件名初始化设为 MANU\_NAME.

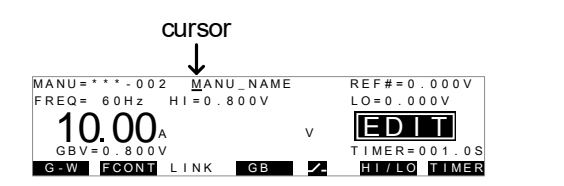

3. 使用滚轮选择可用字符。

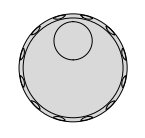

- 4. 按 Left/Right 箭头键选择下一个字 (<)  $\blacktriangleright$ 符。
- 5. 保存了电流测试设置或光标移至另一个设置时, 可进行 MANU 测试文件名的设置。

保存和退出编辑状态

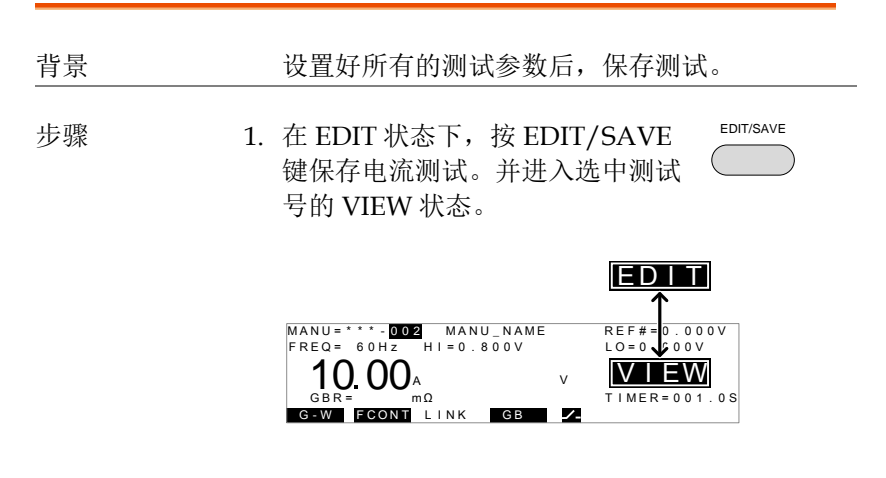

2. 状态自 EDIT 变为 VIEW.

 $\bigwedge_{i=1}^N\mathbb{R}^d$  ) 再按 EDIT/SAVE 键返回电流测试的 EDIT 状态。

### <u>GWINSTEK</u>

### 运行 MANU 测试

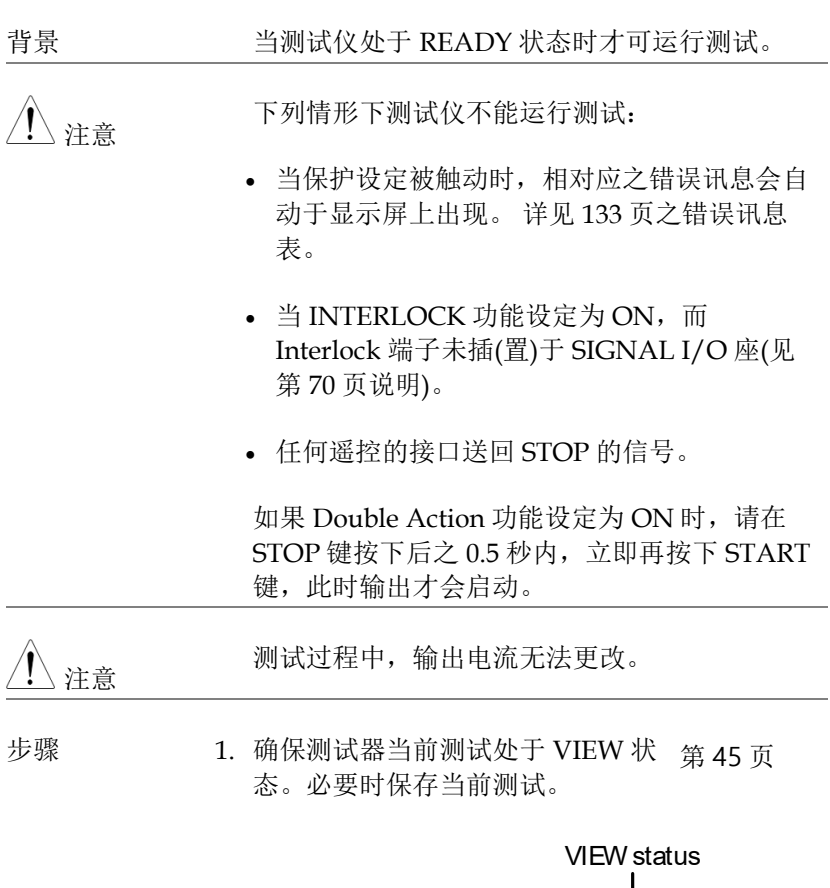

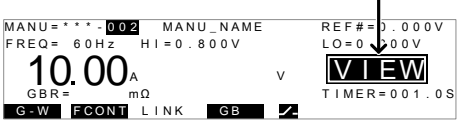

READY status

2. 按 STOP 按钮使测试器处于 READY 状态。

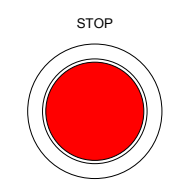

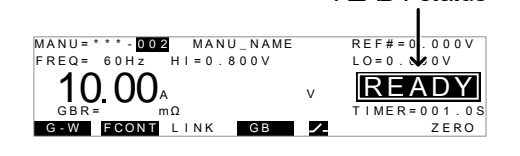

- 3. 当处于 READY 状态时, READY 蓝色指示灯亮起。
- 4. 当测试仪处于 READY 状态时, 按 START 按钮。手动测试自动开始, 测试仪进入 TEST 状态。

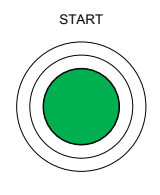

**READY**

5. 当处于 TEST 状态时, TEST 橙色指 示灯亮起。 **TEST**

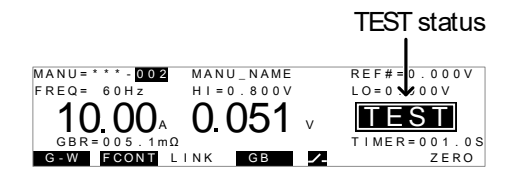

6. 测试开始后,会以倒数的方式来显示测试剩余的 上升时间及测试时间。测试持续到完成或停止。

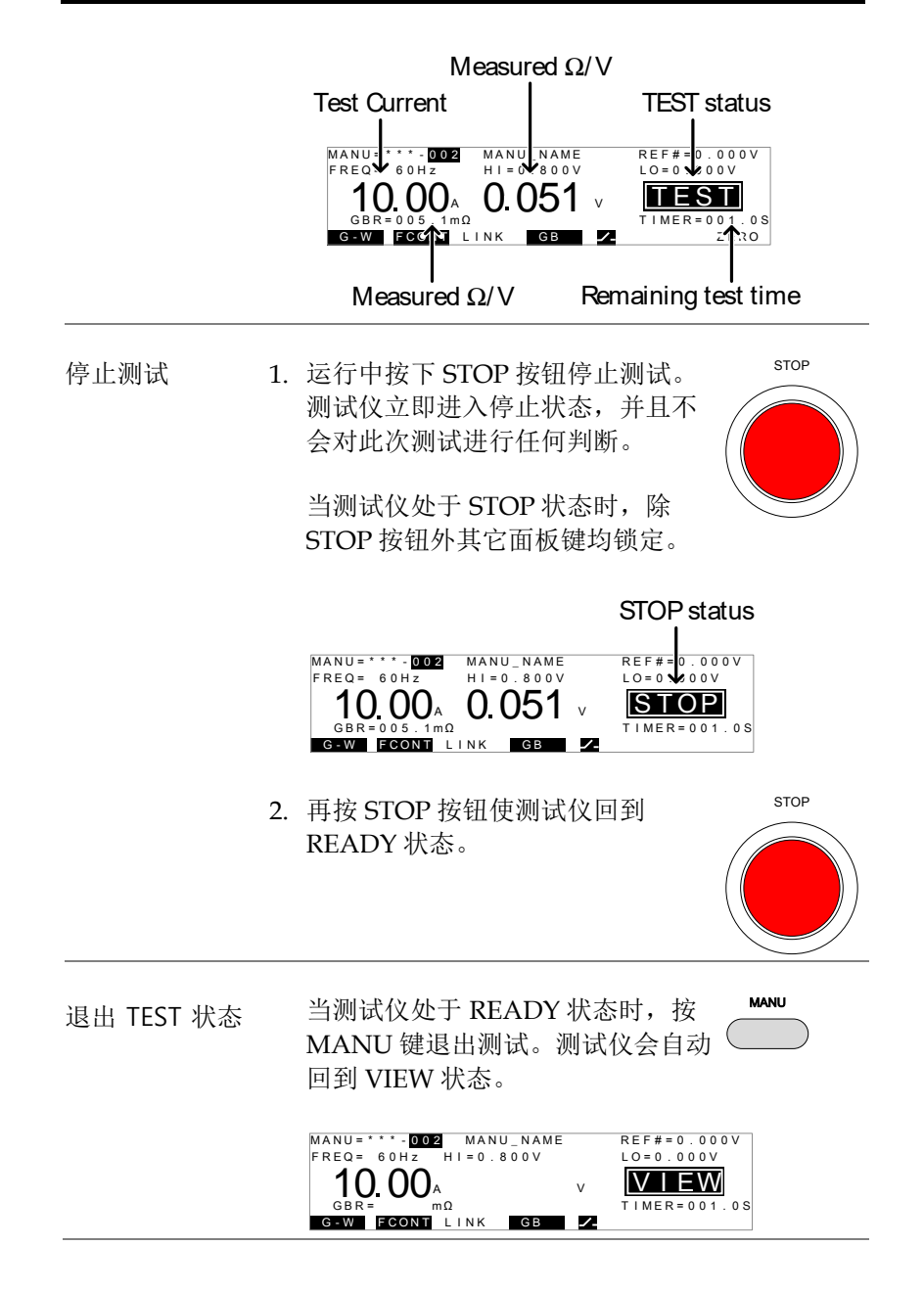

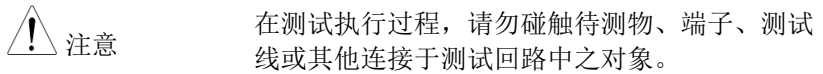

### <u>GWINSTEK</u>

### MANU 测试的 PASS / FAIL 判定

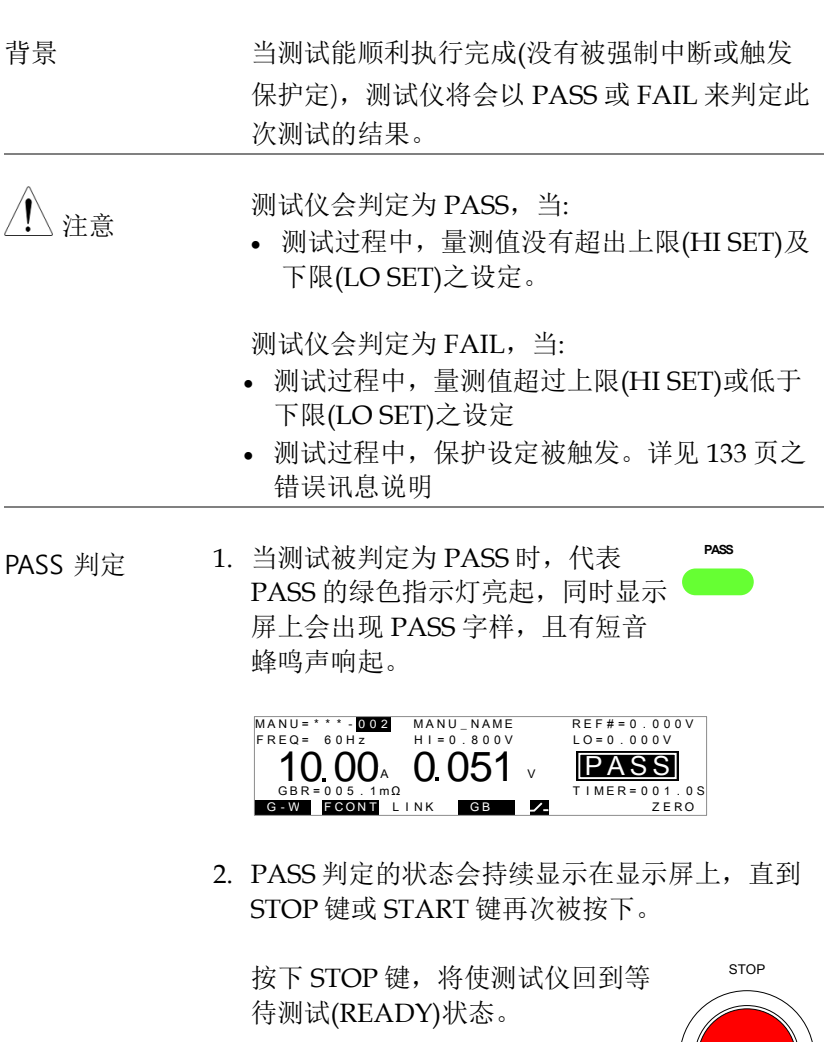

按下 START 键,将使测试仪再次执 行测试。

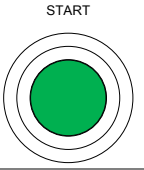

Note 代表 Pass 的短音蜂鸣声,只有在蜂鸣器设定为 ON 时才会响。详见 [67](#page-66-0) 页说明。

当蜂鸣声未停止时, START 键是无作用的。

PASS 时序图 下列时序图说明, 交流耐压(ACW)、直流耐压 (DCW)、绝缘电阻(IR)及接地阻抗(GB)在 START、TEST 及 PASS 判定间之关系图。

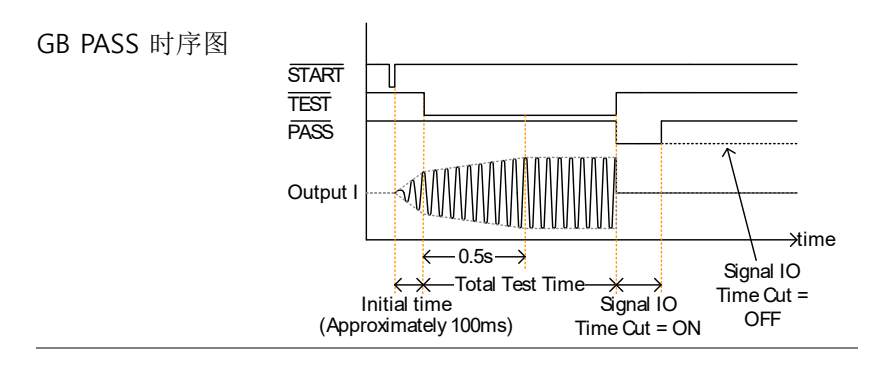

FAIL 判定 3. 当测试被判应为 FAIL 时, 代表 FAIL 的红色指示灯亮起,同时显示 屏上会出现 FAIL 字样,且有长音 蜂鸣声响起。 **FAIL**

> 测试被判定为 FAIL 的同一时间, 端子上的电源会立即切断。

<span id="page-50-0"></span>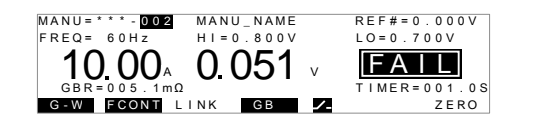

4. FAIL 判定的状态会持续显示在显示 屏上,直到 STOP 键被按下。按 STOP 键 2 次测试器将返回 READY 状态。

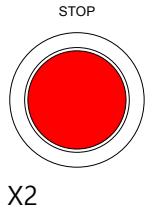

**READY**

5. READY 状态下 READY 蓝色指示 灯亮起。

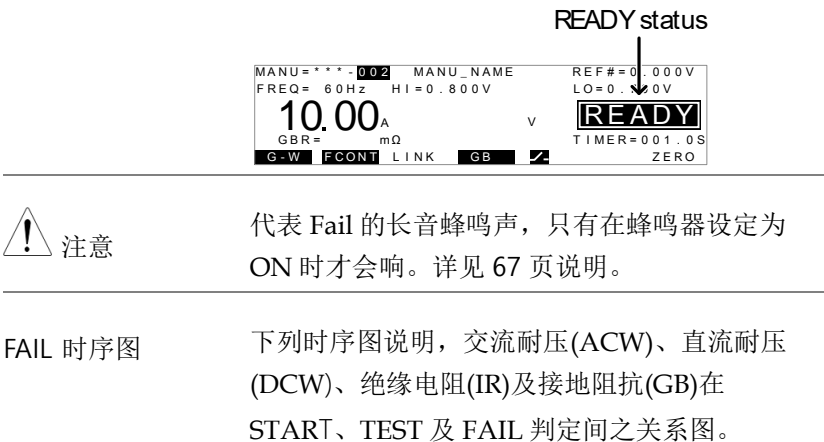

GB FAIL 时序

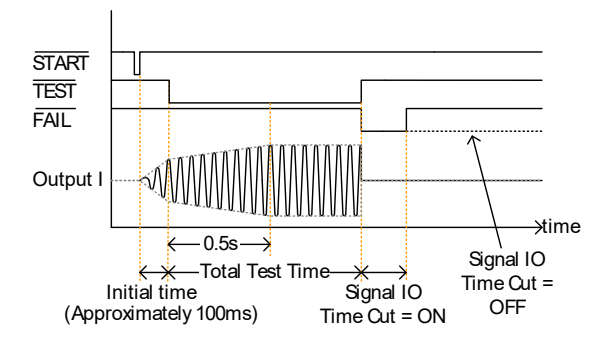

#### 测试线归零

背景 可以要对能是用于测定接地阻抗(GB)测试的测试线 之阻值。当执行归零测试后,测试线之阻值会自 动被设为测试线的测量阻值。

步骤 1. 确保当前测试时测试器处于 VIEW 状态。如若需要保存当前测试。 第 45 页

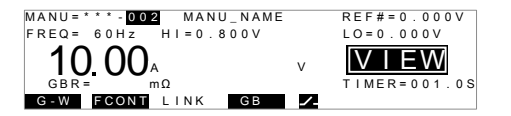

2. 将正/负端测试夹短接(如下图)

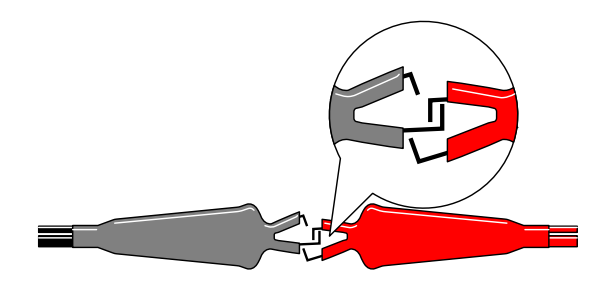

3. 按下 STOP 键, 将使测试器置于等 待测试(READY)状态。

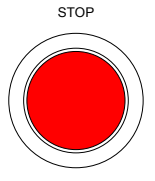

Z E R O

4. READY 状态下通过按相应的软键 来激活 ZERO 功能。ZERO 软键将 被标示出来。

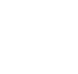

5. 按 START 按钮可执行归零检查。测 试仪将进入 ZERO 状态。

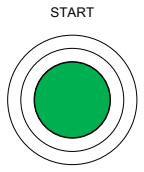

6. 当测试仪处于 ZERO 状态时, 测试 仪指示灯变橙色。 **TEST**

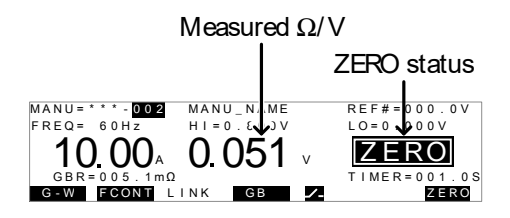

7. 归零检查完成时,测试仪判定测试 PASS 或 FAIL。若测试通过,测试线的阻值将自动设为 参考值。

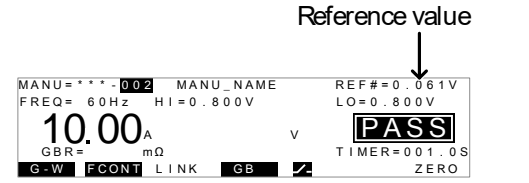

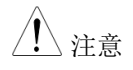

注意 请将测试夹分别置于待测物适当位置后,才开始 进行测量。

I<SET 当 SOURCE H/L 端子处于开路(open)或接触不 良时,I<SET 的错误讯息会出现于显示屏上。请 停止测试,并重新确认连接后,再次进行测试。

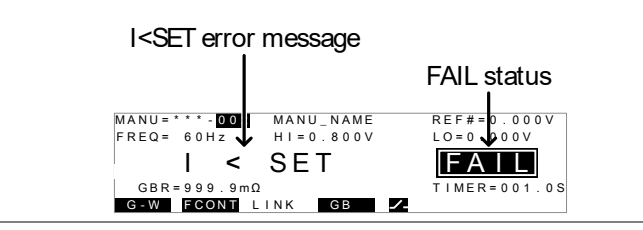

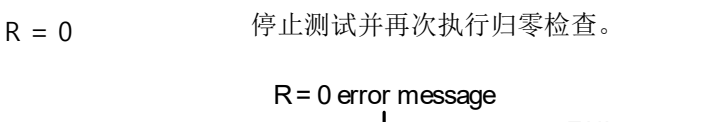

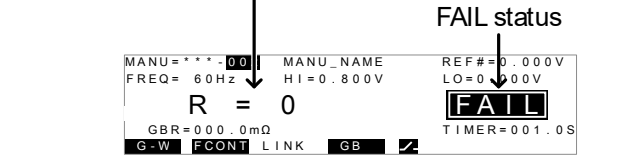

## Linked ACW/DCW/IR 测试

该章节描述了如何使用 GCT-9040 作为主机, GPT-9XXX 作为从属机 执行额外的 ACW, DCW 或 IR 测试。ACW 和 DCW 测试可在 GB 测试之前,之后执行,也可同时执行。IR 测试只可在 GB 测试之前 或之后执行。

GCT-9040 的 LINK 端口用于控制链接从属单元。从属单元可用于 MANU 或 AUTO 模式,取决于设置。另外,通过 GCT-9040 也可与 从属机使用远程指令连接。

- [LINK](#page-58-0) 连接 → 第 [59](#page-58-0) 页
- [LINK](#page-59-0) → 第[60](#page-59-0)页
- 运行 [LINK](#page-62-0) 测试→ 第 [63](#page-62-0) 页

操作 GCT-9040 前, 请先阅读第19 页的设置安全注意事项, 使用链 接功能时也请阅读从属单元 GPT-9XXX 的使用手册。

### <u>GWINSTEK</u>

LINK 连接

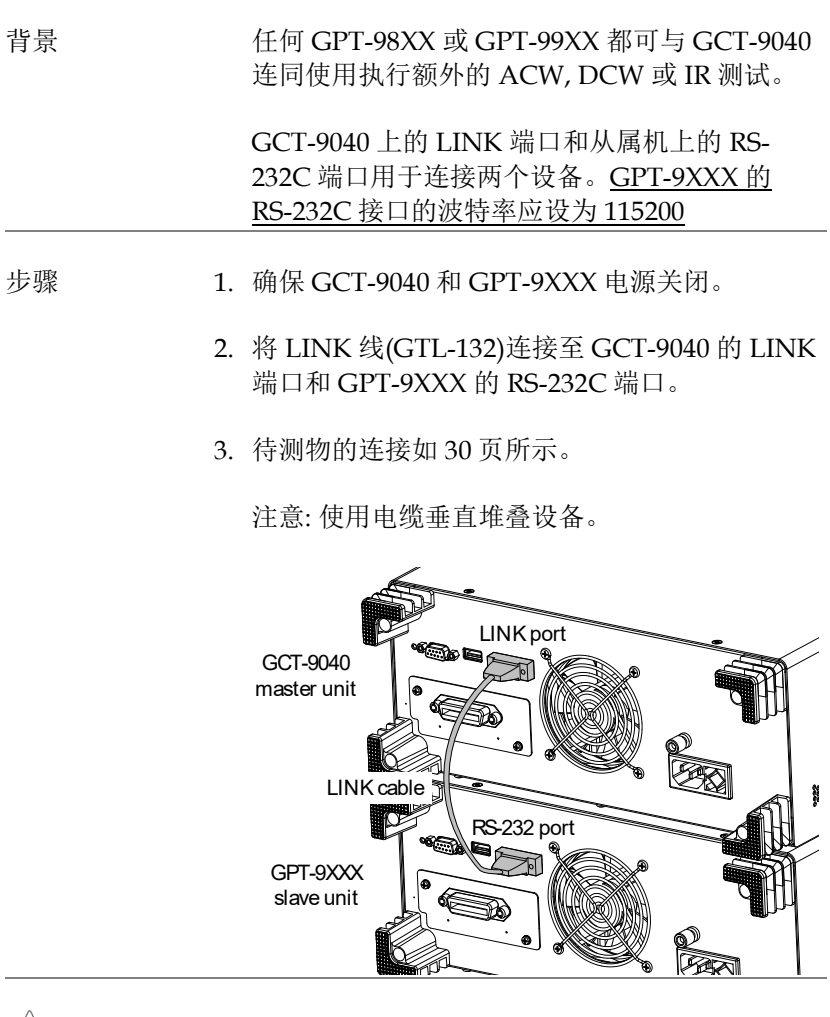

 $\langle \bigwedge \limits$  注意 垂直堆叠设备不可超过 2 台。

#### LINK 测试设置

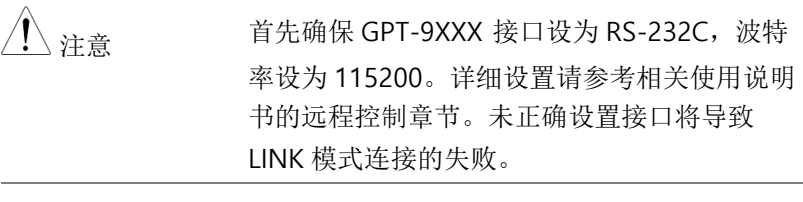

- 步骤 1. Link 线连接后将主机和从属机都开启。
	- 2. GCT-9040 将在 VIEW 模式启动。
- 注意 \*The GCT-9040 执行搜索来检测从属机是否连接 着 LINK 线。若找到从属机 GPT-9XXX,启动时 将自动激活 LINK 连接。注意,GCT-9040 开启 前需全面开启 GPT-9XXX 使得能够搜索成功。
- 加载 GB 测试 3. 使用 GCT-9040 的滚轮选择 MANU 测试号。将其用于 GB 测试。

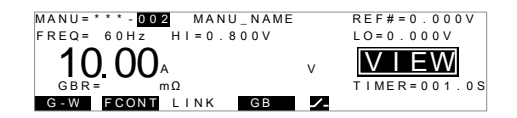

<span id="page-58-0"></span>4. 连接了 link 线后, GPT-9XXX 启动时自动进入 RMT-VIEW 状态。之前所用 MANU 或 AUTO 模式的测试在启动时加载。

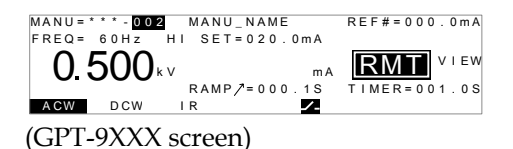

- 载入 ACW,
- 5. 若需选择不同的 ACW, DCW 或 IR 测试,以下为 GPT-9XXX 的步骤:
	- a. 按 GPT-9XXX 的 STOP 按 钮从远程模式退出并返回 READY 状态。

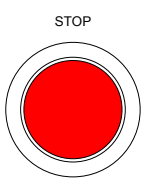

**MANU/AUTO** 

b. 按 MANU/AUTO 键选择 MANU 测试。

OR

按住 MANU/AUTO 键选 择 AUTO 测试。

c. 使用滚轮选择期望的 MANU 或 AUTO 测试。

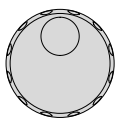

6. 若 LINK 连接未激活,按 GCT-9040 上的 LINK 软键。 L I N K

DCW, IR 测试

LINK 连接激活后,LINK 软键将会亮起。

<span id="page-59-0"></span>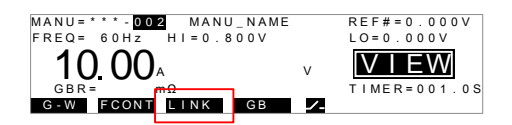

若未准备就绪,GPT-9XXX 将进入 RMT-VIEW 模式。

7.按 GCT-9040 上的 F1 软键切换测试 【 <sup>6+w</sup> 模式的顺序:

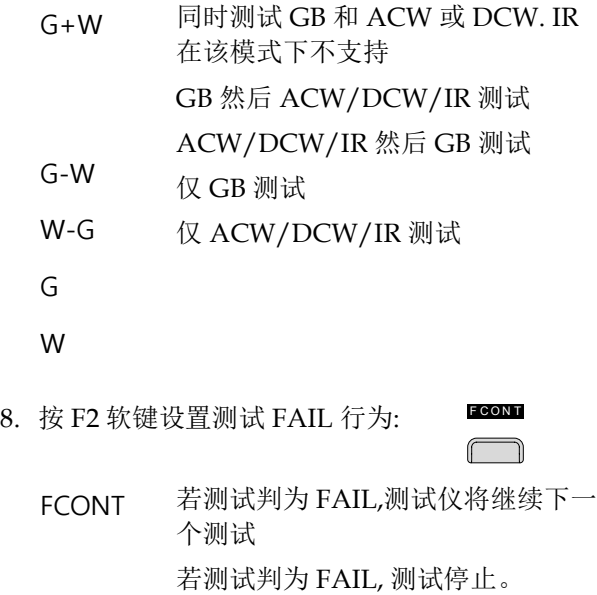

FSTOP

# <u>GWINSTEK</u>

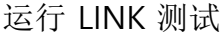

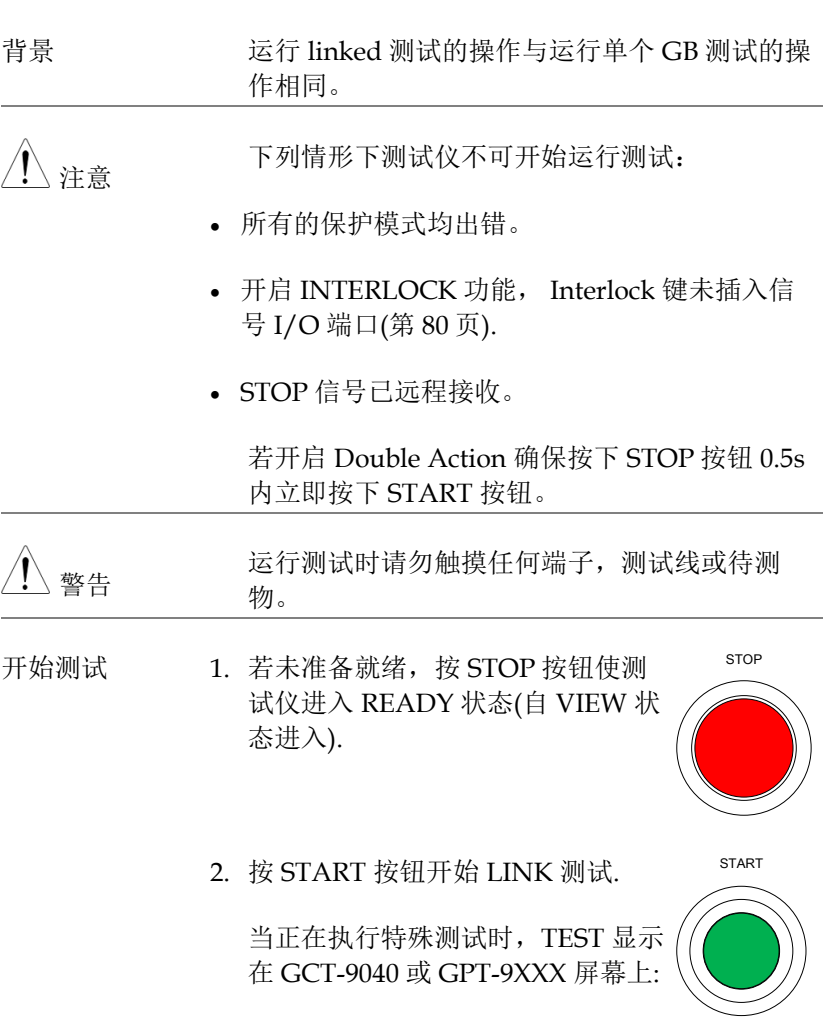

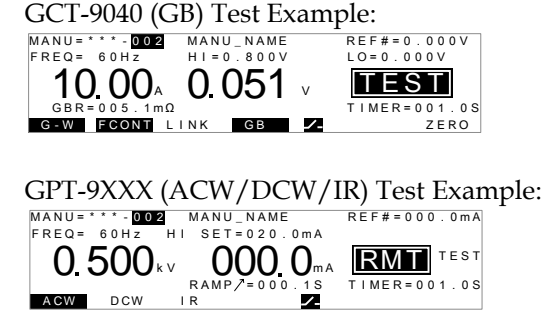

测试如何执行取决于测试模式:

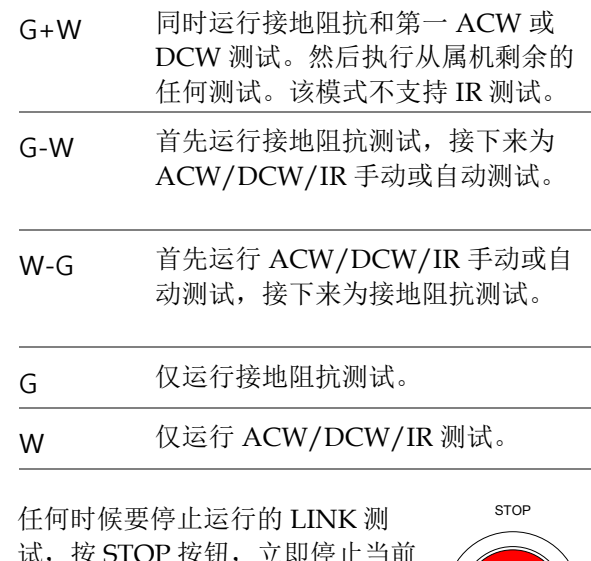

停止运行测试 3. 试, 按 STOP 按钮, 立即停止当前 测试。按下 STOP 按钮,判断不了 当前测试和其它剩余中止的测试。

<span id="page-62-0"></span>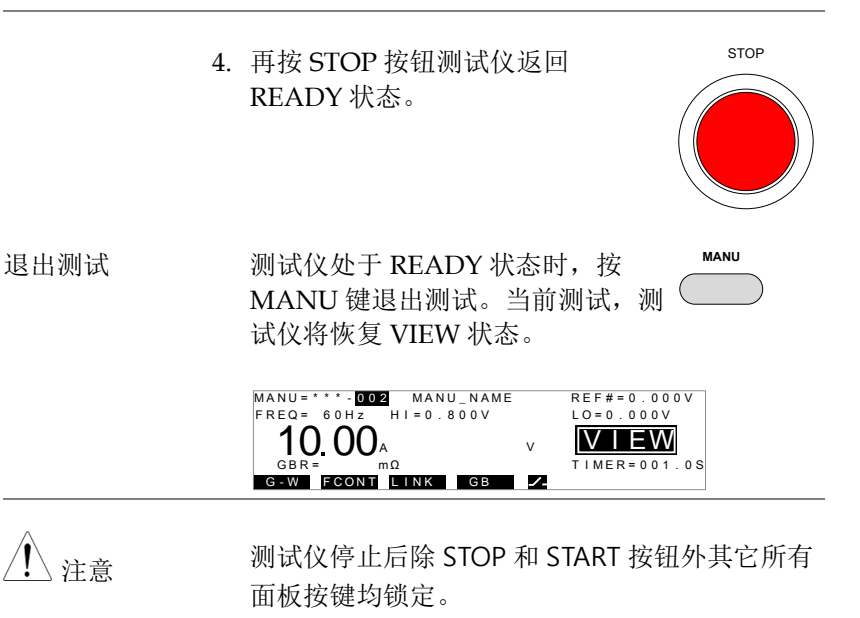

测试停止后所有结果显示在显示屏上,GCT-9040 显示 GB 结果,GPT-9XXX 显示 ACW/DCW/IR 结果。

更多 GB 测试的 PASS/FAIL 详细信息参见第 [51](#page-50-0) 页,GPT-9XXX 使用手册中关于 ACW, DCW 和 IT MANU/AUTO 测试的 PASS/FAIL。

# 共享 Utility 设置

共享 Utility 设置是一种系统广泛应用于所有 MANU 测试的设置。

共享 Utility 菜单包括以下设定 :

- LCD 设置→ 第 [66](#page-65-0) 页.
- 蜂鸣器设置 → 第 67 页.
- 接口设置 → 第 68 页.
- 控制设置 → 第 70 页.
- 信号时间设置 → 第 [72](#page-71-0) 页.

### LCD 设置

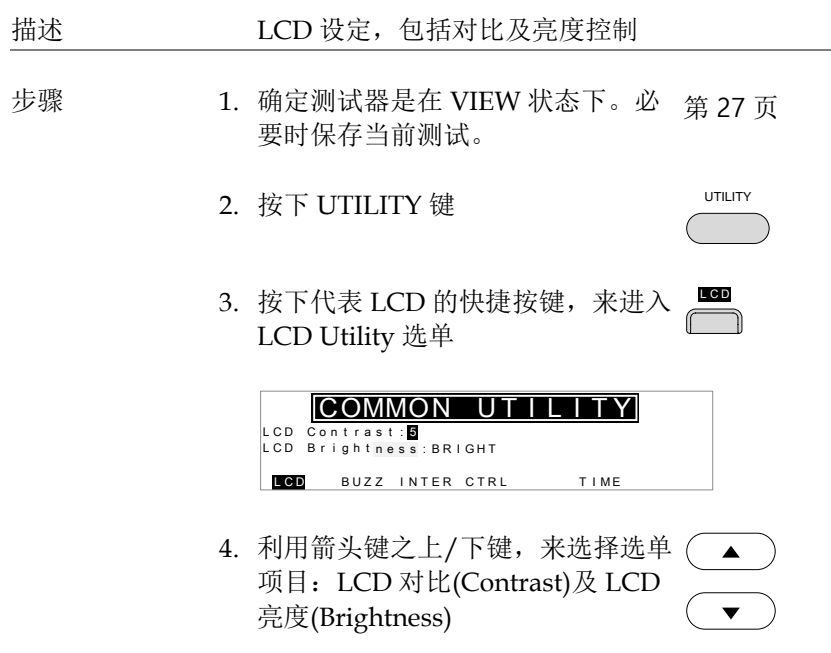

# <u>GWINSTEK</u>

5. 使用旋钮来改变选单项目之参数

LCD Contrast LCD Brightness

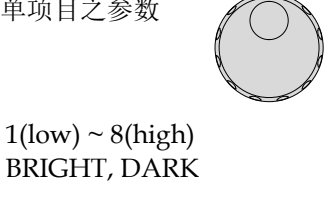

- 6. 按下 EDIT/SAVE 键来储存变更设 定并回到 VIEW 状态 EDIT/SAVE
- 注意 未储存前若按下 ESC 键,将取消进入选单后之 任何变更,并回到 VIEW 状态

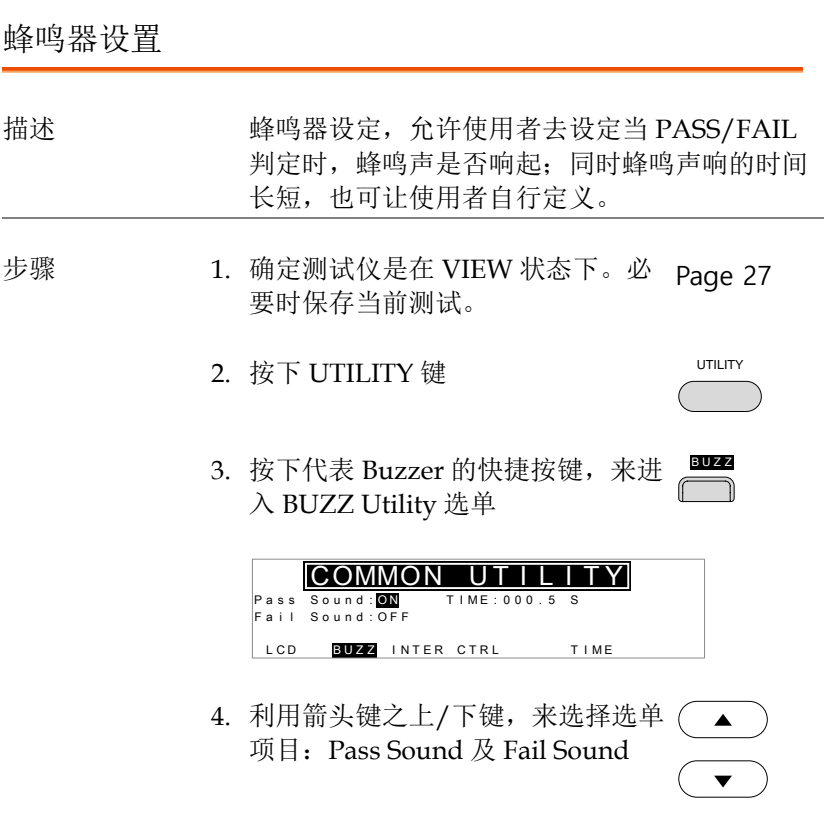

 $\mathscr{J}$ 

5. 使用旋钮来改变选单项目之参数

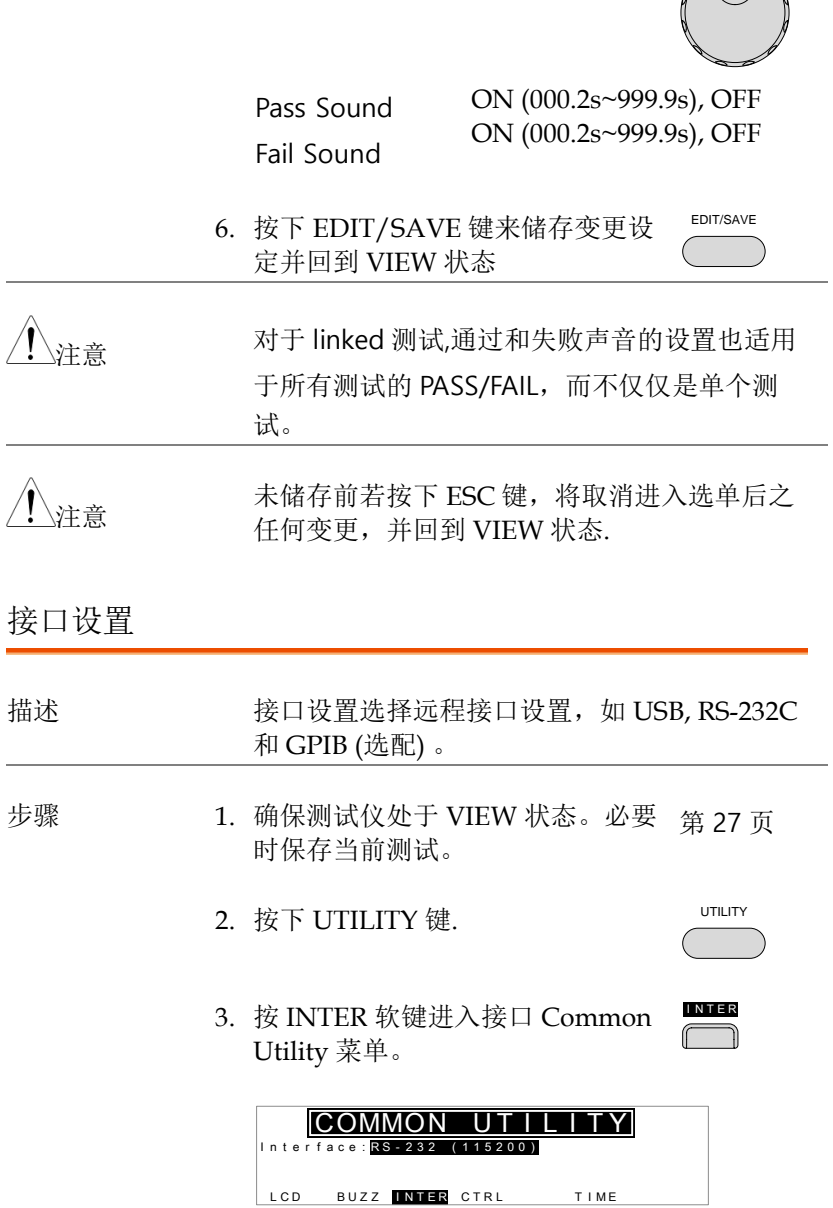

<span id="page-65-0"></span>l,

### <u>GWINSTEK</u>

<span id="page-66-0"></span>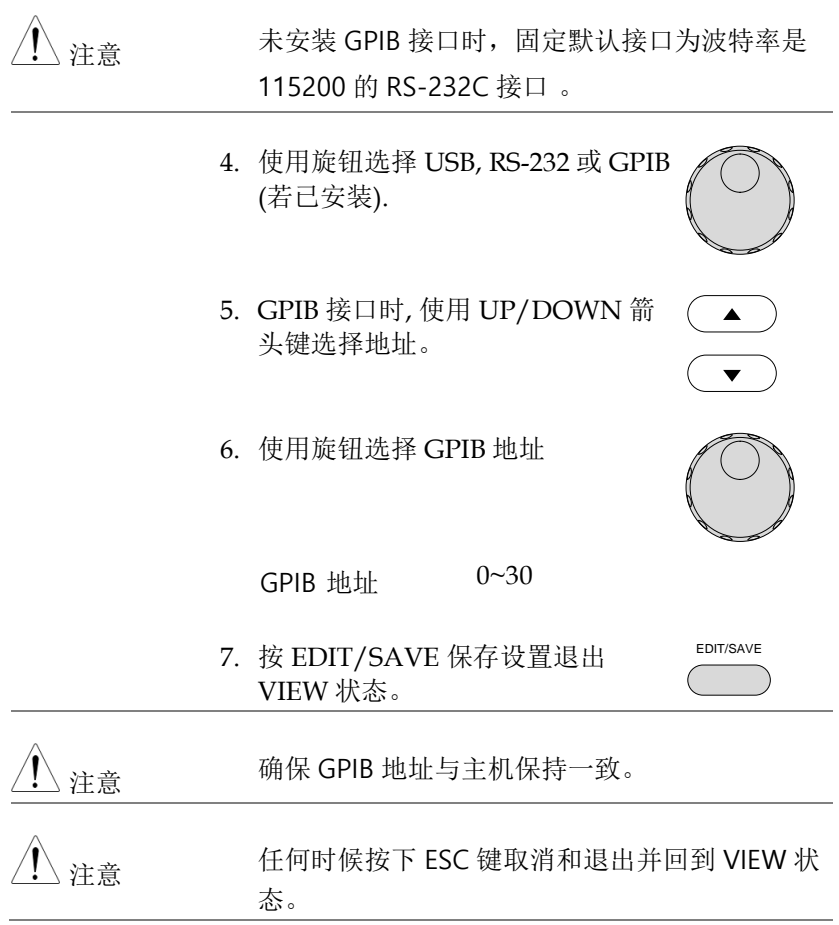

控制设置

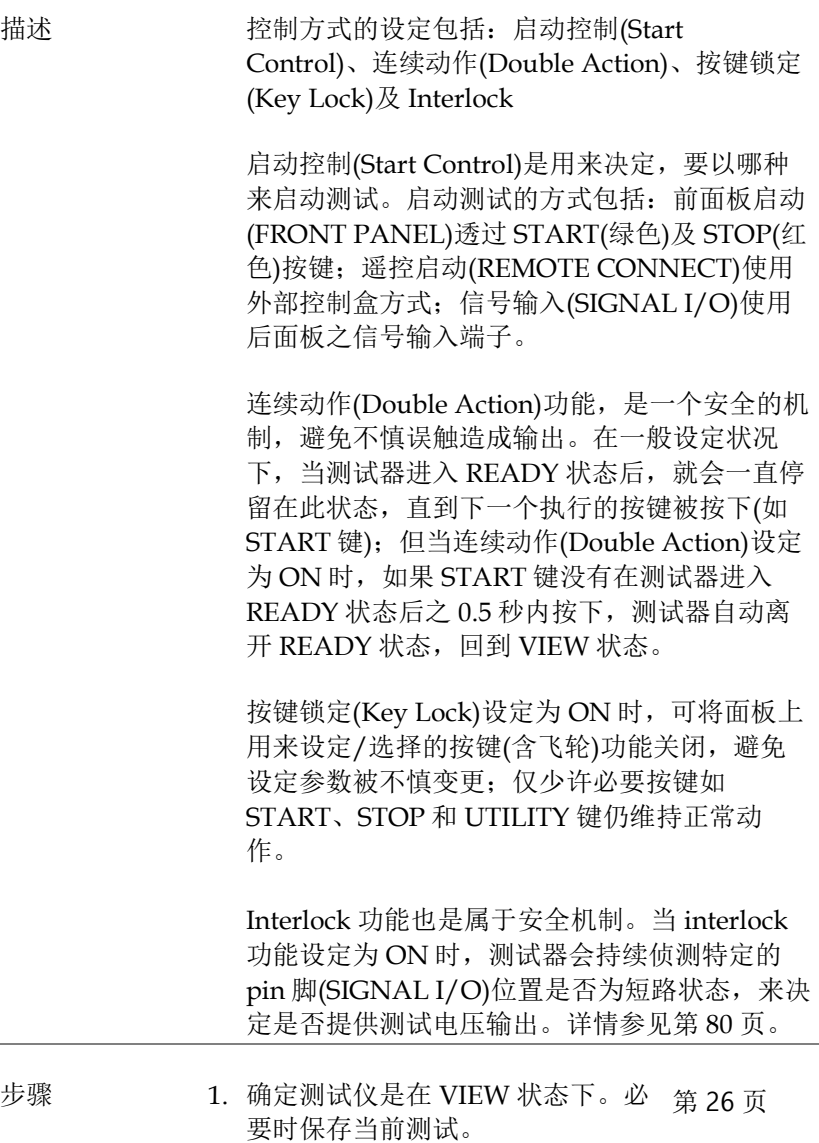

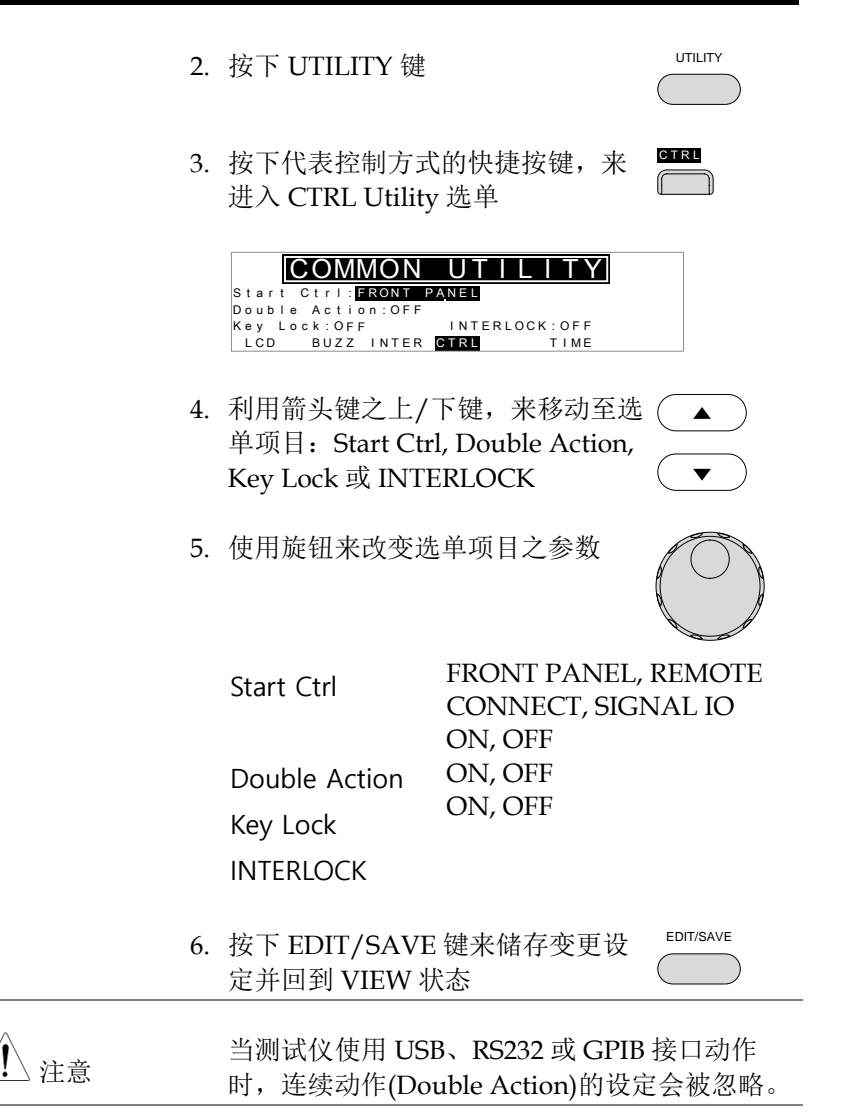

注意 当测试执行在 INTERLOCK 设定为 ON 时, 但 代表 interlock 的 pin 脚(SIGNAL I/O)未被确实 短路(使用 interrlock 端子或手动短路), 显示屏 上会出现 INTERLOCK OPEN 讯息, 提醒用 户。

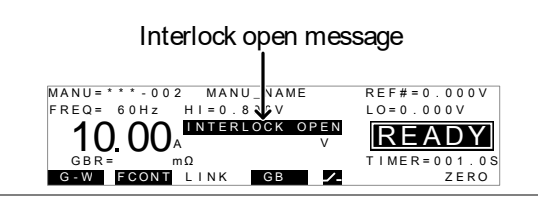

信号 I/O 时间切断设置

描述 有一个信号 I/O 时间切断设置决定了决定了在 FAIL 或 PASS 判断时如何输出 I / O 失败信号。

> 设为 OFF 时, fail/pass 信号在判定时保持低电 平。

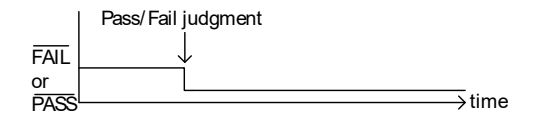

设为 ON, fail/pass 信号是脉冲(低电平有效) , 信号 I/O 持续时间切断时间+ 蜂鸣器是否通过时 间(第 67 页).

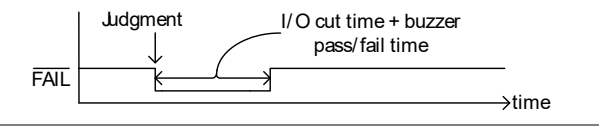

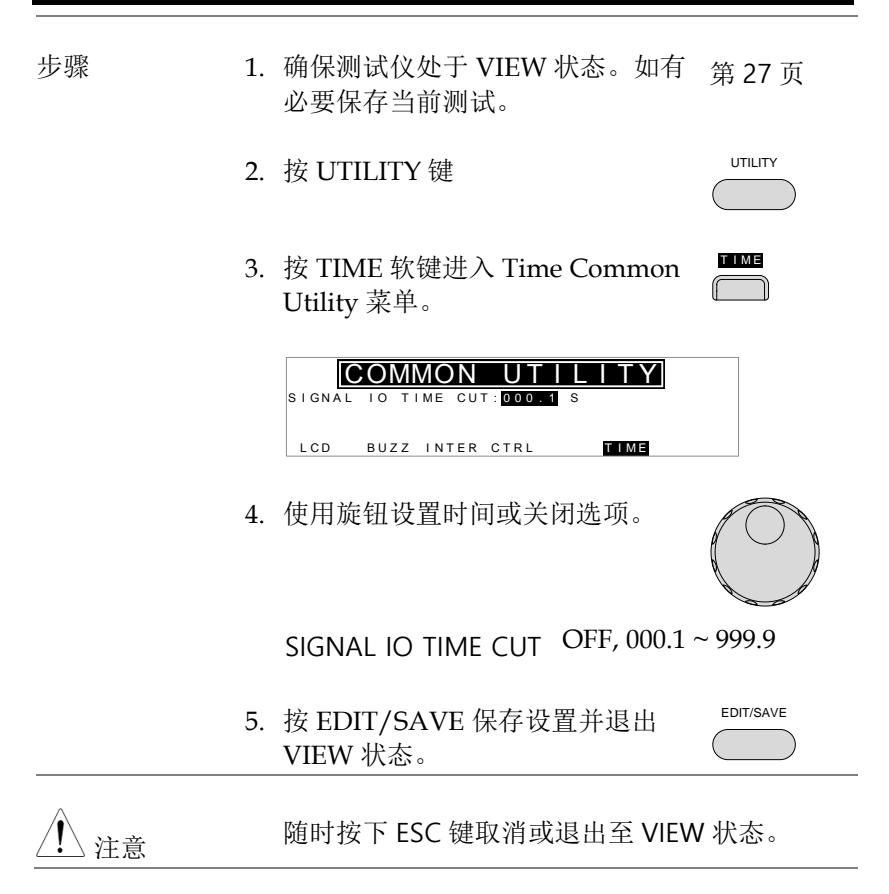

夕 部控制

外部控制包括遥控端子(REMOTE)及 SIGNAL I/O 端口。

<span id="page-71-0"></span>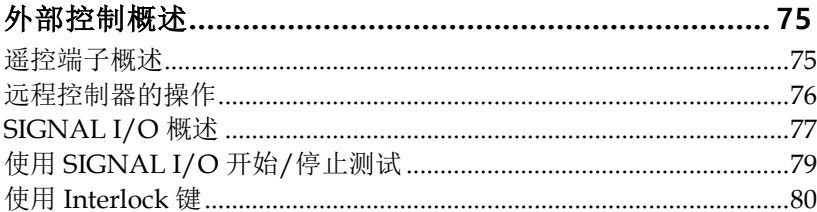

010-62176785
# 外部控制概述

外部控制, 说明前板遥控端子(REMOTE)连接及后板 SIGNAL I/O 端口。

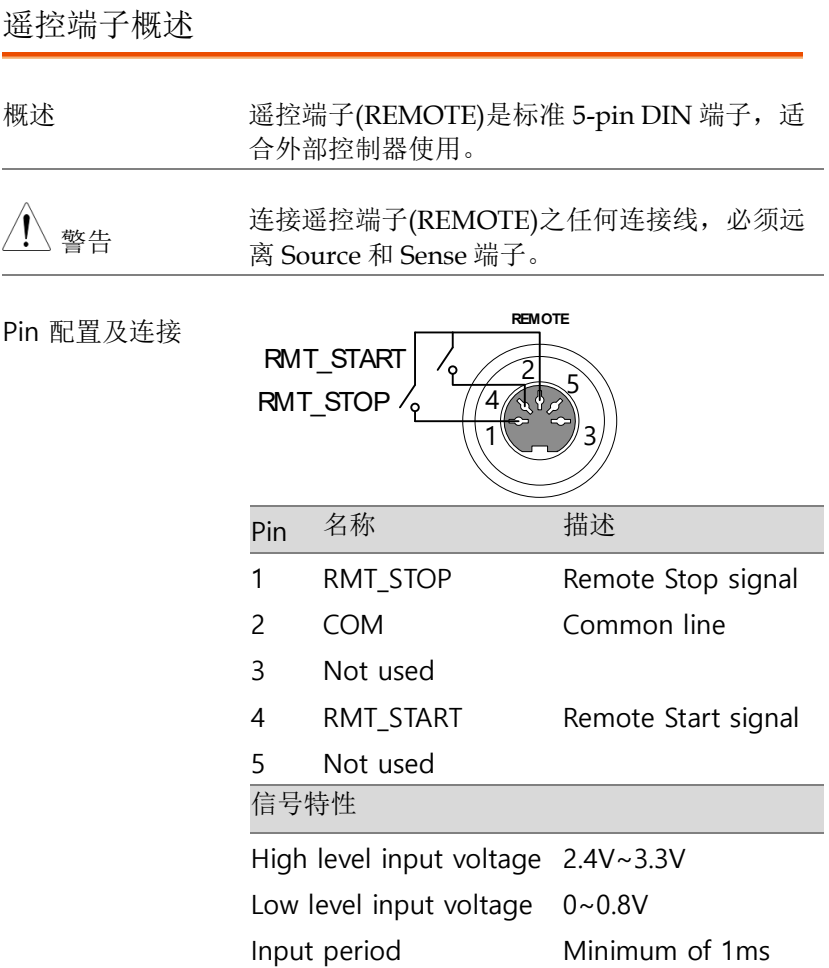

#### 远程控制器的操作

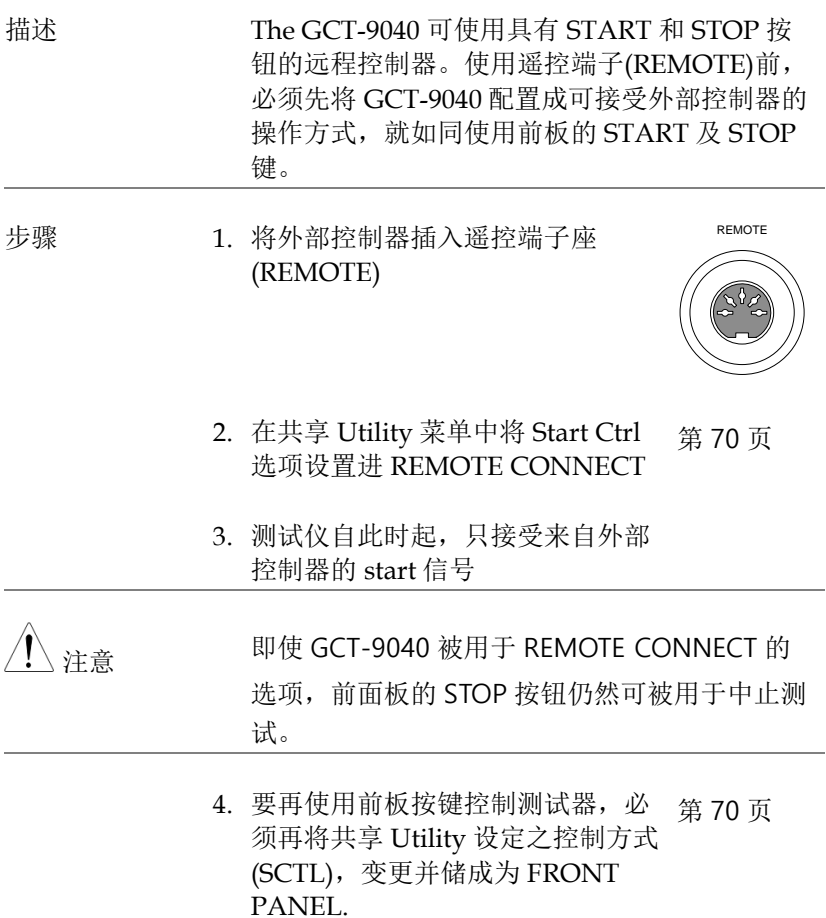

#### SIGNAL I/O 概述

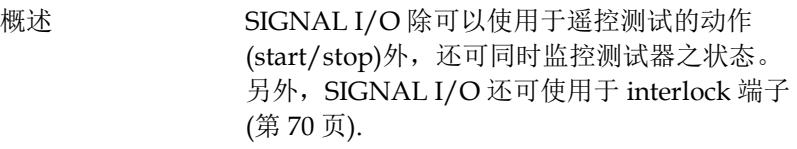

#### SIGNAL I/O 使用 DB-9 pin 母座

Pin 分配

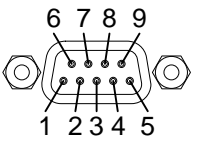

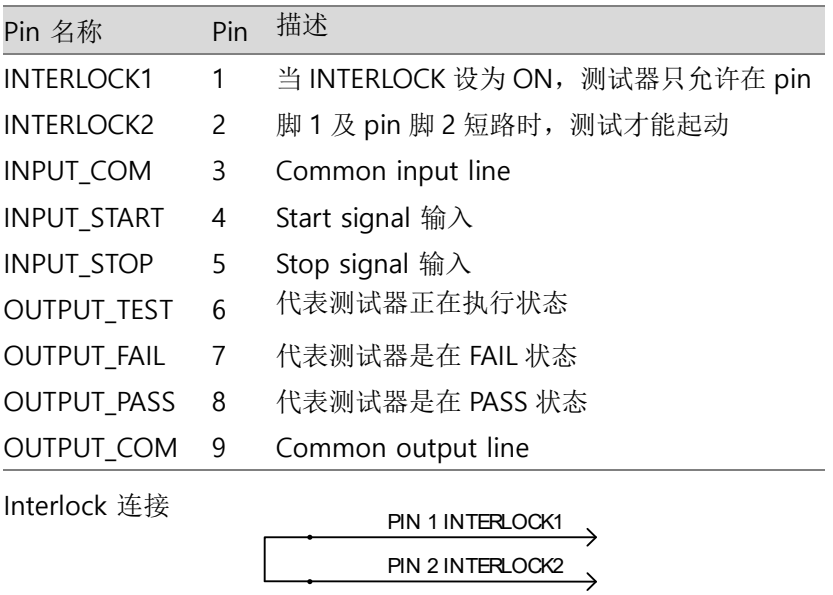

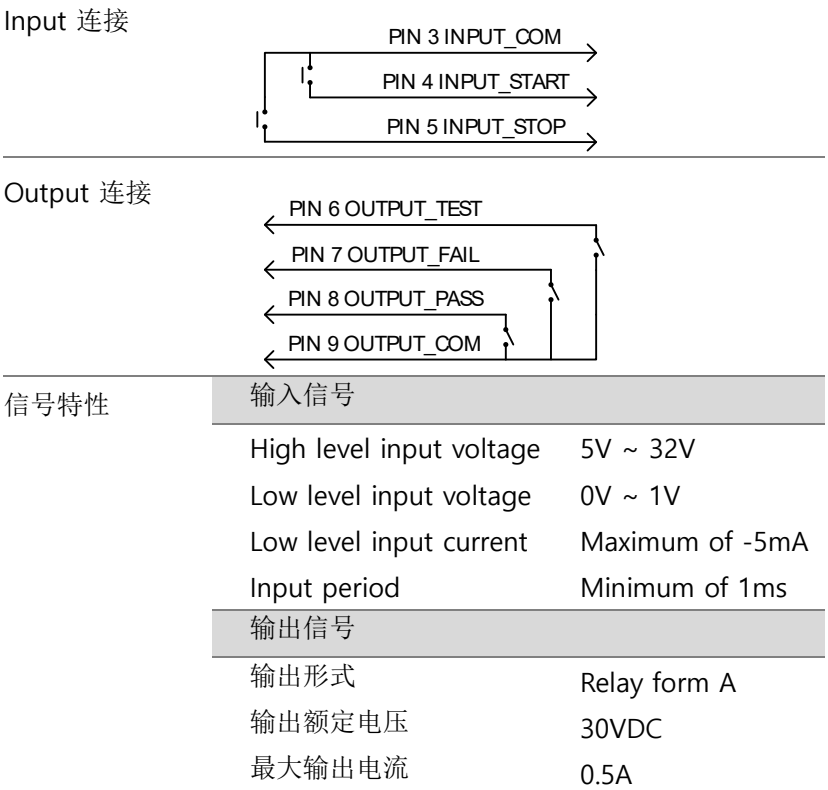

#### <span id="page-76-0"></span>使用 SIGNAL I/O 开始/停止测试

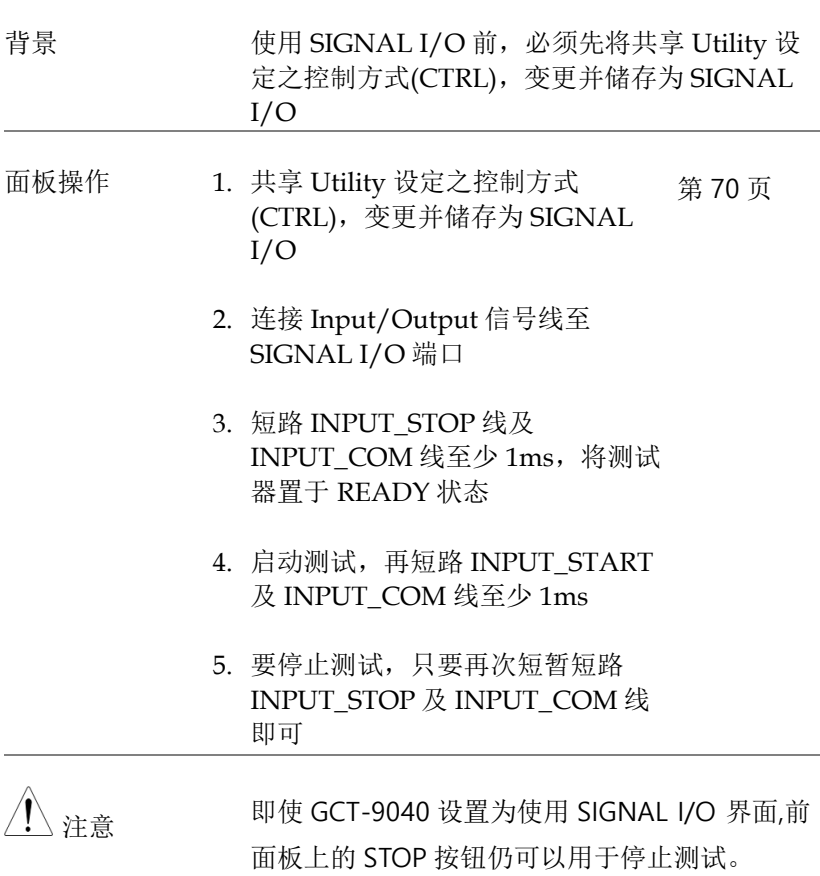

#### 使用 Interlock 键

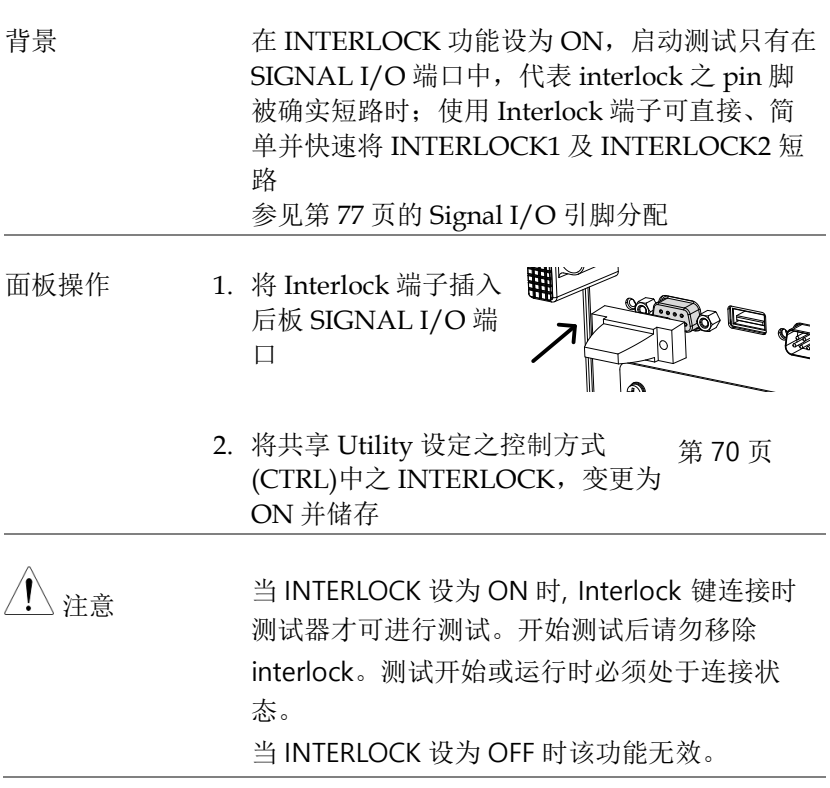

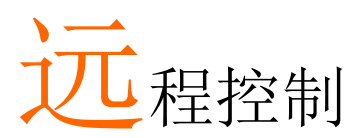

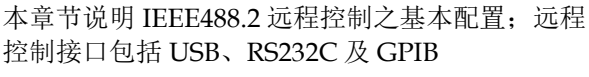

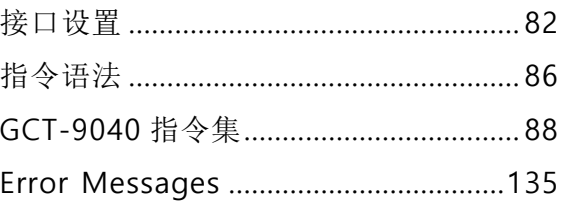

# 接口设置

#### USB 远程接口

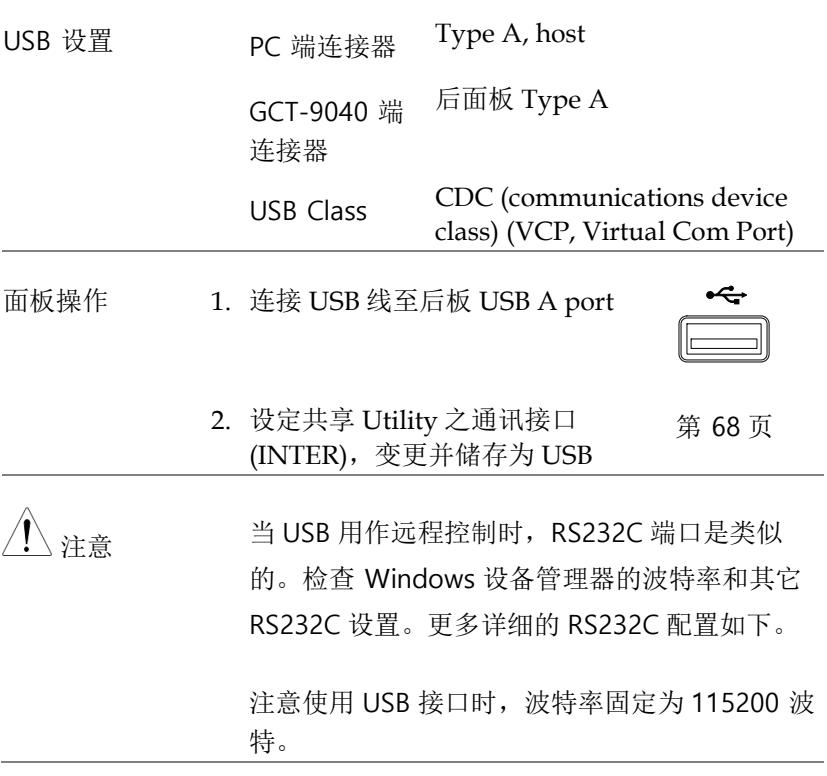

RS-232C 远程接口

RS-232C 设置 PC 端连接器 D-sub 9 母接头

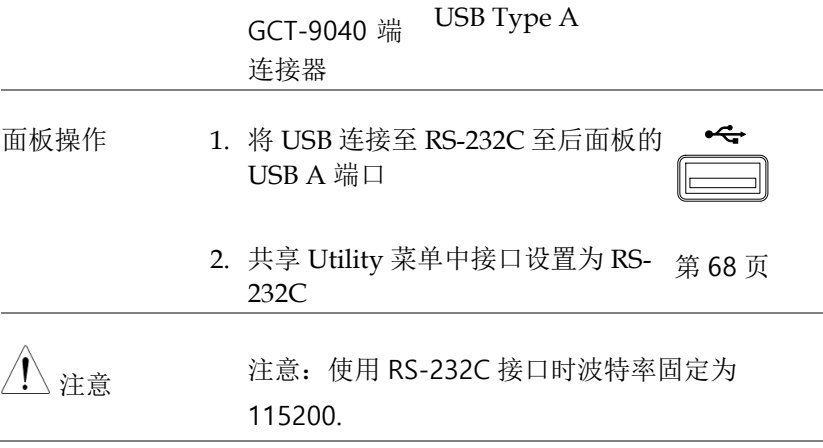

#### GPIB 远程接口

GPIB 卡是额外选配接口。详细安装参见第 [22](#page-21-0) 页

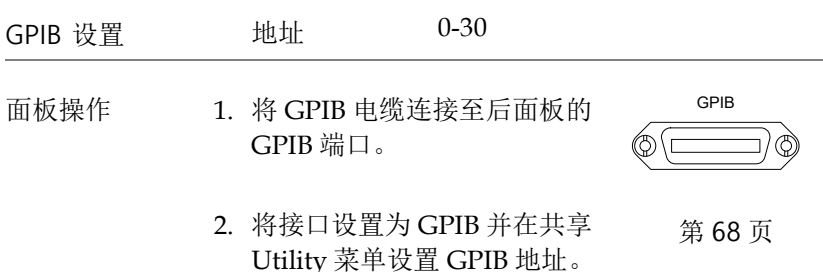

远程控制功能检查

功能检查 使用终端器如 Hyper Terminal.

确认 COM port 位置, 以 Win7 为例; 开始 →控 制面板 → 系统 → 硬件 →设备管理器

测试器完成接口设定后(详见 [82](#page-81-1)页),透过终端器

<span id="page-81-0"></span>送出询问的指令

<span id="page-81-1"></span>\*idn?

测试器会回传以下讯息给终端器如下:

GCT-9040, XXXXXXXXXXXX, V1.00

型号: GCT-9040 序列号 :12 个字符长度 固件版本 : V1.00

显示 当测试器被任何远程控制接口(USB、RS-232C 或 GPIB)控制时,显示屏上会出现 RMT 字样

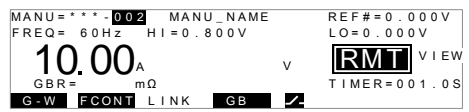

#### 返回面板控制

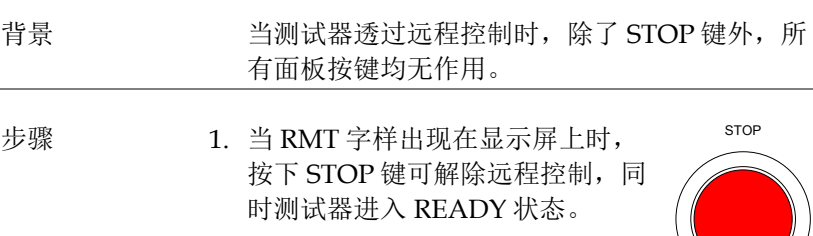

- 2. 从测试器之 READY 状态,可再进 入其他状态; TEST 或 VIEW。
- 按下 MANU 键,可进入 VIEW 状态
- 按下 START 键,可进入 TEST 状 态;测试器会执行显示屏上目前的 MANU 测试。详细的 MANU 测试 执行方式,请参见 [47](#page-46-0) 页说明。

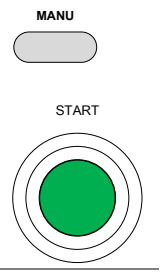

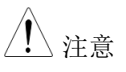

注意 要使测试器返回 RMT,只要使用远程控制指令即 可。

# 指令语法

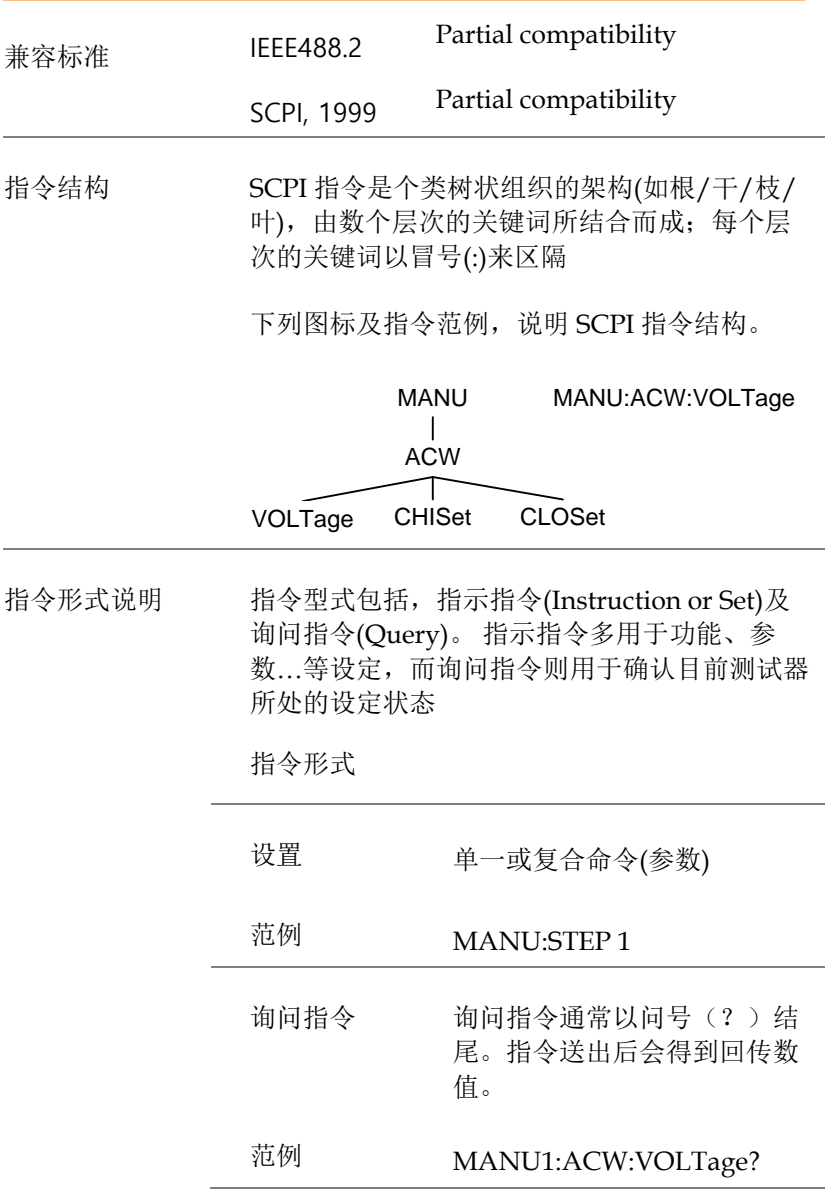

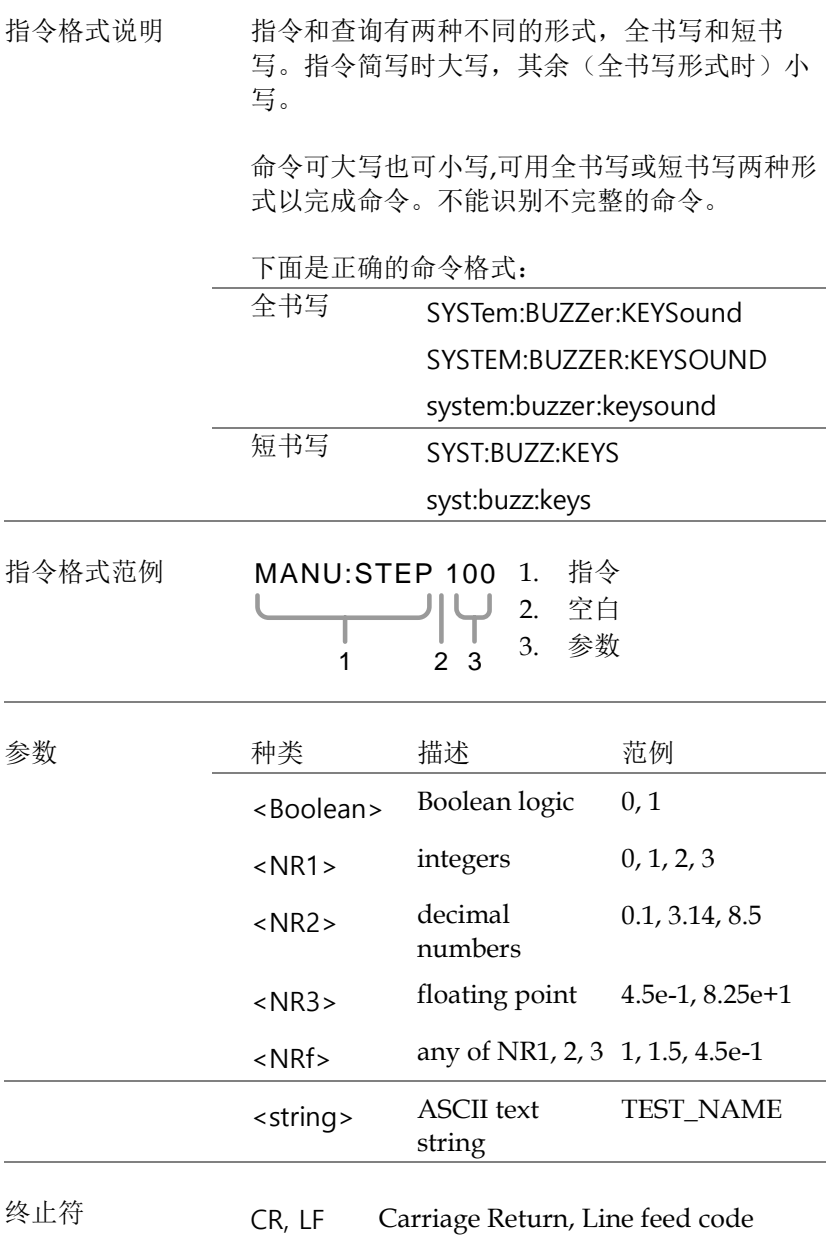

# <span id="page-85-0"></span>GCT-9040 指令集

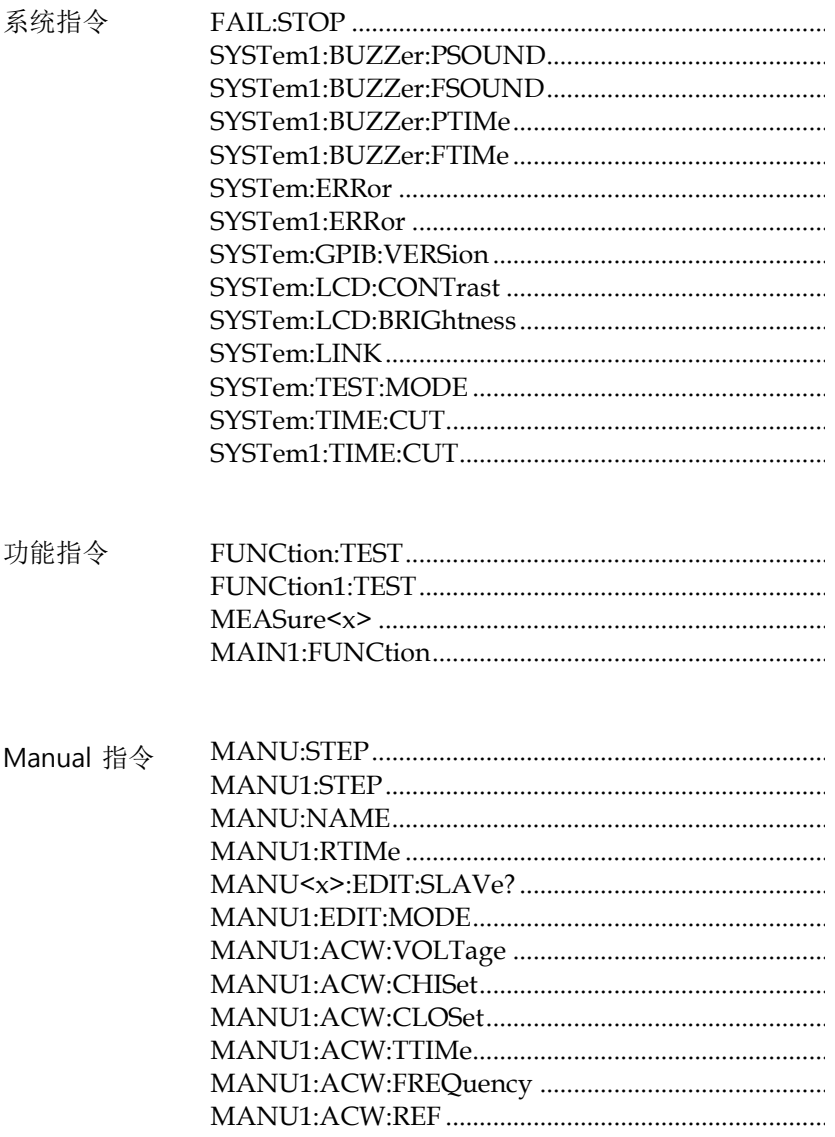

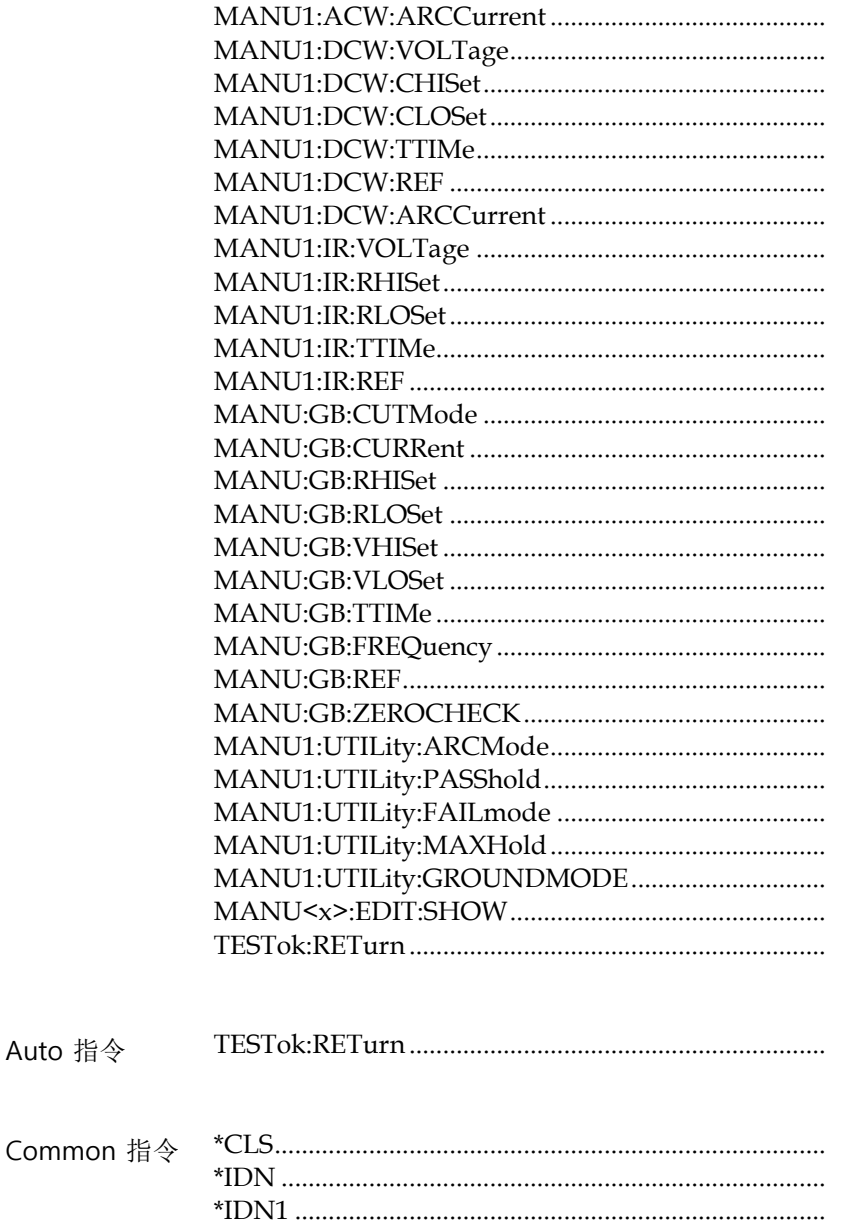

<span id="page-87-0"></span>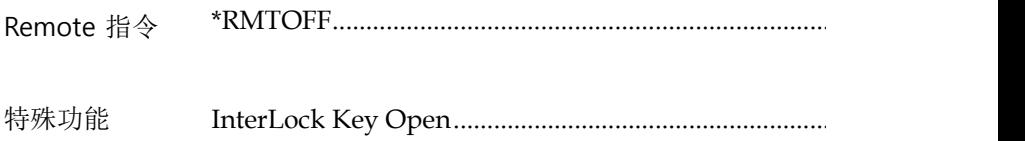

#### 系统指令

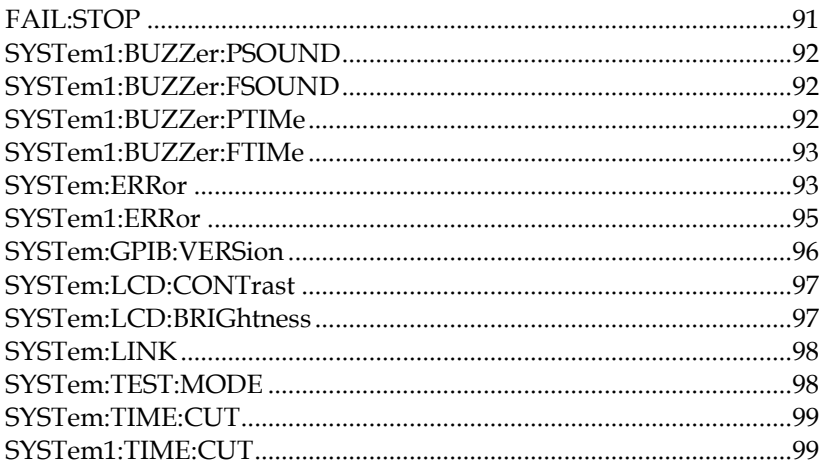

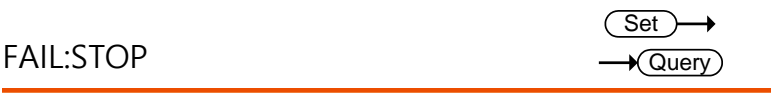

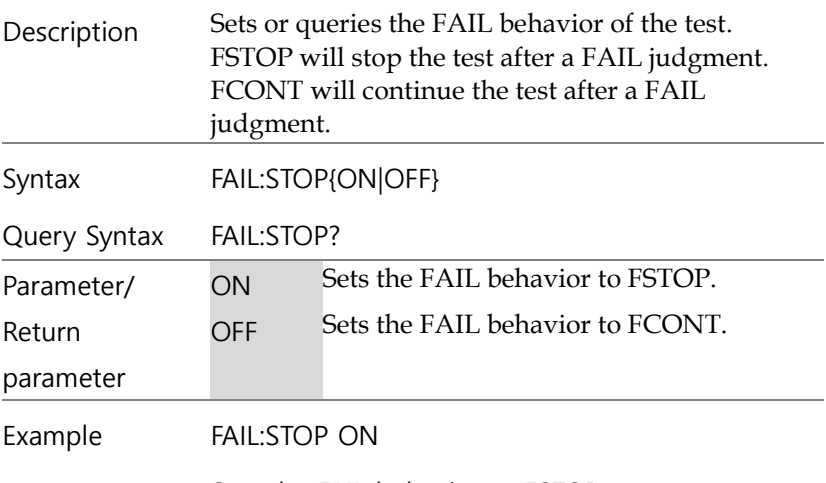

Sets the FAIL behavior to FSTOP.

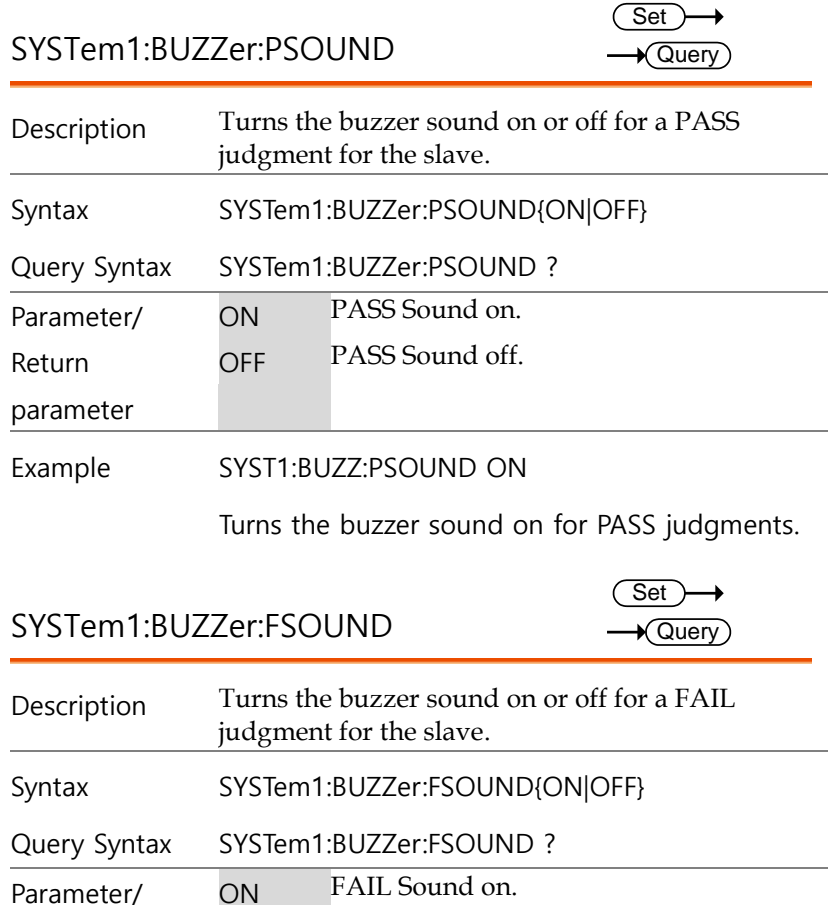

Return parameter OFF FAIL Sound off.

Example SYST1:BUZZ:FSOUND ON

Turns the buzzer sound on for FAIL judgments.

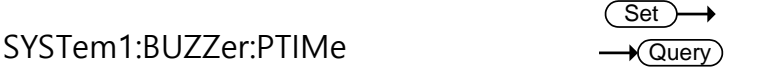

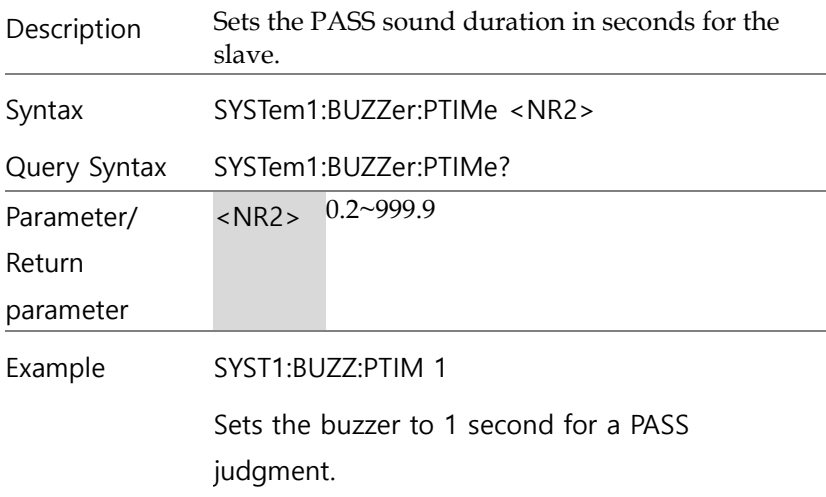

SYSTem1:BUZZer:FTIMe

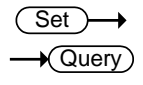

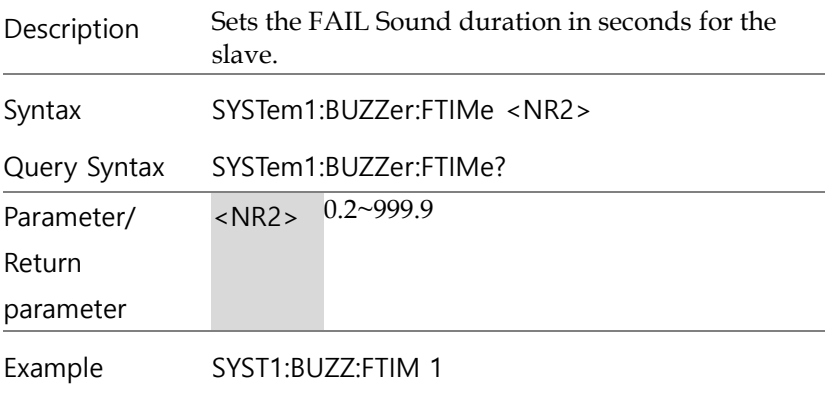

Sets the buzzer to 1 second for a FAIL judgment.

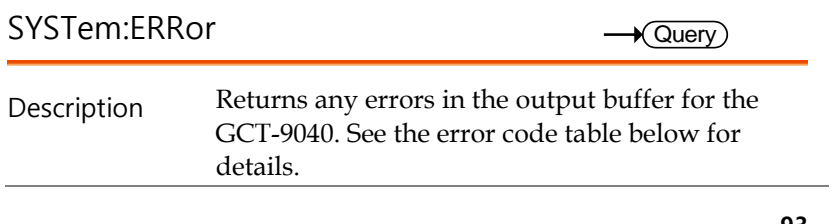

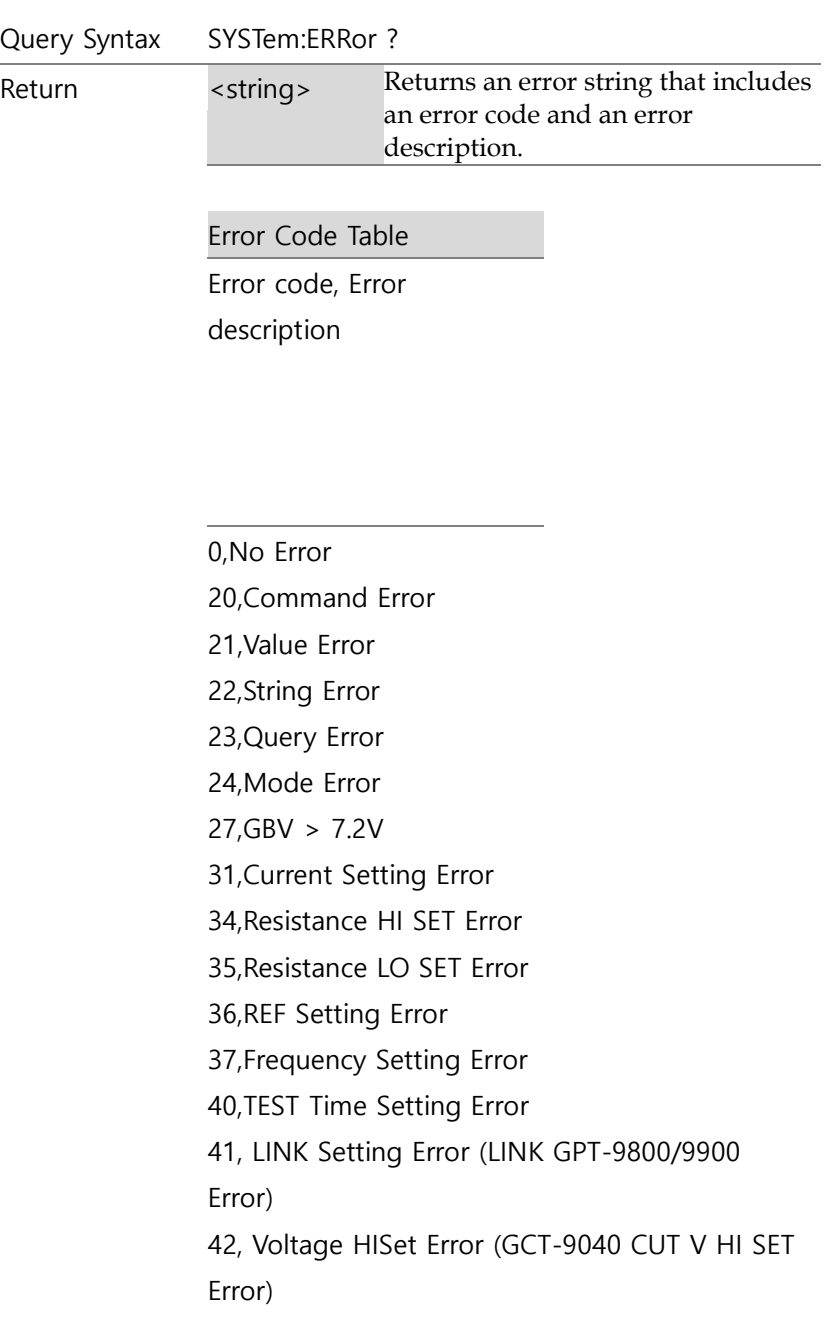

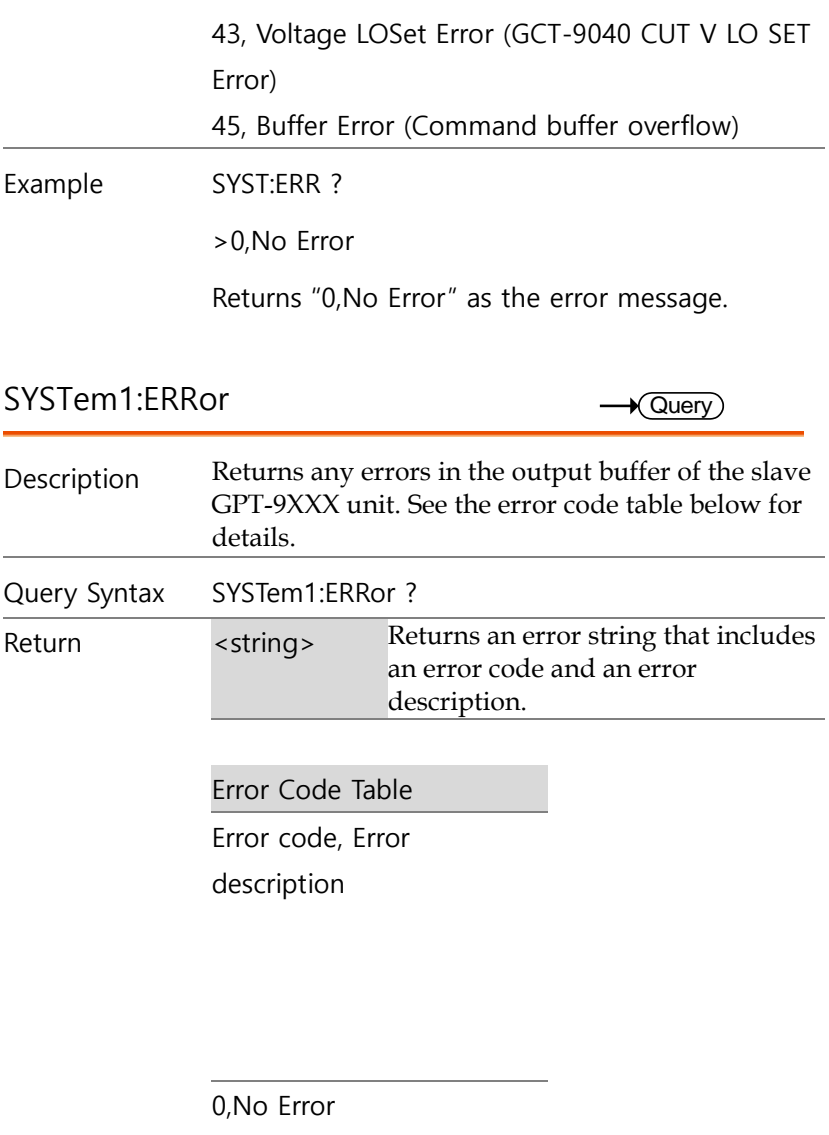

20,Command Error

- 21,Value Error
- 22,String Error
- 23,Query Error

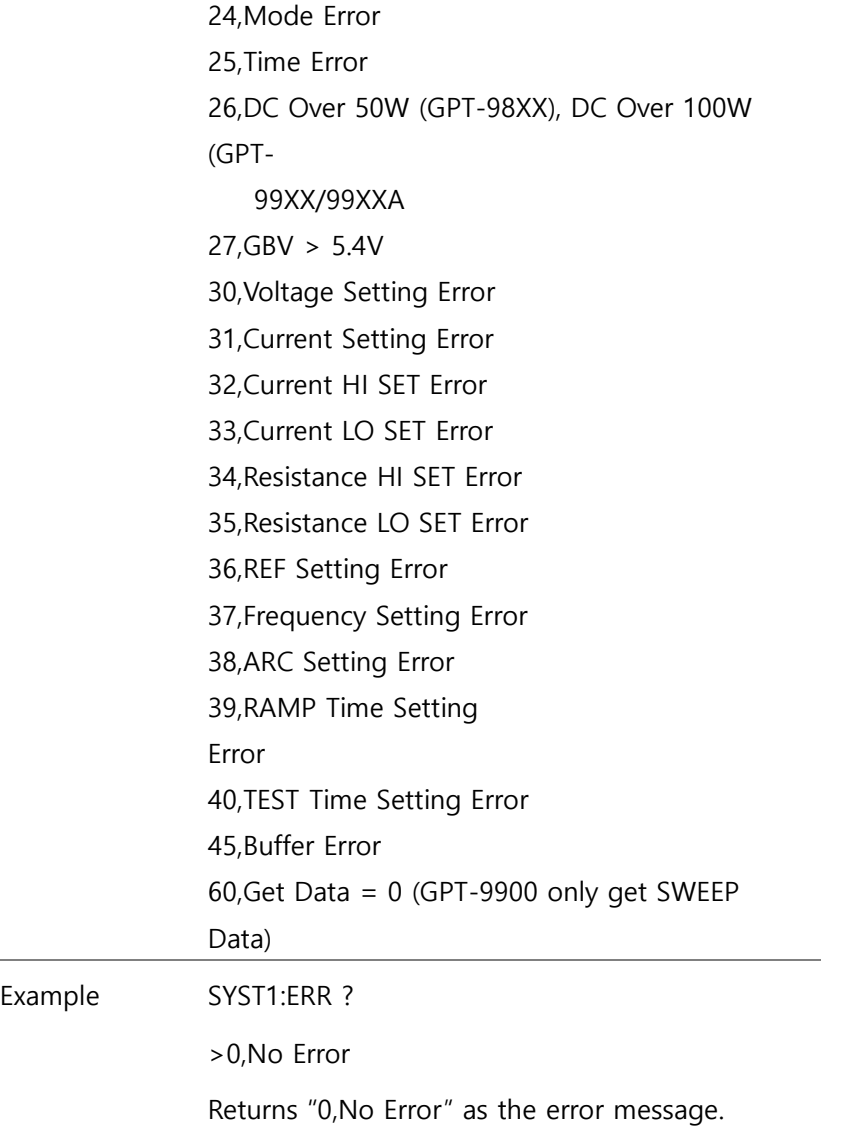

SYSTem:GPIB:VERSion

 $\bigstar$  Query L,

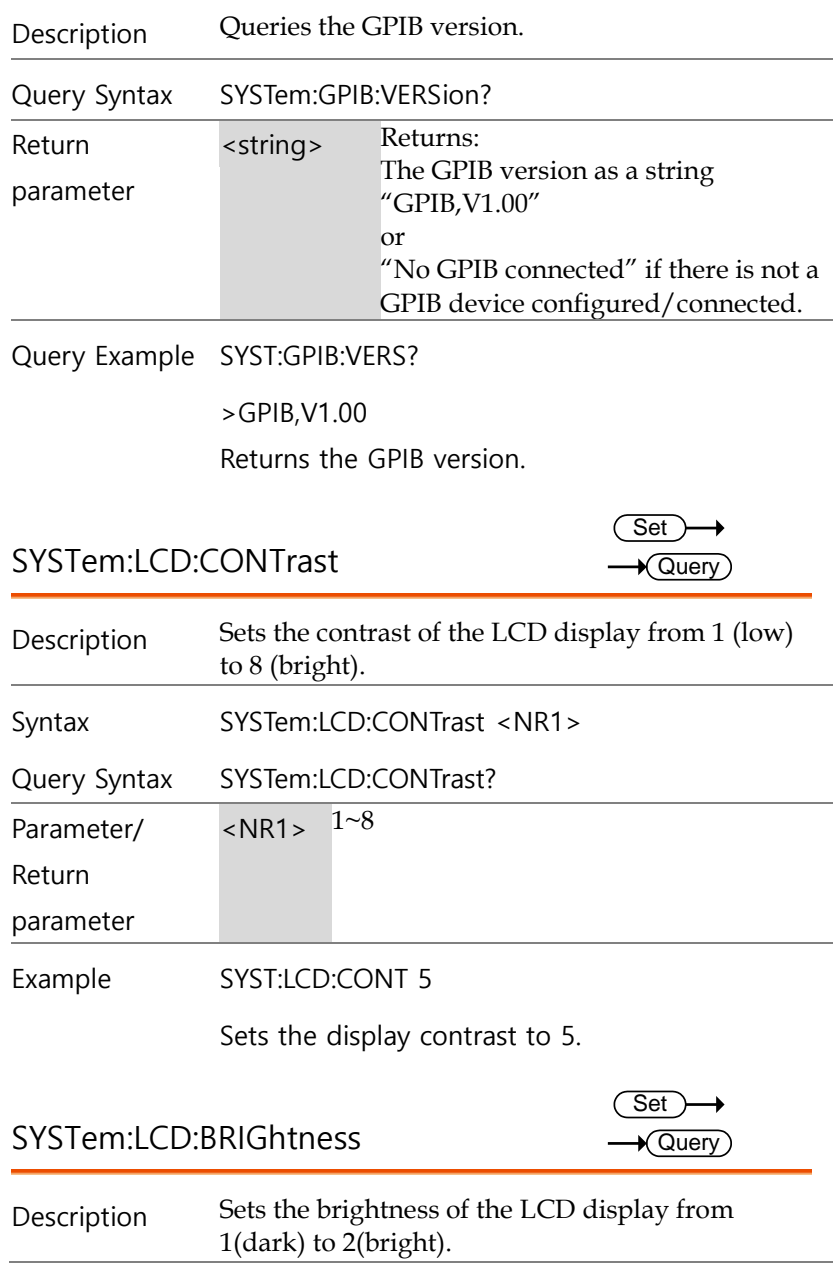

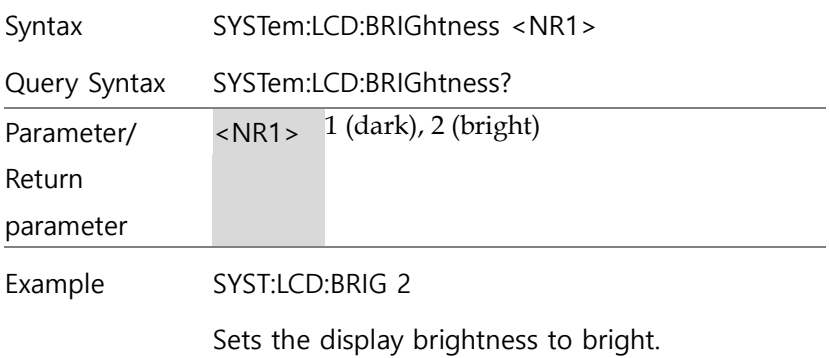

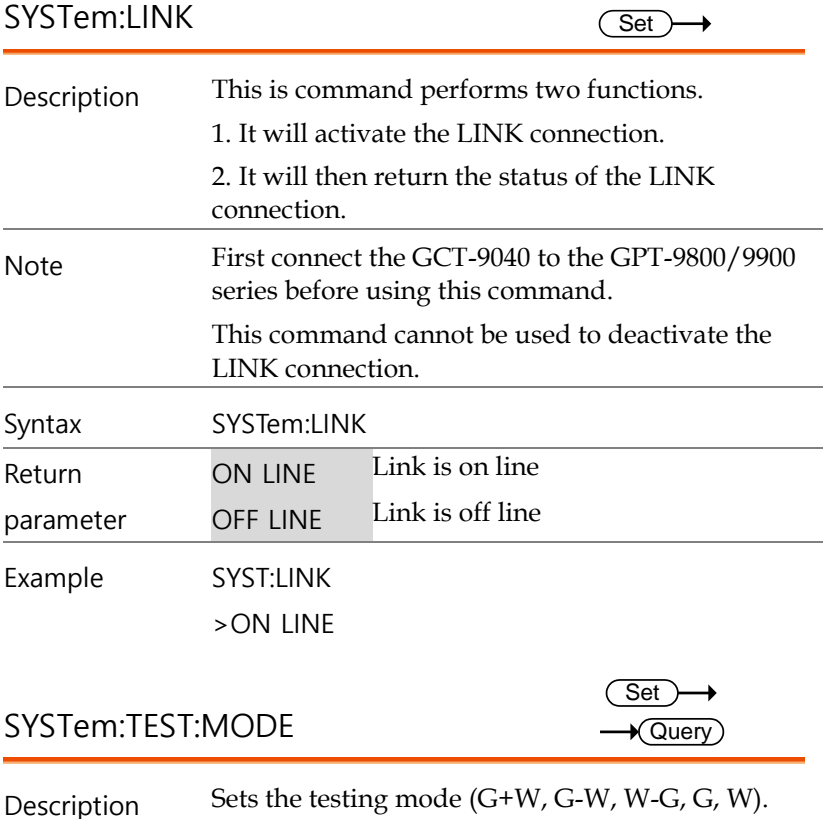

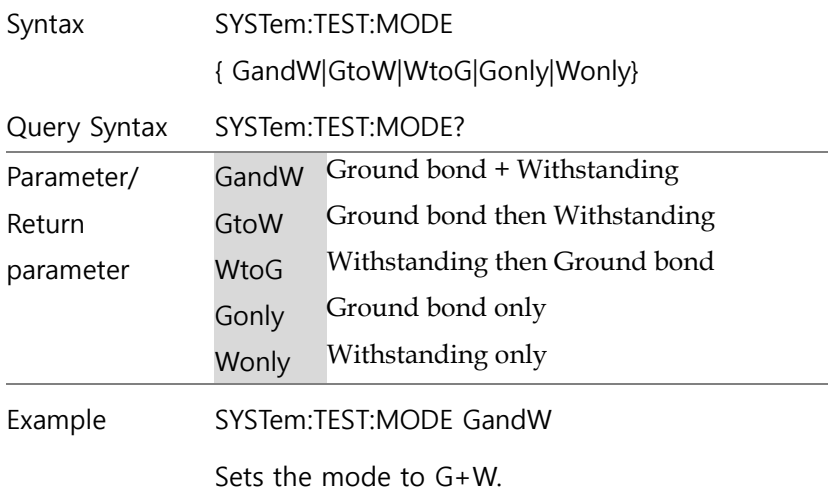

#### SYSTem:TIME:CUT

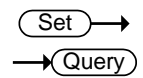

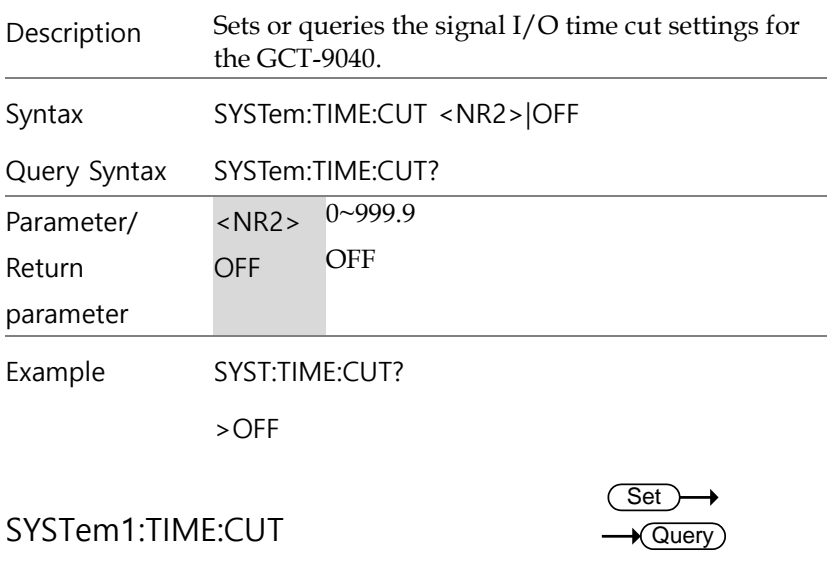

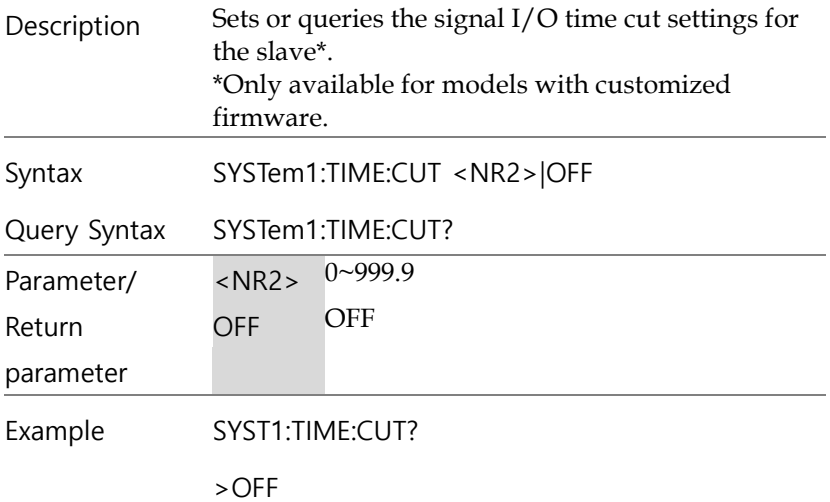

#### Function Commands

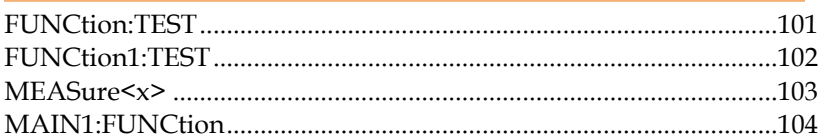

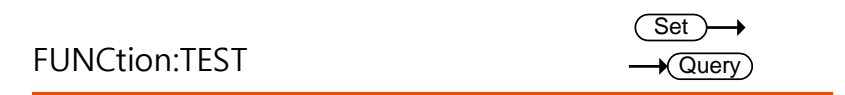

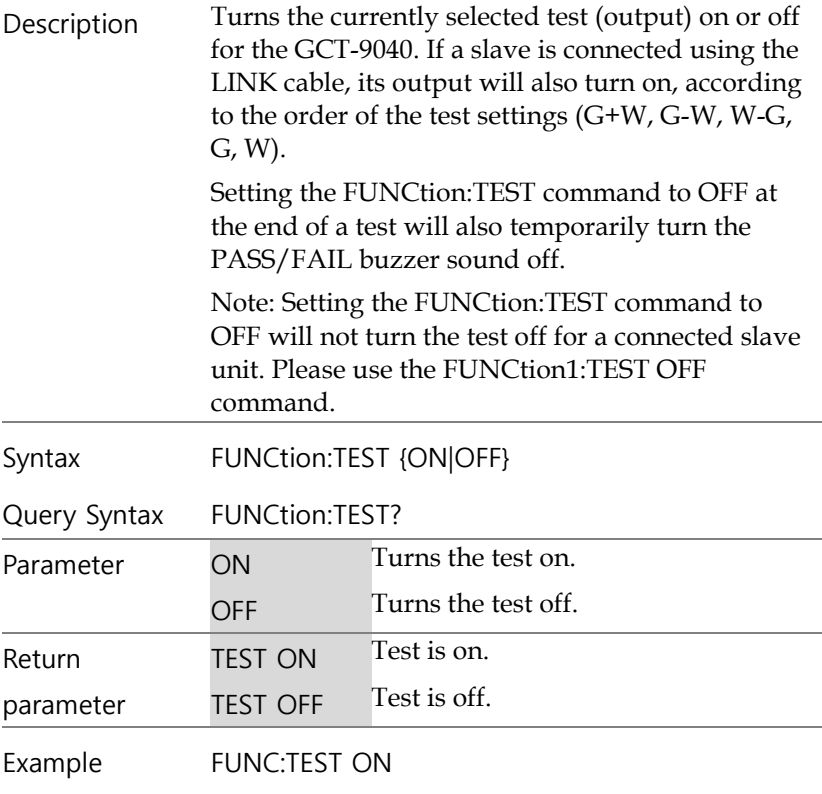

Turns the output on.

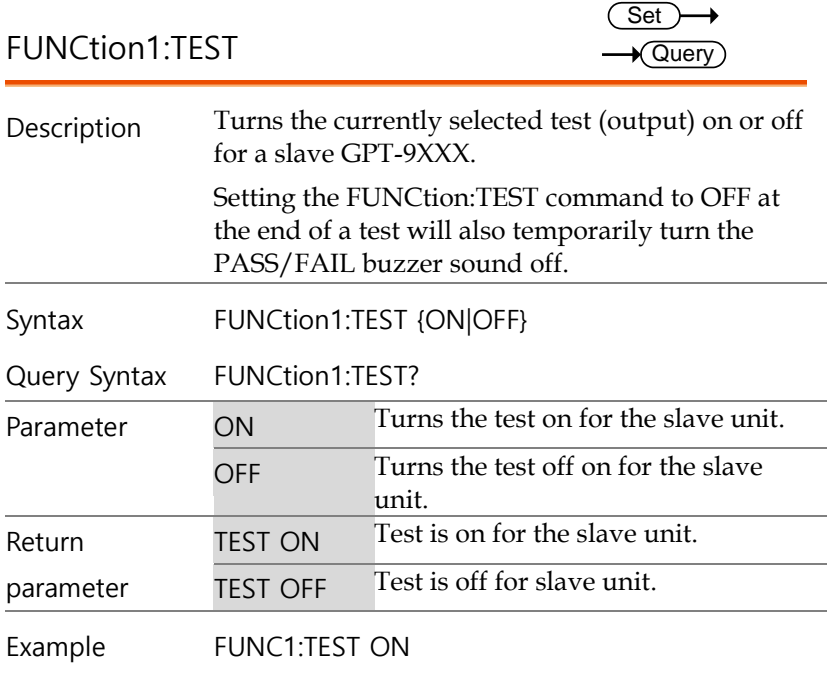

Turns the output on for the slave unit.

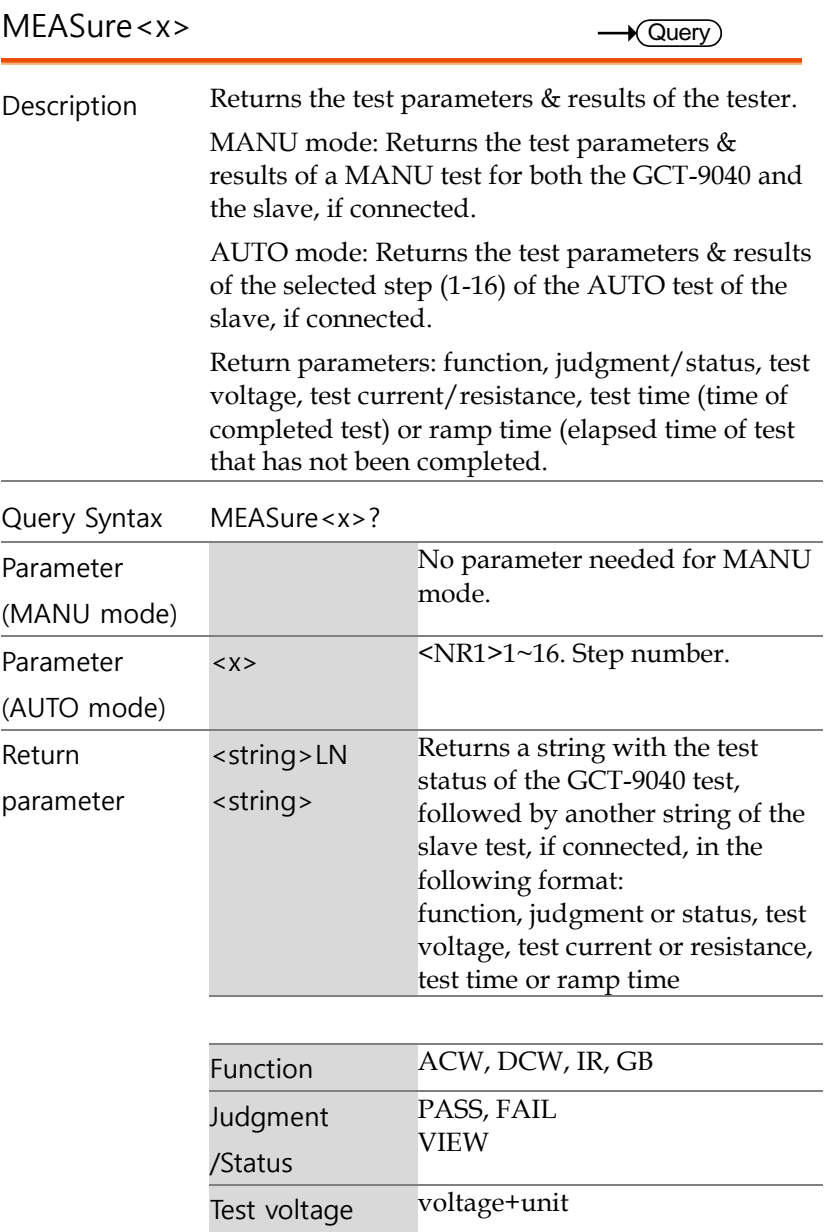

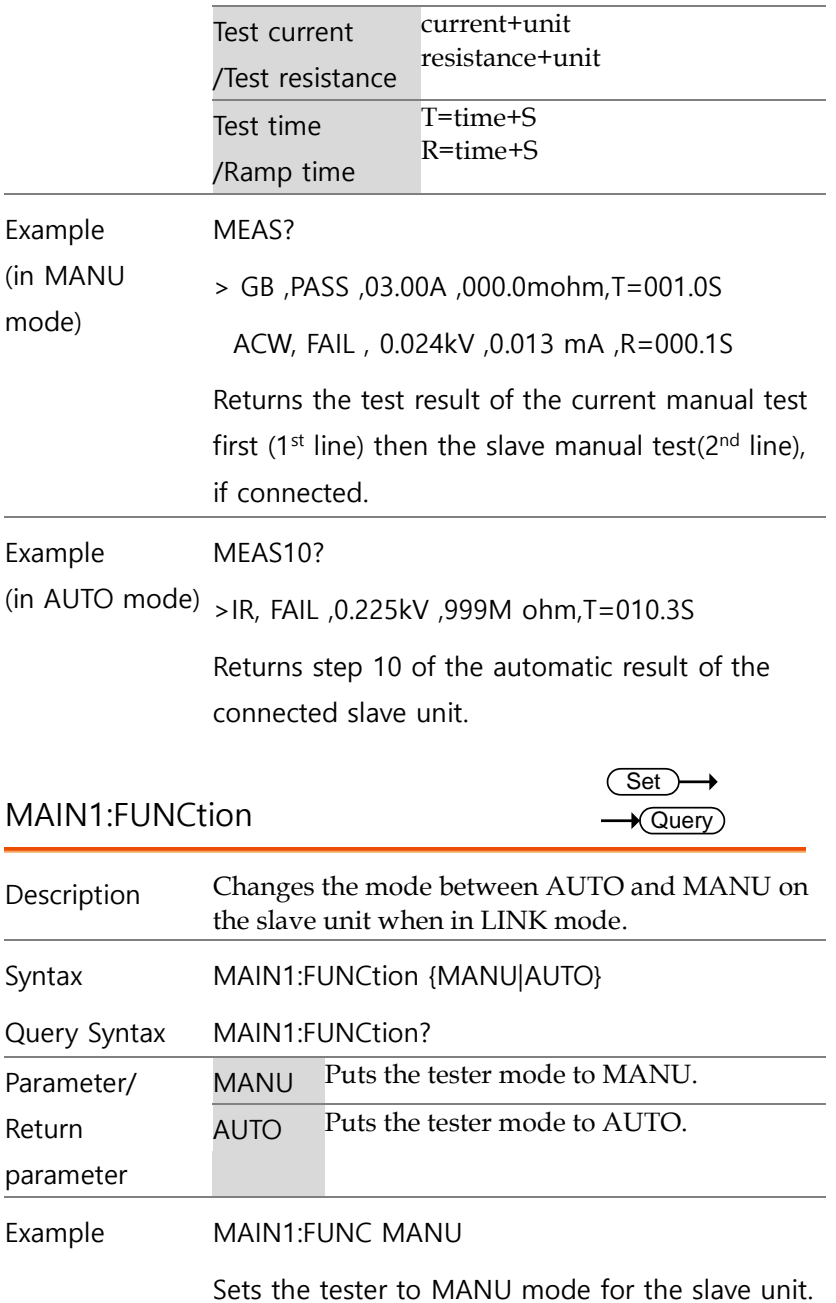

#### Manual Commands

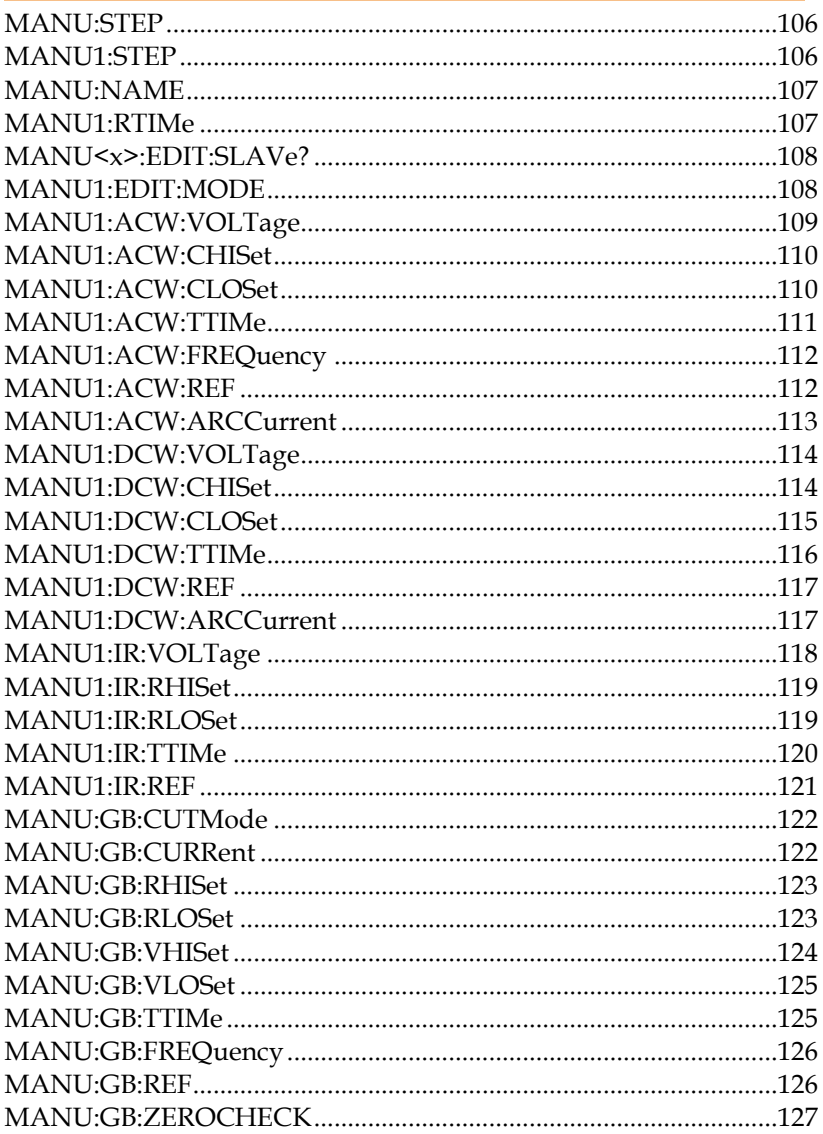

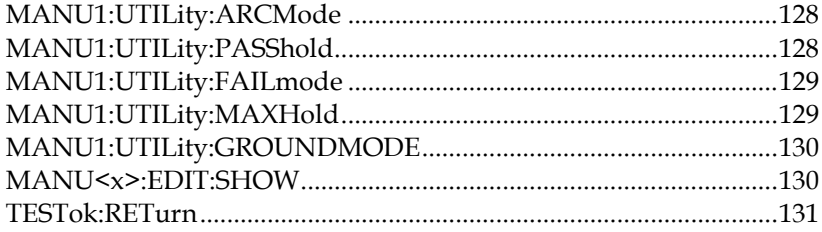

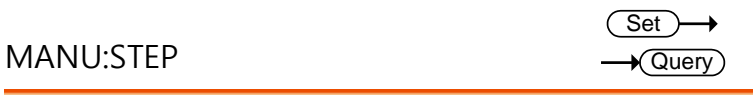

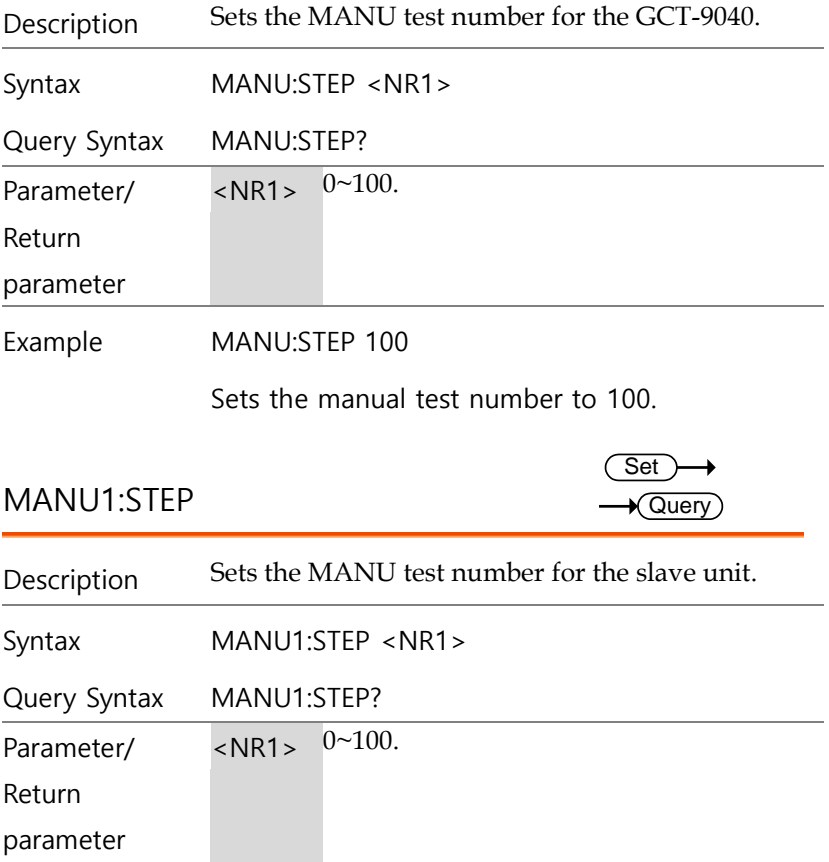

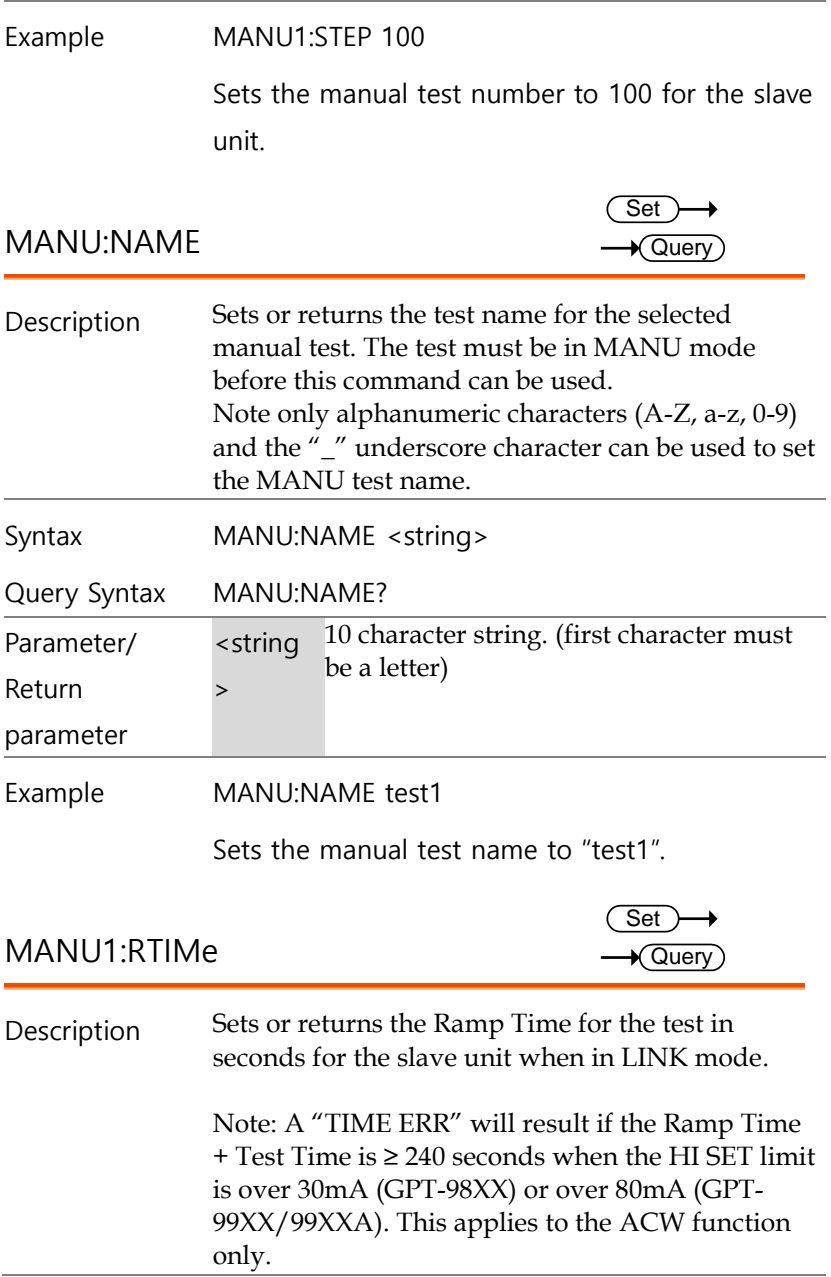

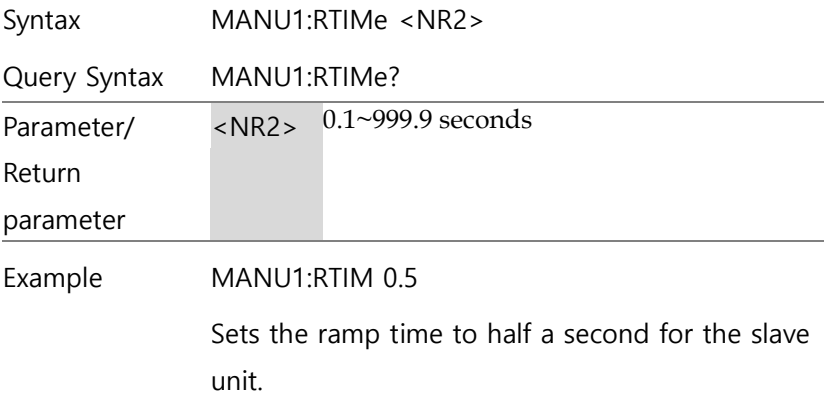

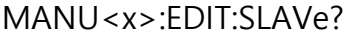

 $\rightarrow$  Query

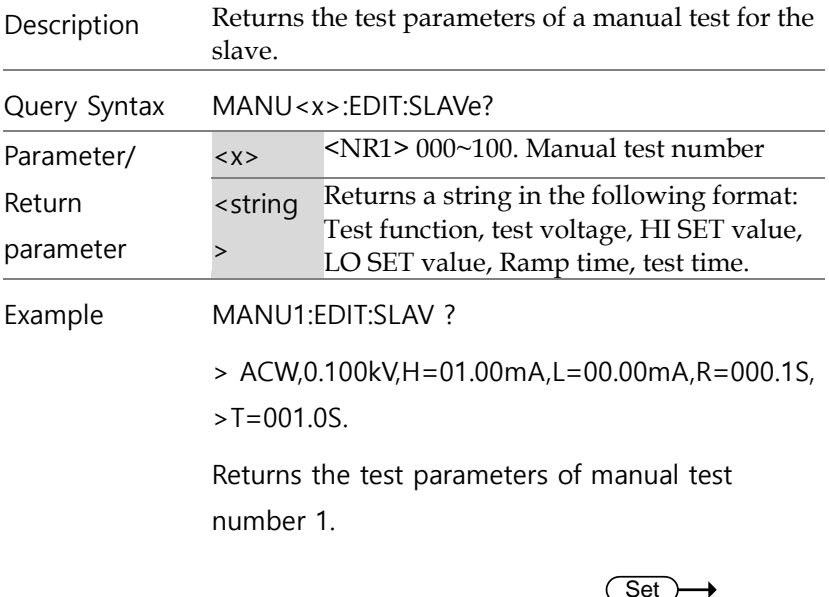

MANU1:EDIT:MODE Set  $\sqrt{\mathsf{Query}}$ 

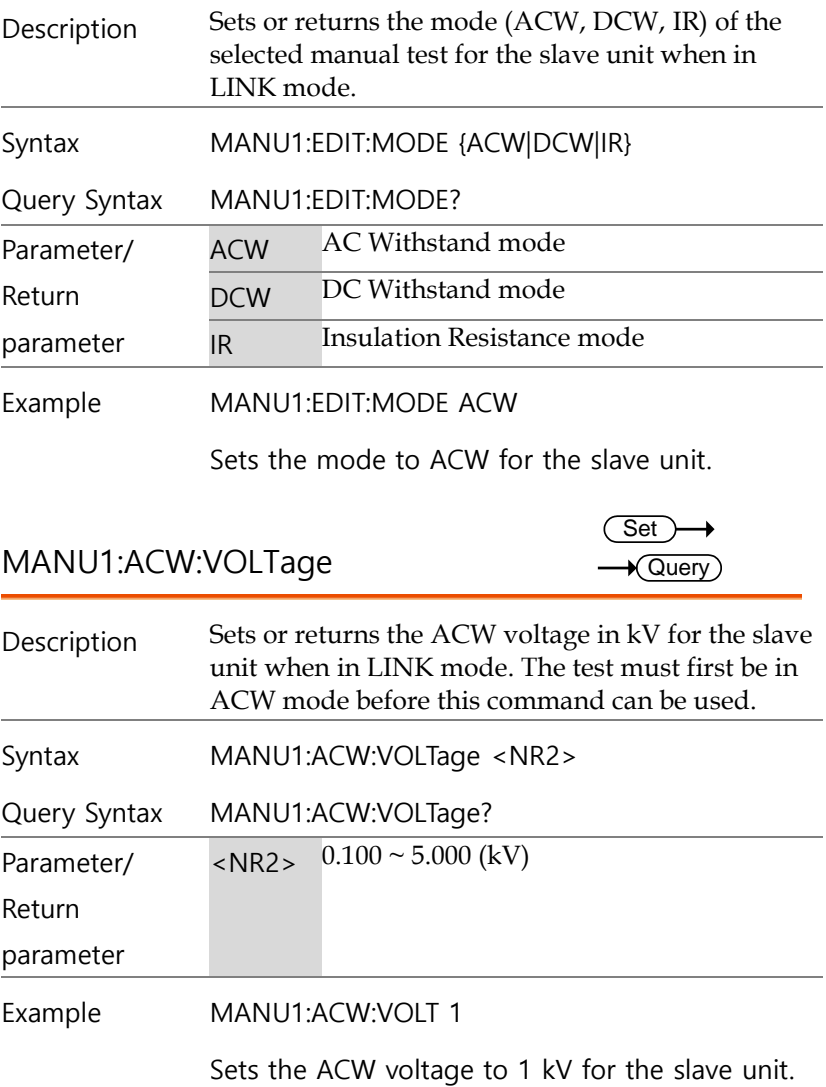

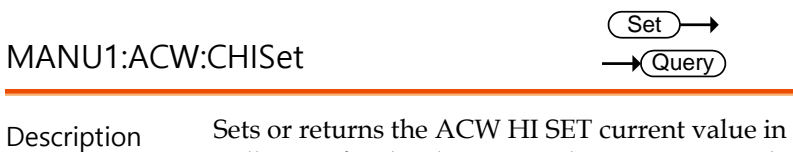

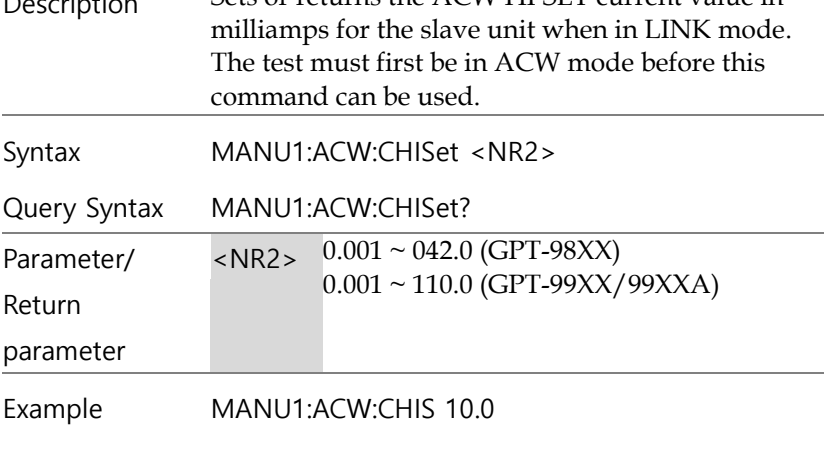

Sets the ACW HI SET current to 10 mA.

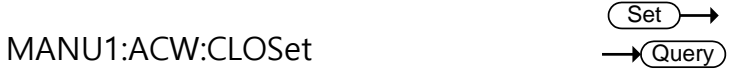

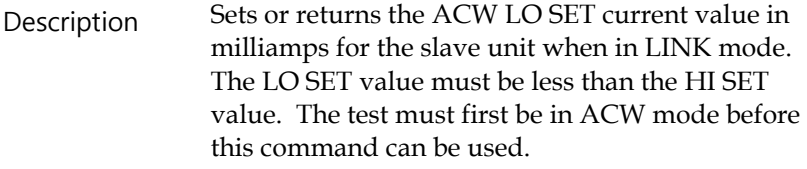

The LO SET range must use the HI SET range. If all the digits in the LO SET range are outside the HI SET range, an error will be produced. All digits outside the HI SET range are ignored and will not be used.

For example: HI SET value: 12.34 LO SET value1:  $0.005 \rightarrow$  error
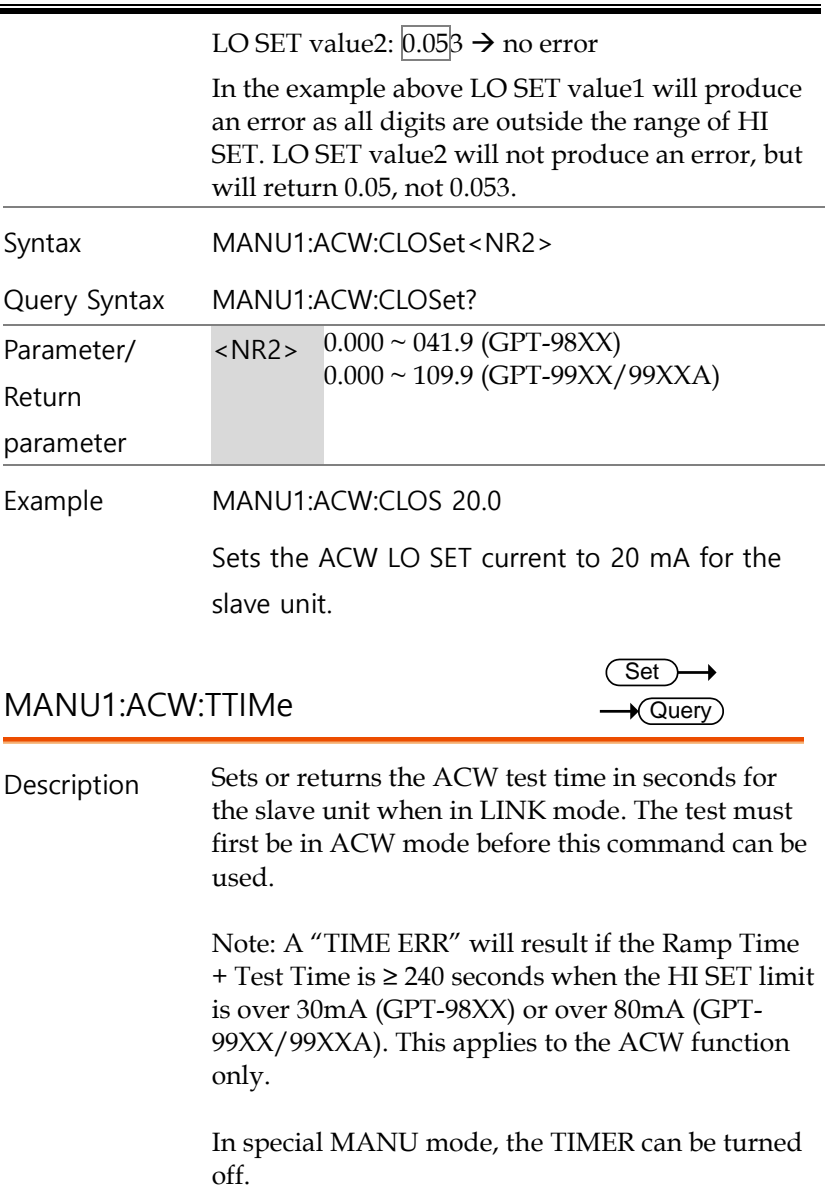

Syntax MANU1:ACW:TTIMe {<NR2>|OFF}

Query Syntax MANU1:ACW:TTIMe?

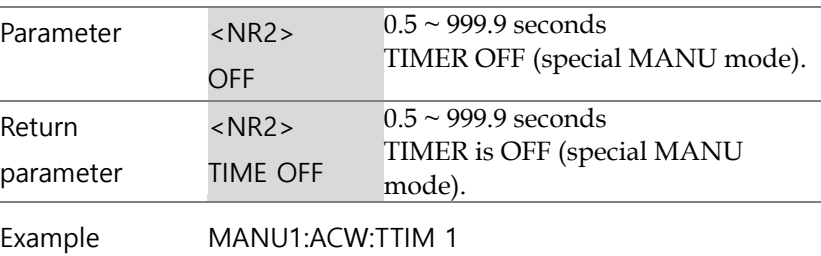

Sets the ACW test time to 1 second for the slave unit.

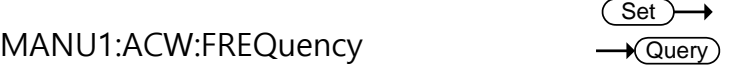

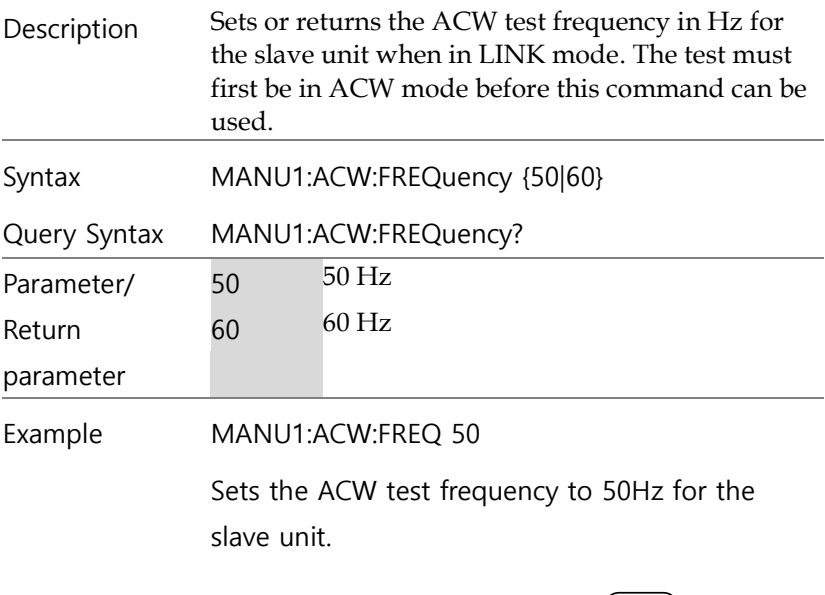

MANU1:ACW:REF

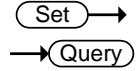

Syntax

Query Syntax

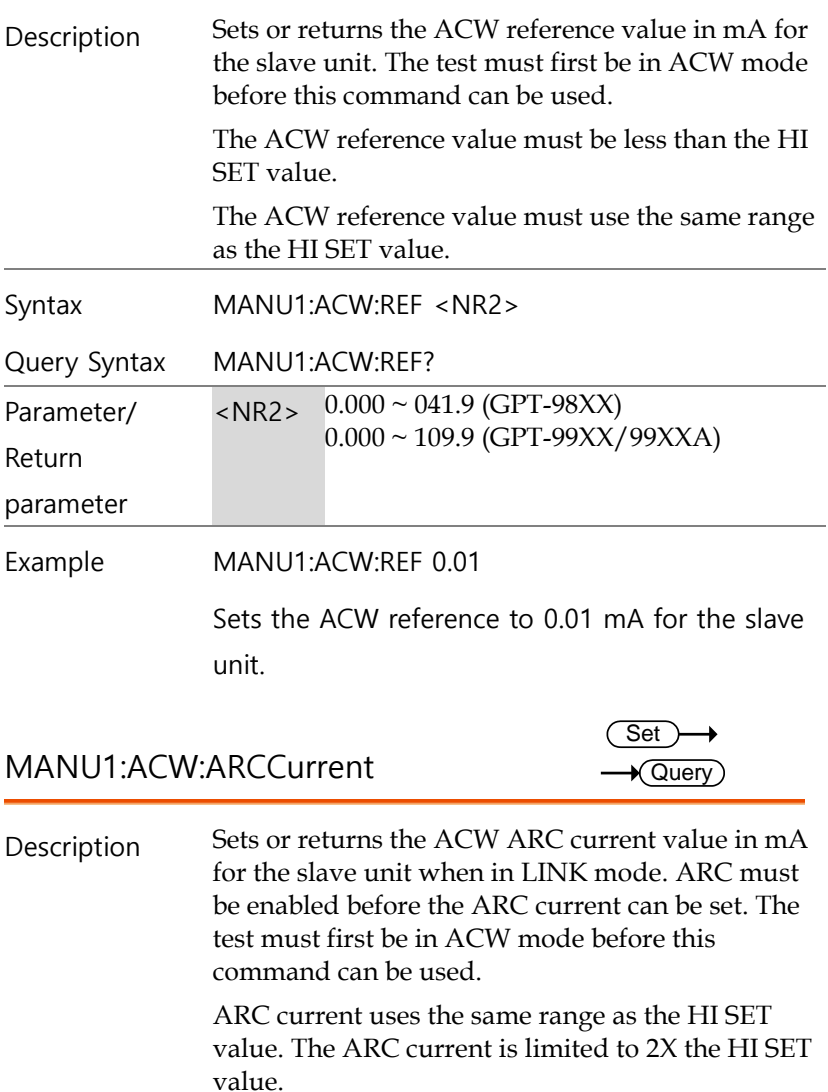

MANU1:ACW:ARCCurrent?

MANU1:ACW:ARCCurrent <NR2>

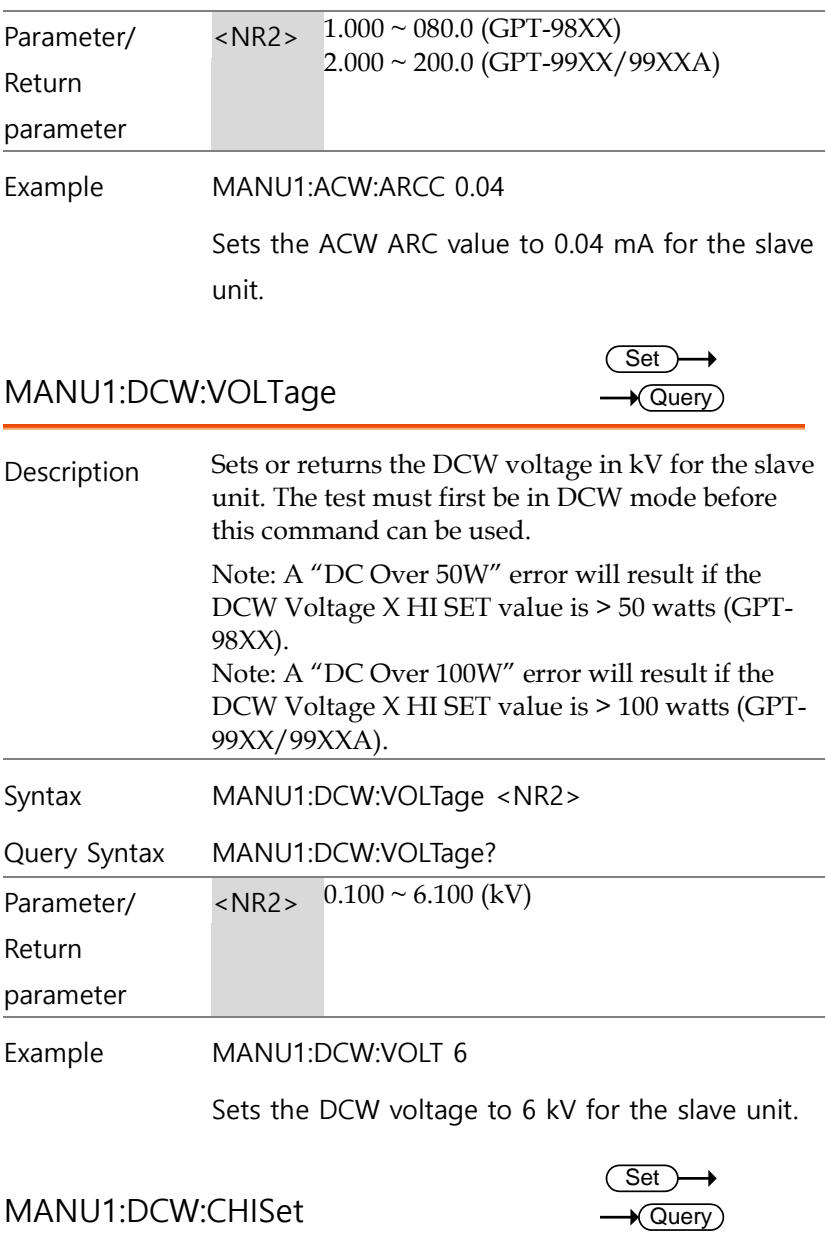

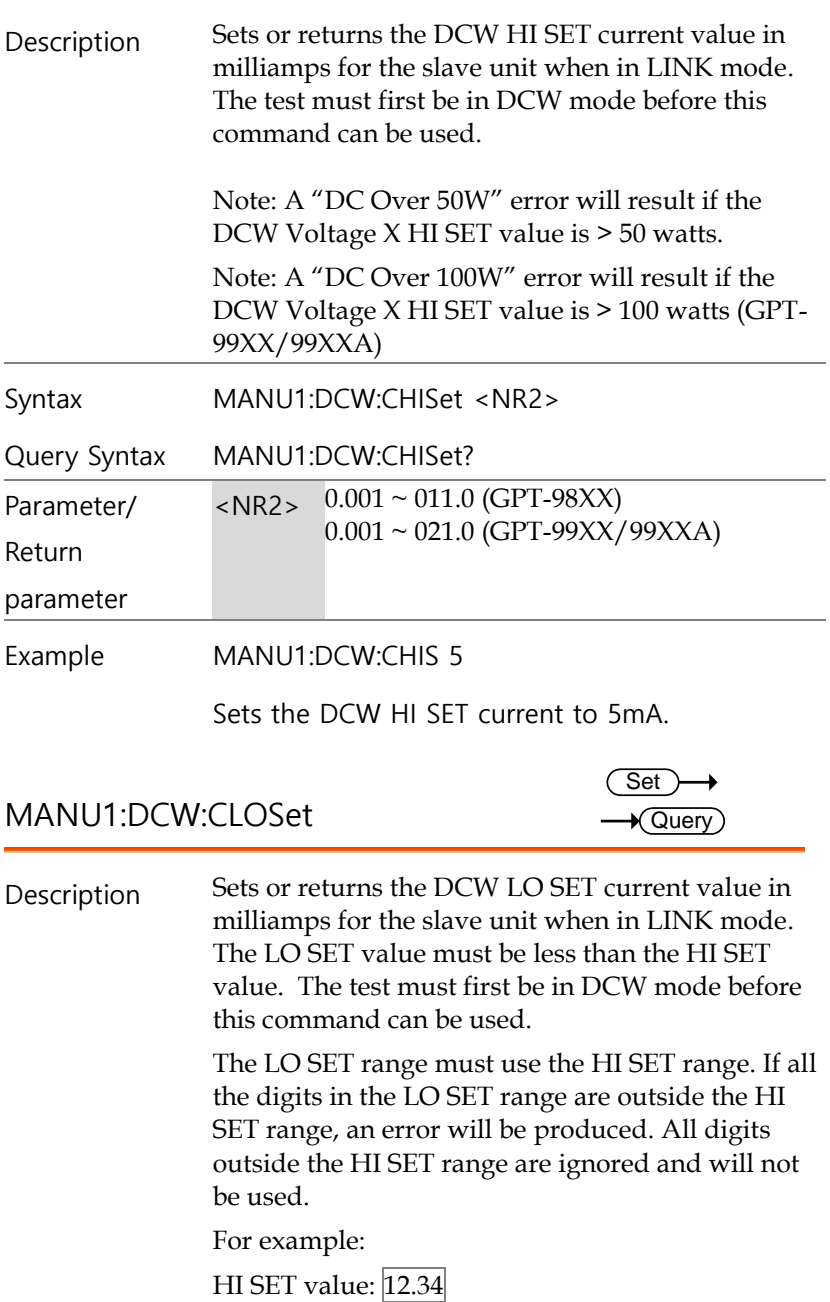

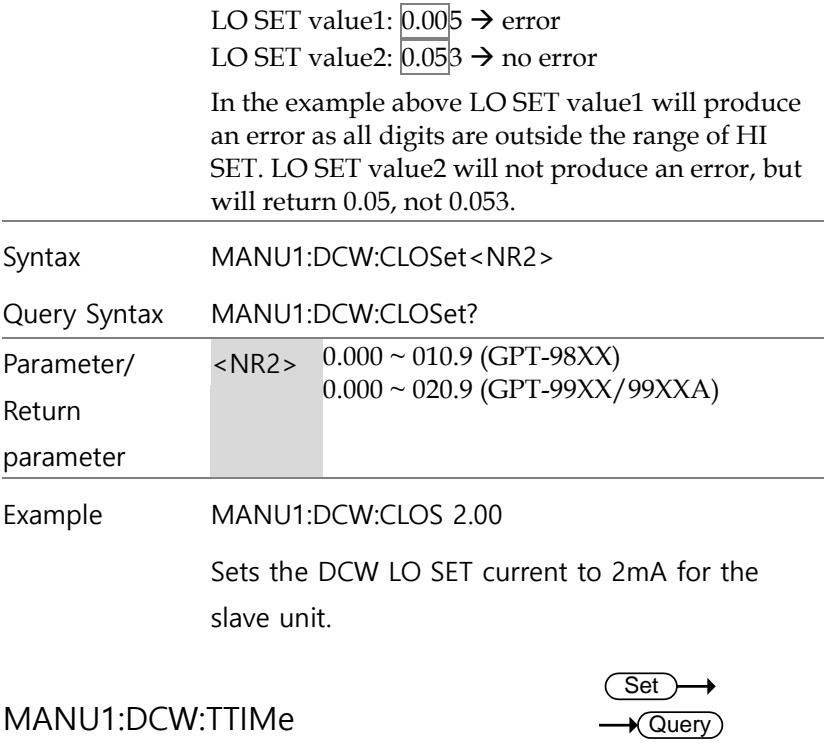

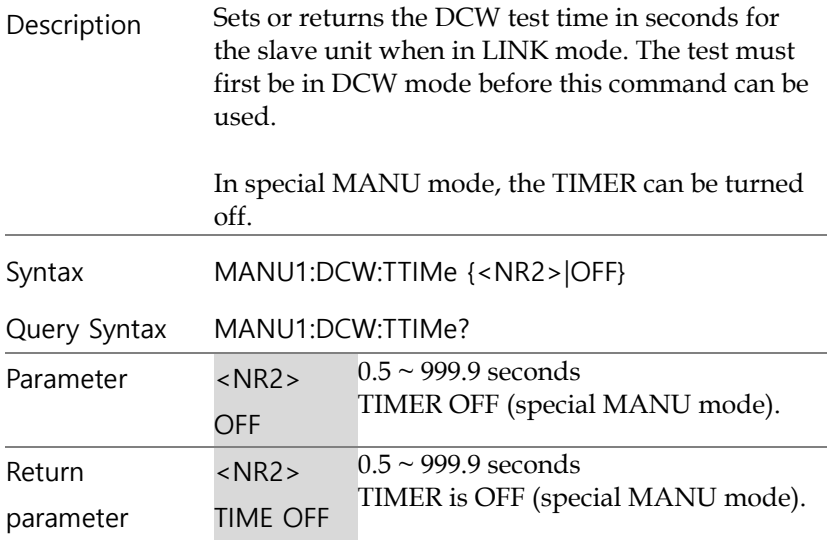

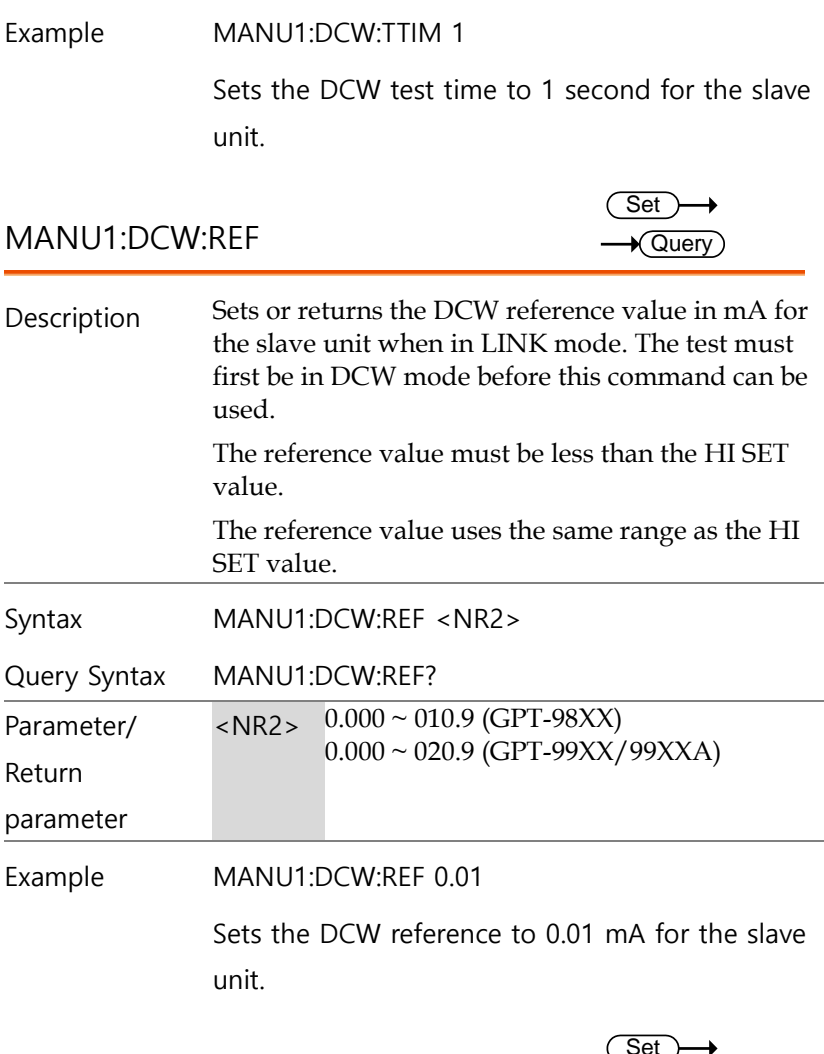

MANU1:DCW:ARCCurrent

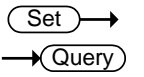

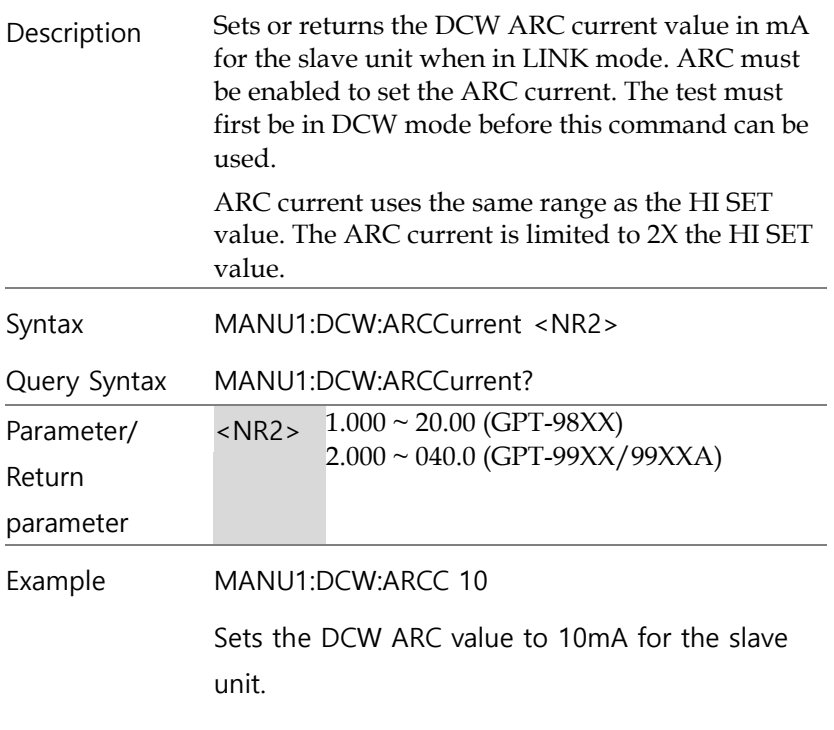

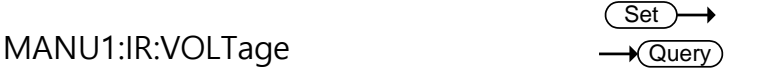

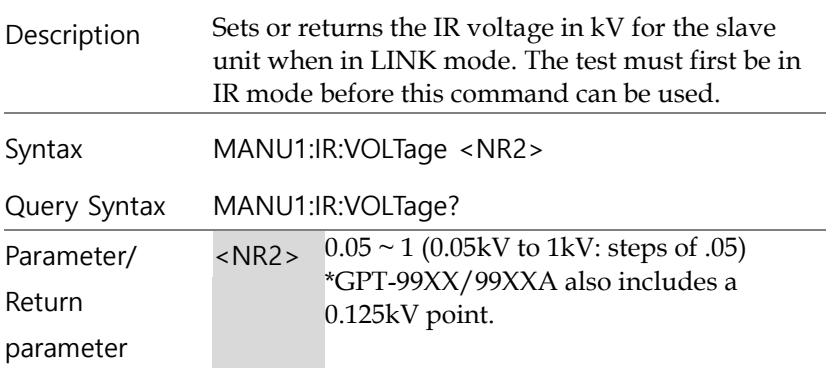

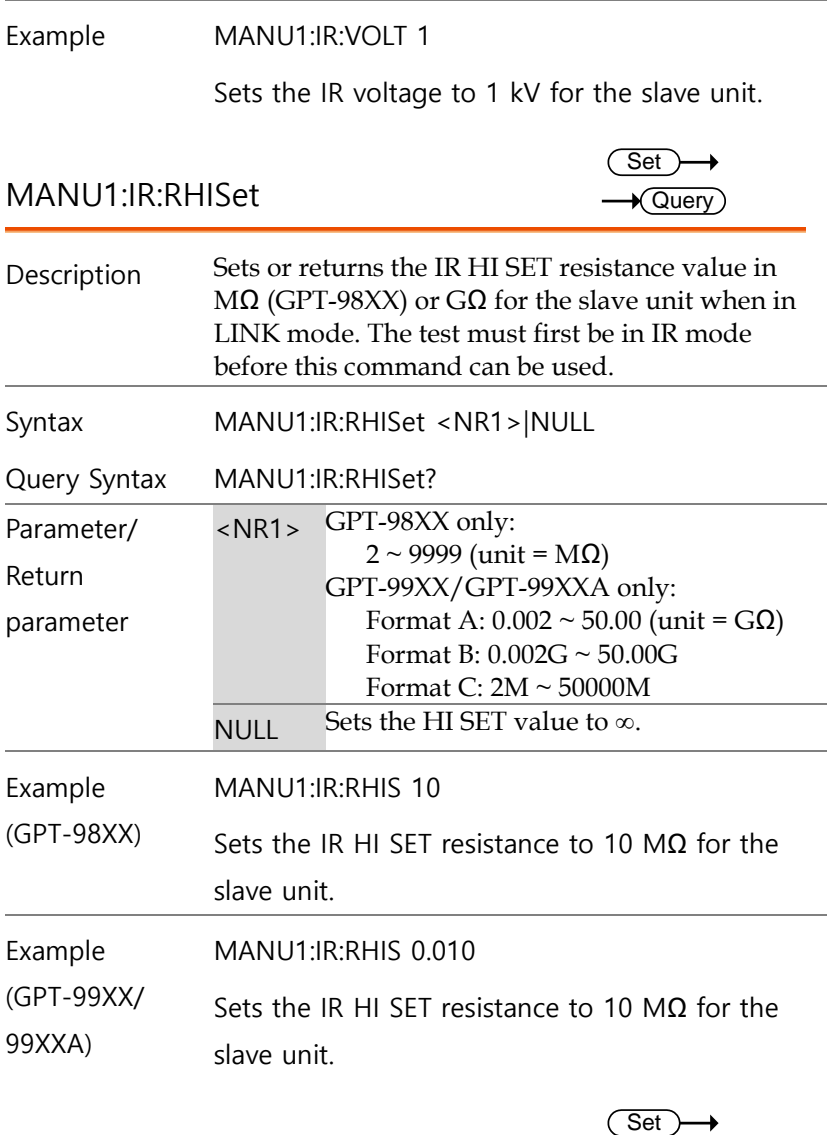

MANU1:IR:RLOSet

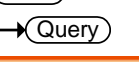

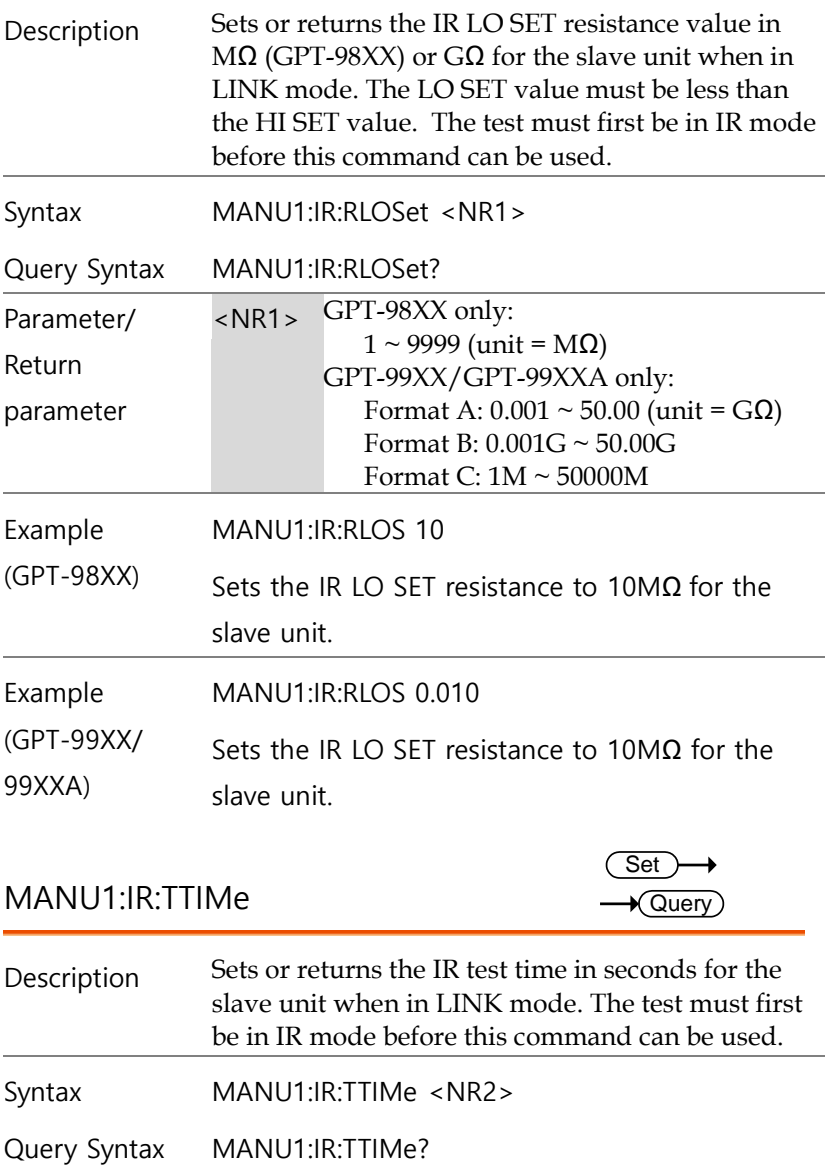

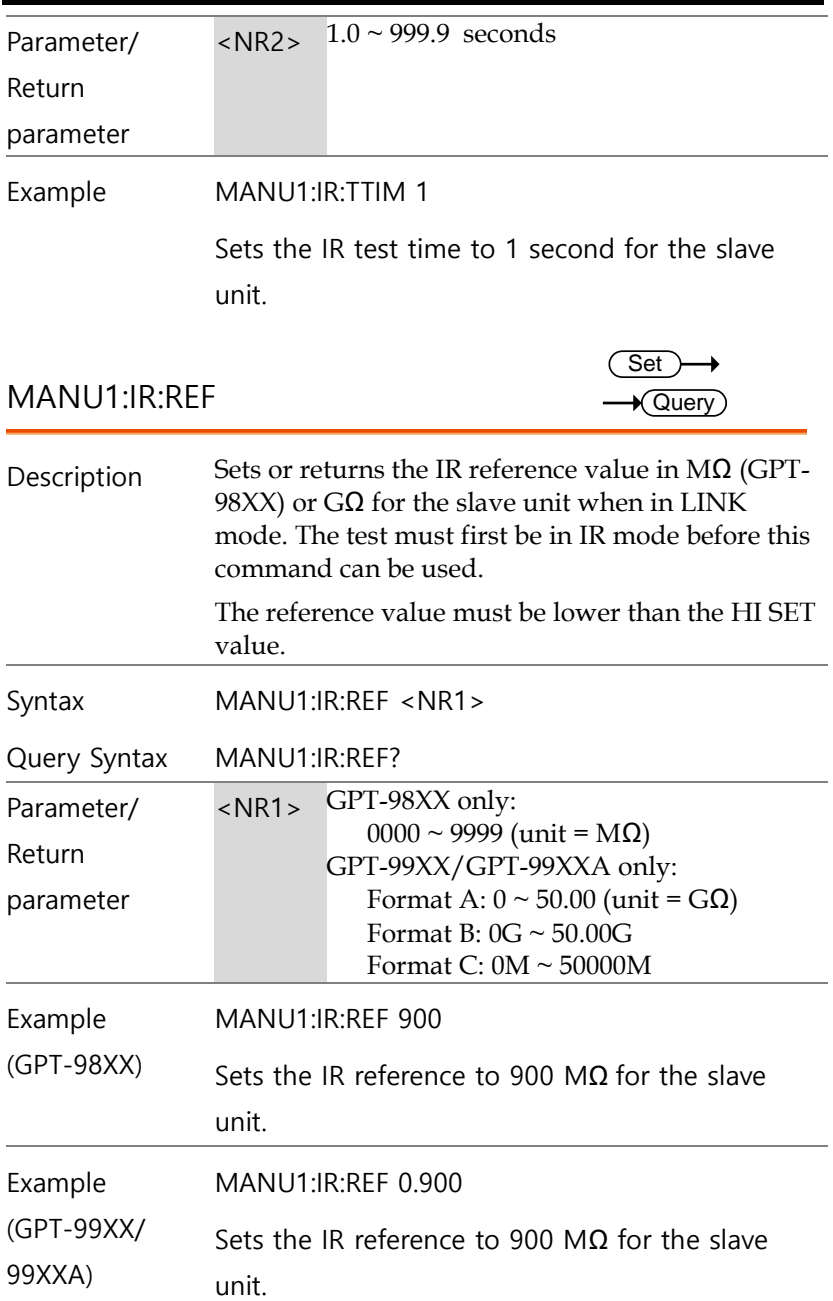

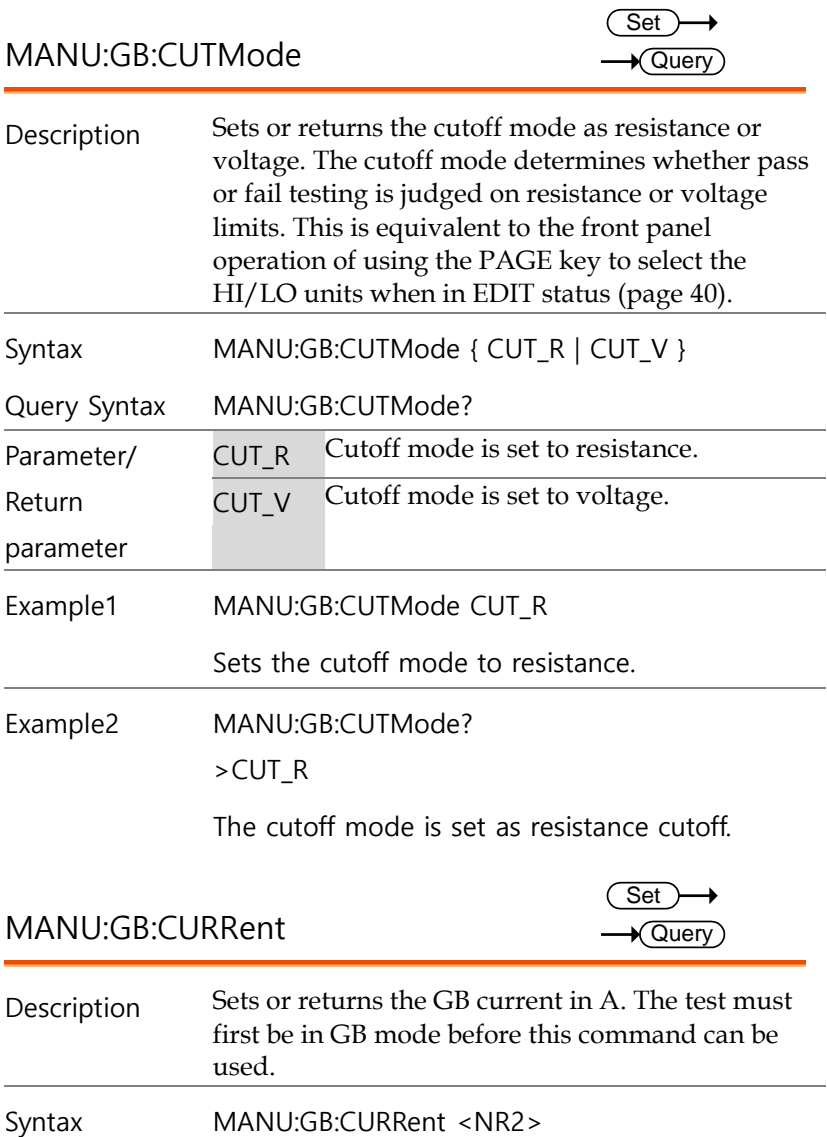

Query Syntax MANU:GB:CURRent?

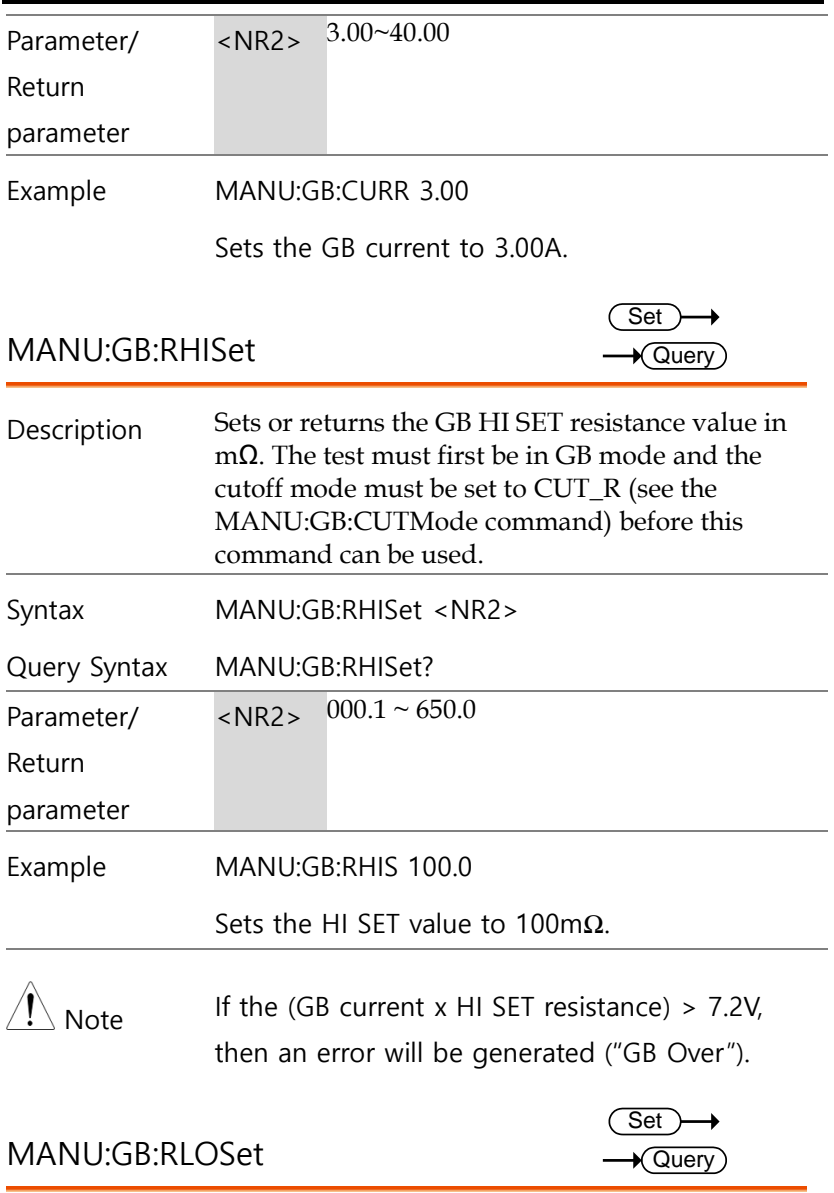

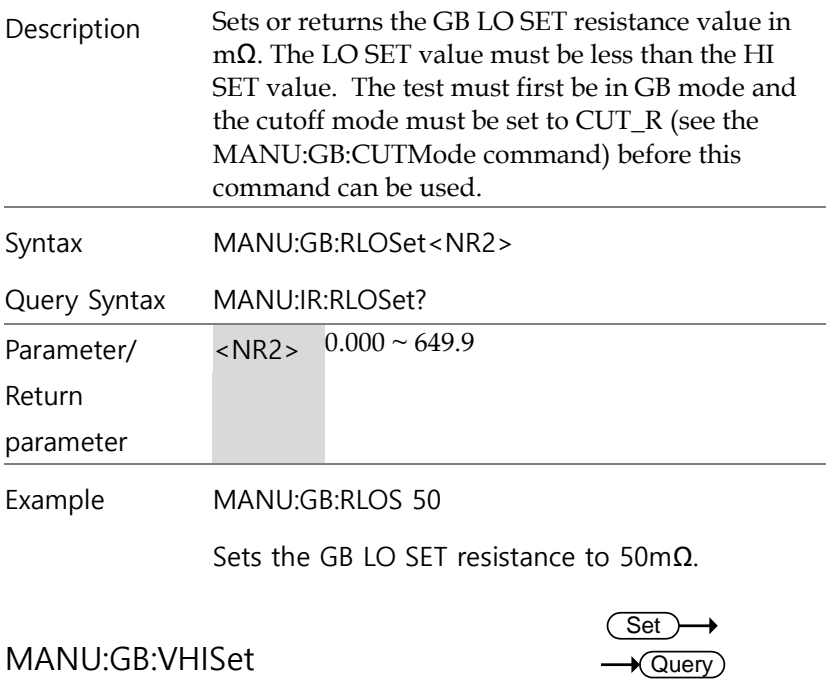

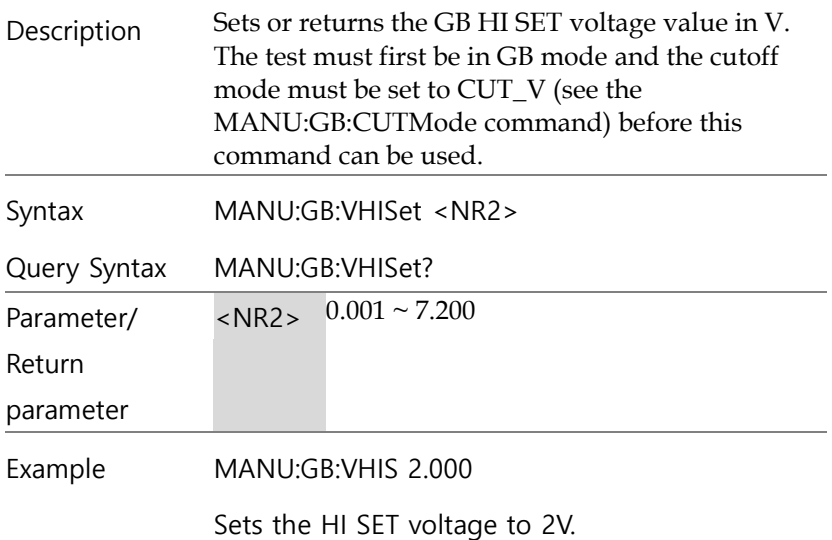

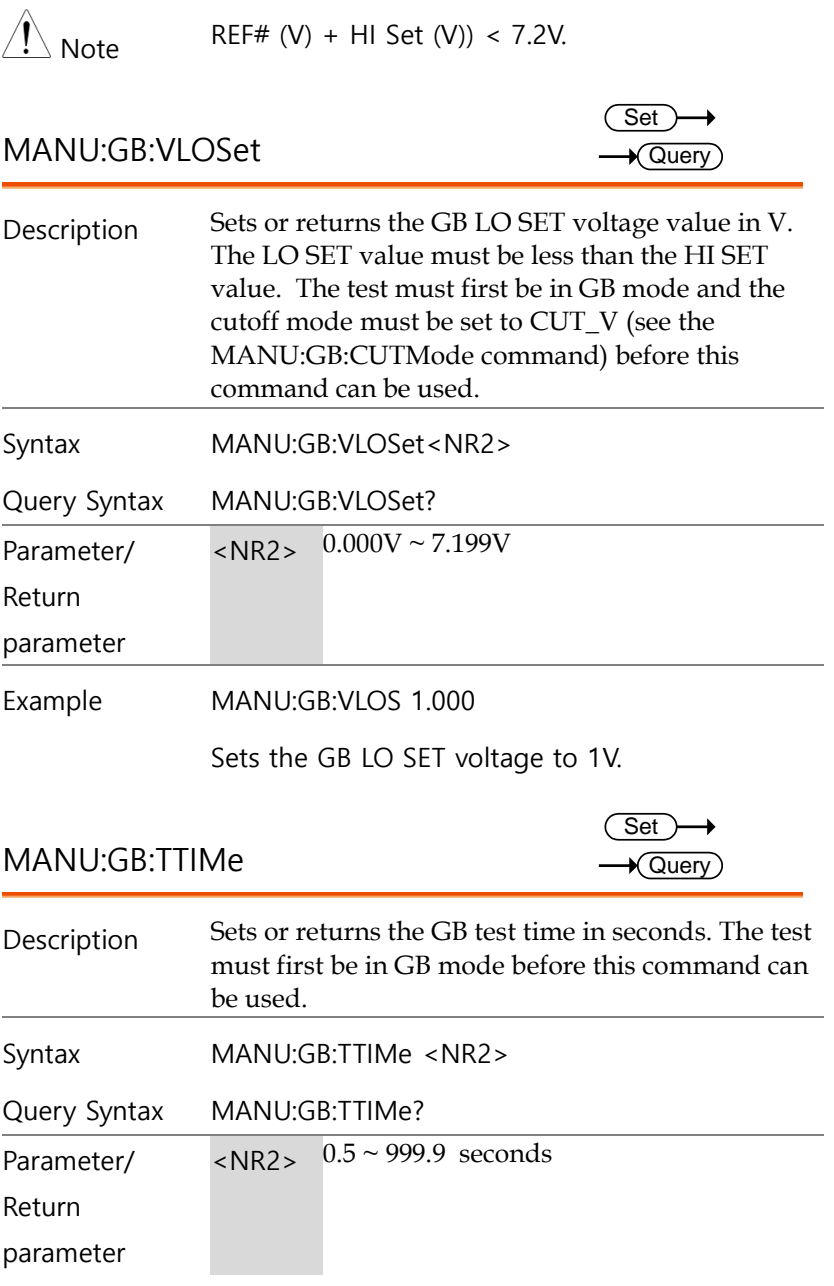

Example MANU:GB:TTIM 1

Sets the GB test time to 1 second.

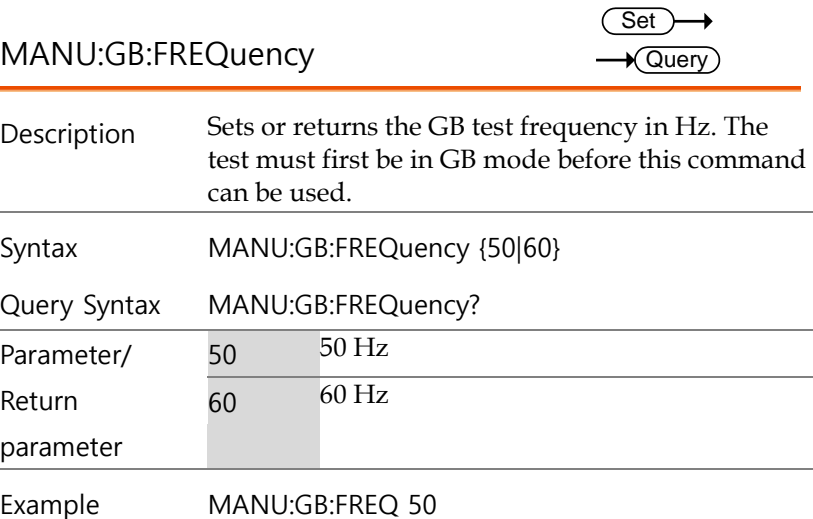

Sets the GB test frequency to 50Hz.

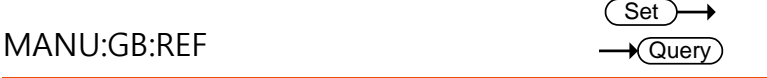

Description Sets or returns the GB reference value in mΩ. The test must first be in GB mode before this command can be used.

> The GB reference value must be less than the HI SET value.

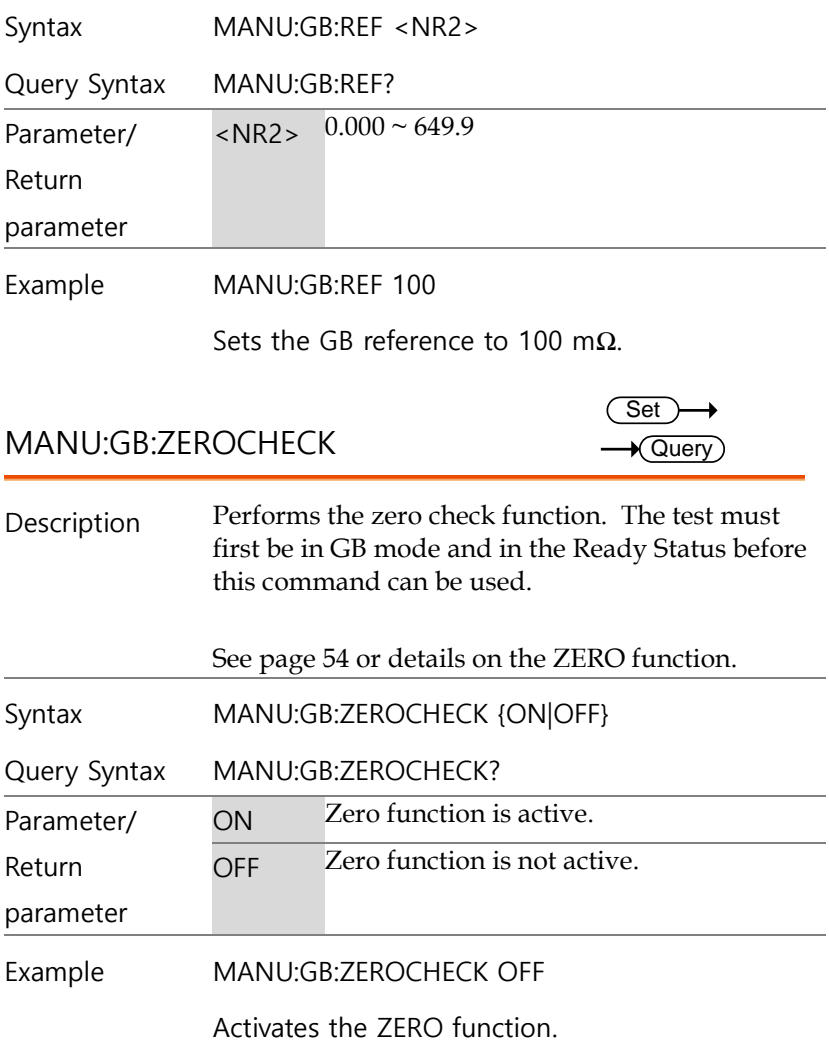

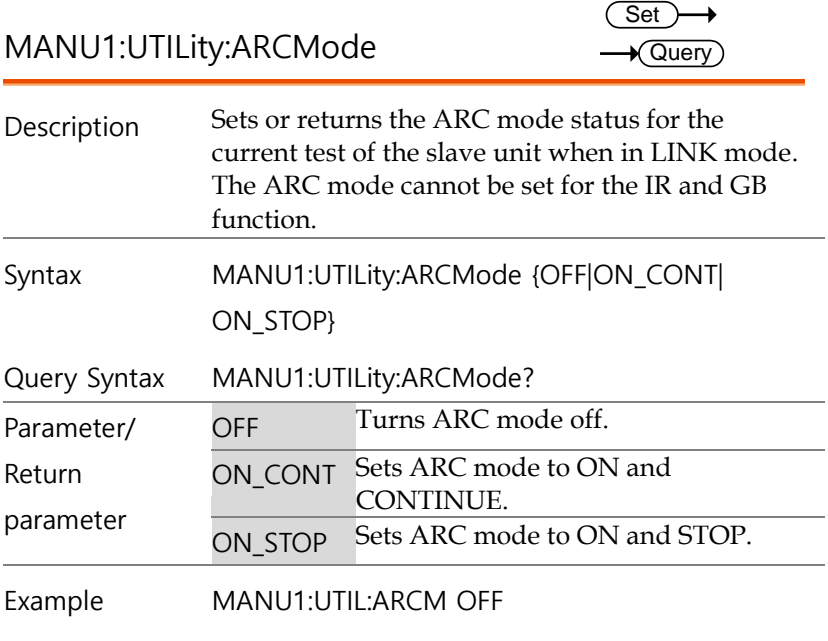

Turns ARC mode OFF for the slave unit.

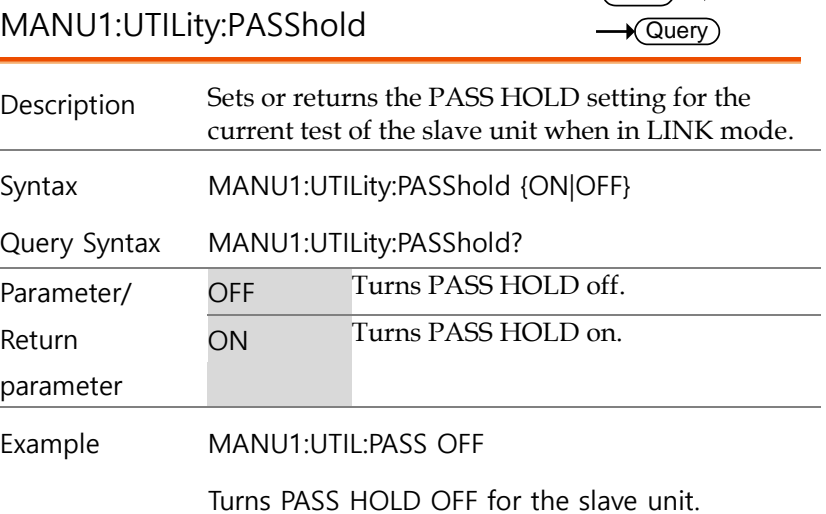

 $\overline{\text{Set}}$ 

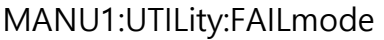

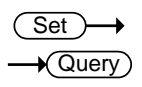

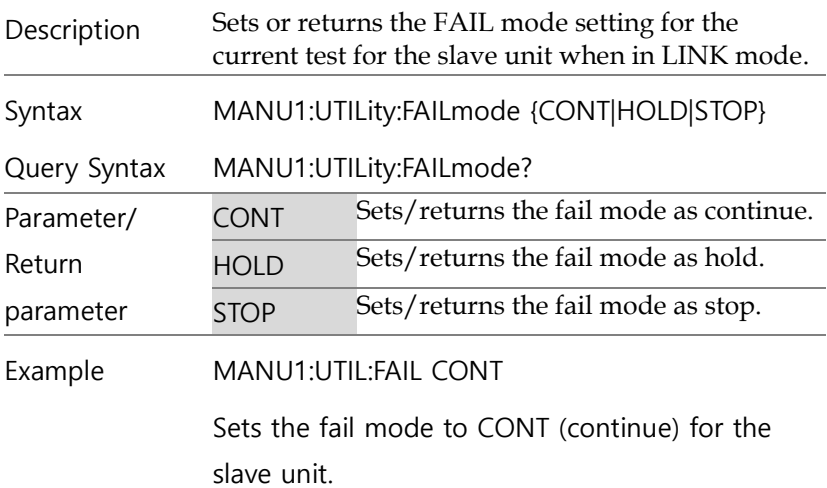

MANU1:UTILity:MAXHold

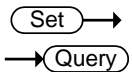

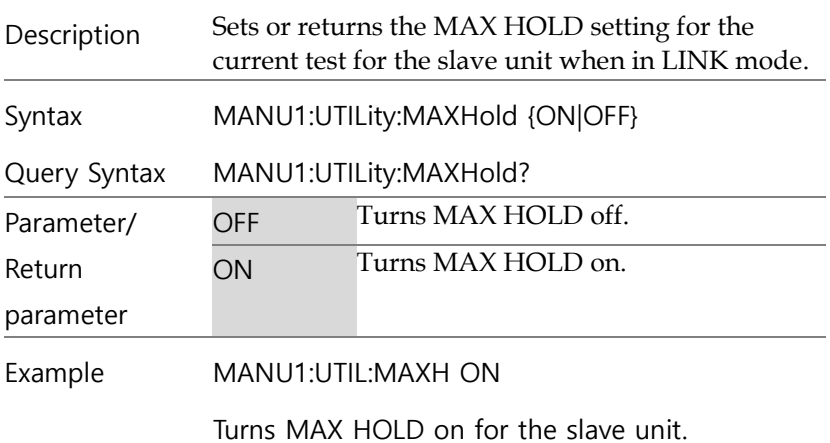

839145 010-62176785 www.hyxyyq.com

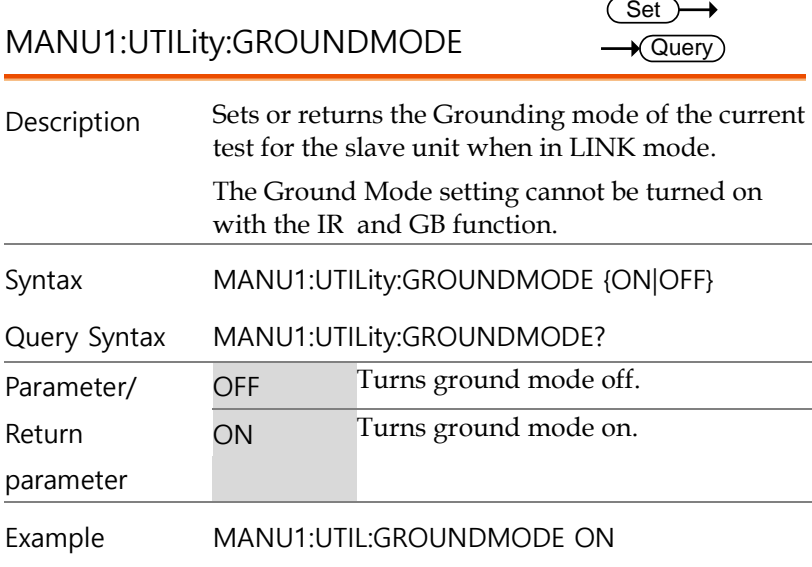

Turns GROUND MODE on for the slave unit.

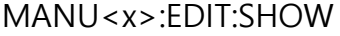

 $\sqrt{$  Query

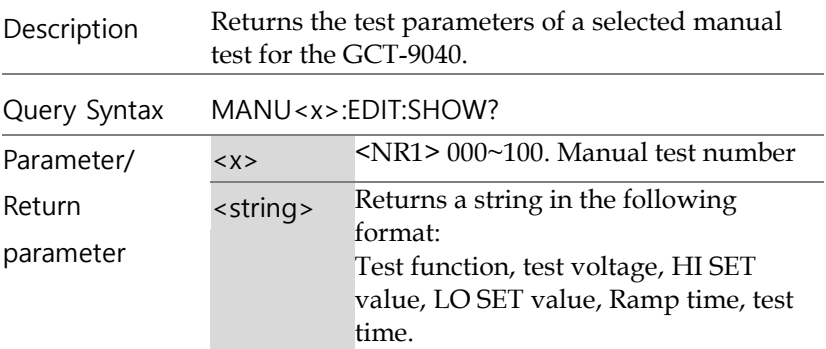

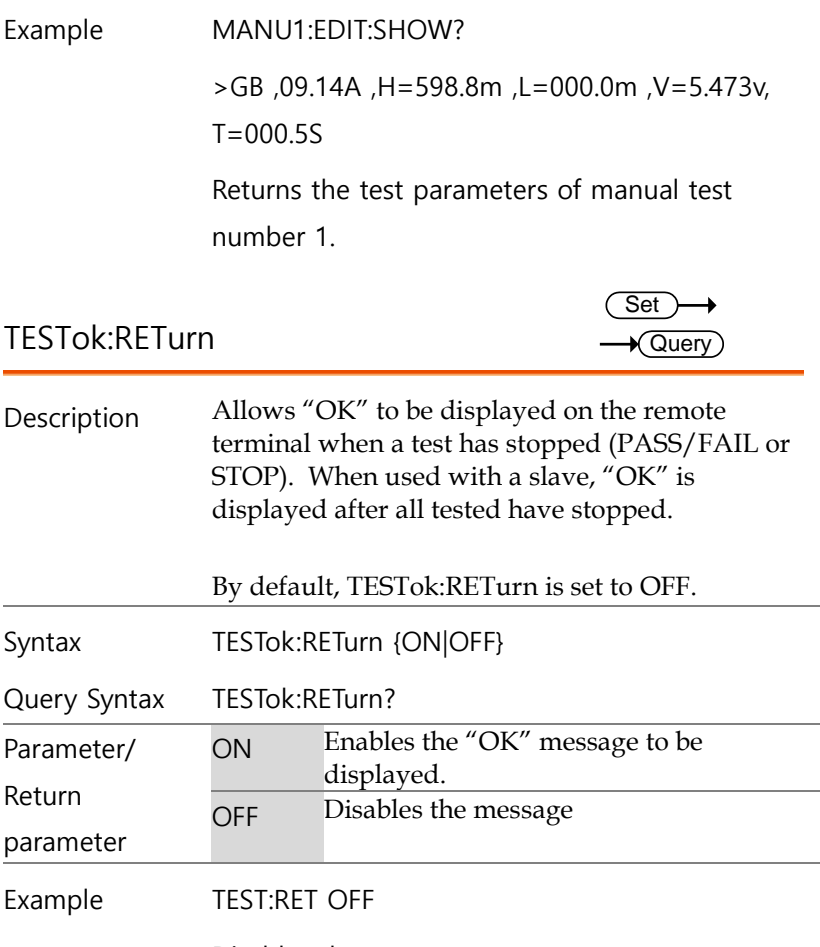

Disables the message.

## Common Commands

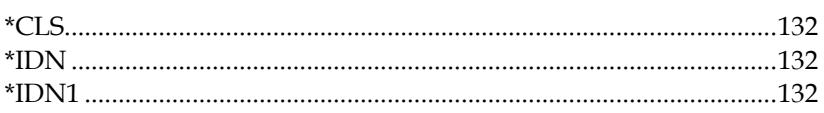

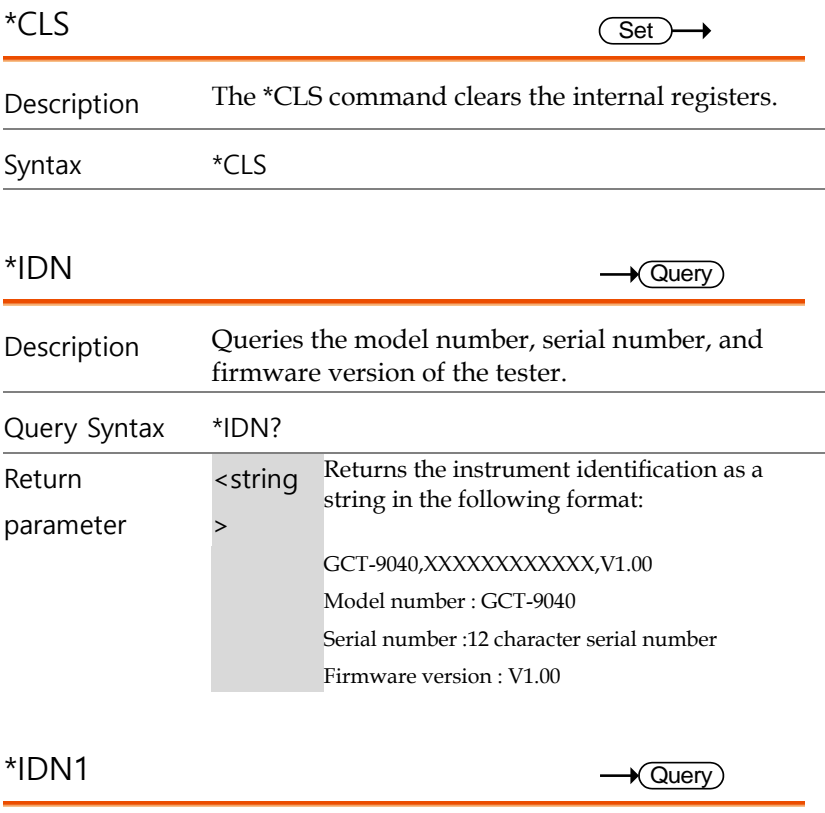

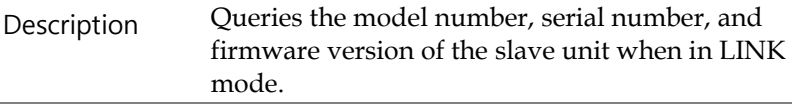

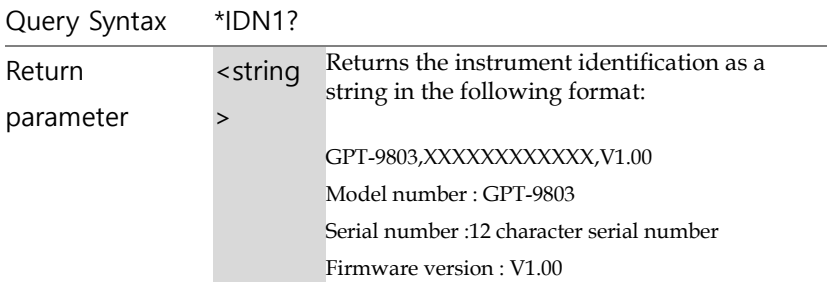

<span id="page-131-2"></span><span id="page-131-1"></span><span id="page-131-0"></span>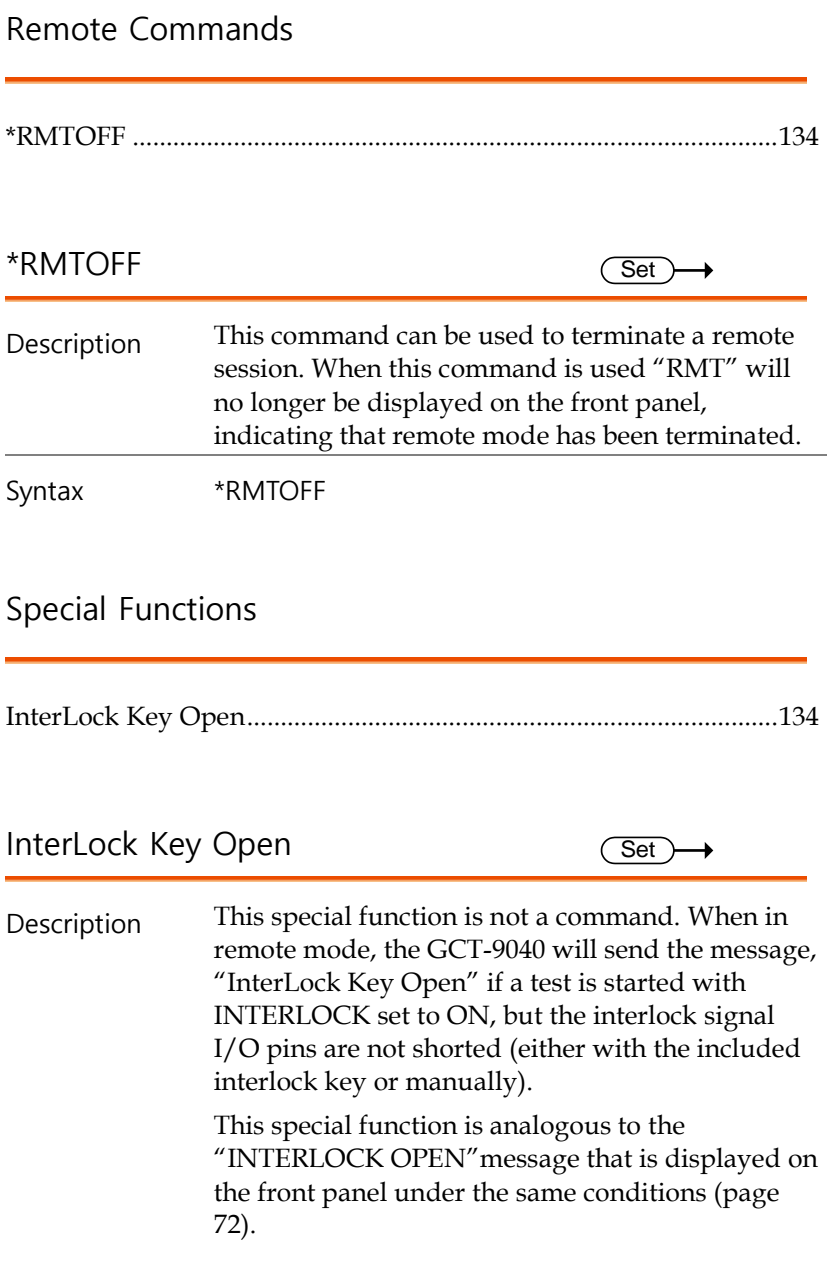

# Error Messages

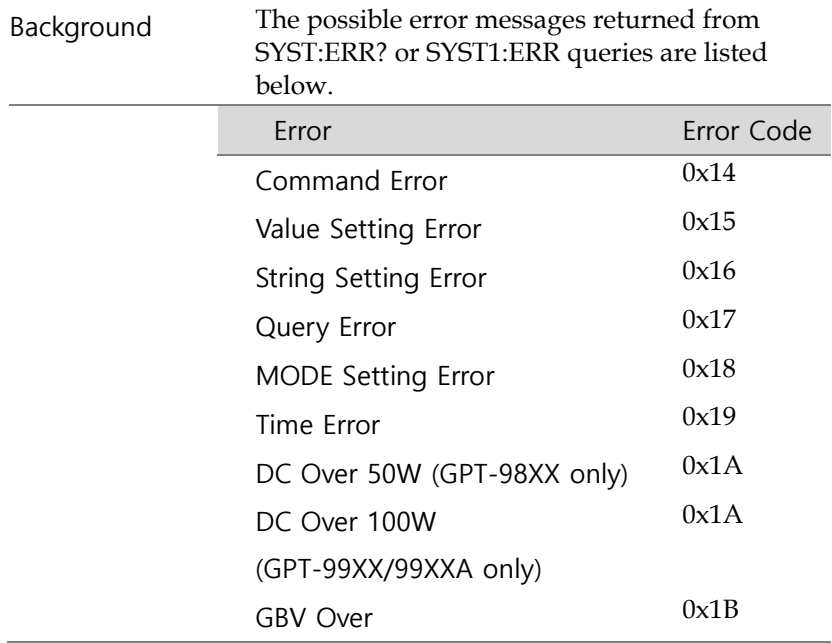

# <span id="page-133-0"></span>F<sub>AQ</sub>

- 测试仪电源无法开启.
- 面板按键无作用
- 当按下 START 键时,测试器没有开始执行测试?
- 测试仪的准确度不符合规格

测试仪电源无法开启.

确认电源线是否有确实连接. 确认输入电源与测试器之电压选择是否 相同. 检查测试器之保险丝是否已烧毁. 详见第 131 页.

<span id="page-133-1"></span>面板按键无作用.

确保测试器未处于远程控制模式,详见第 [84](#page-83-0)页. 确保测试器未处于 SIGNAL I/O 或遥控端子使用模式,详见 70 页说 明.

当按下 START 键时,测试仪没有开始执行测试?

测试仪开始使用前先确认其在 READY 状态。按 START 按钮前先确 保测试仪显示 READY ,详情参见第 [47](#page-46-0) 页 (手动测试).

若启用了"Double Action", STOP 按钮按下后 0.5s 内必须按下 START 按钮, 否则测试器不会开始测试。

若启用了"Interlock", 在测试开始前须将 interlock 键插入后面的 signal I/O 端口。详情参见第 [80](#page-79-0) 页。

最后,确保 Start Ctrl 设置正确配置到 Common Utility 菜单。例 如,启用 START 按钮开始测试时,确保 Start Ctrl 设置为 FRONT PANEL. 详情参见第 70 页。

## 测试仪的准确度不符合规格

确保测试器已开机至少 30 分钟, 目在+15℃~+35℃ 这对于将测试 器稳定在规格范围内很有必要。

更多详细信息,请联系当地供应商或 GWInstek

www.gwinstek.com / marketing@goodwill.com.tw.

附<sup>录</sup>

保险丝更换

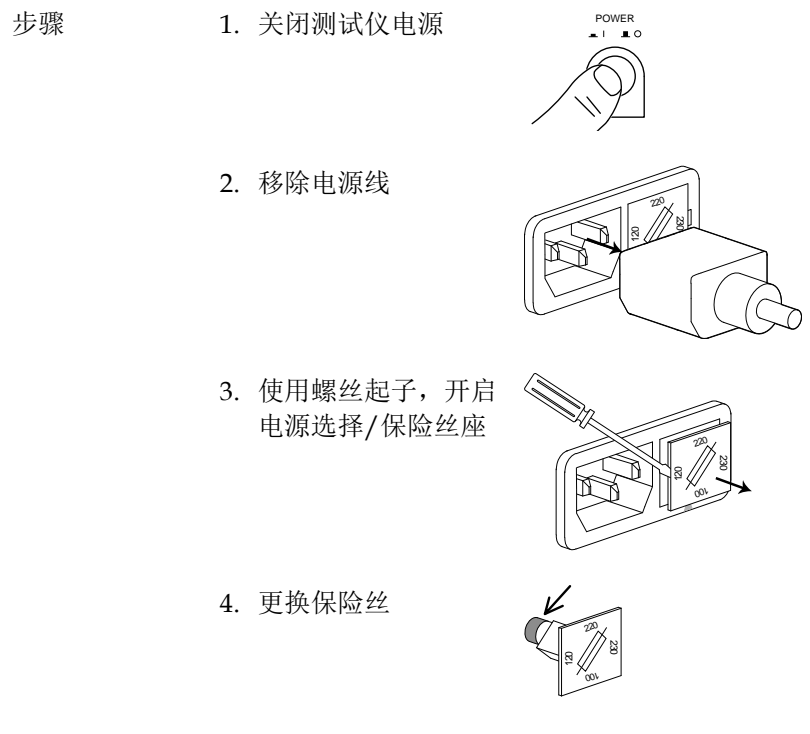

5. 插回电源选择/保险丝座,并确认是否为正确的 输入电源选择

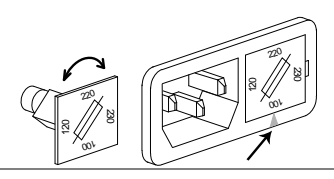

## 额定值

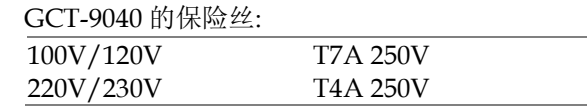

## 错误信息

## 系统自测

GCT-9040 启动初始化时屏幕上可能显示如下错误信息。若出现如下 任何错误信息,请联系固纬授权经销商。

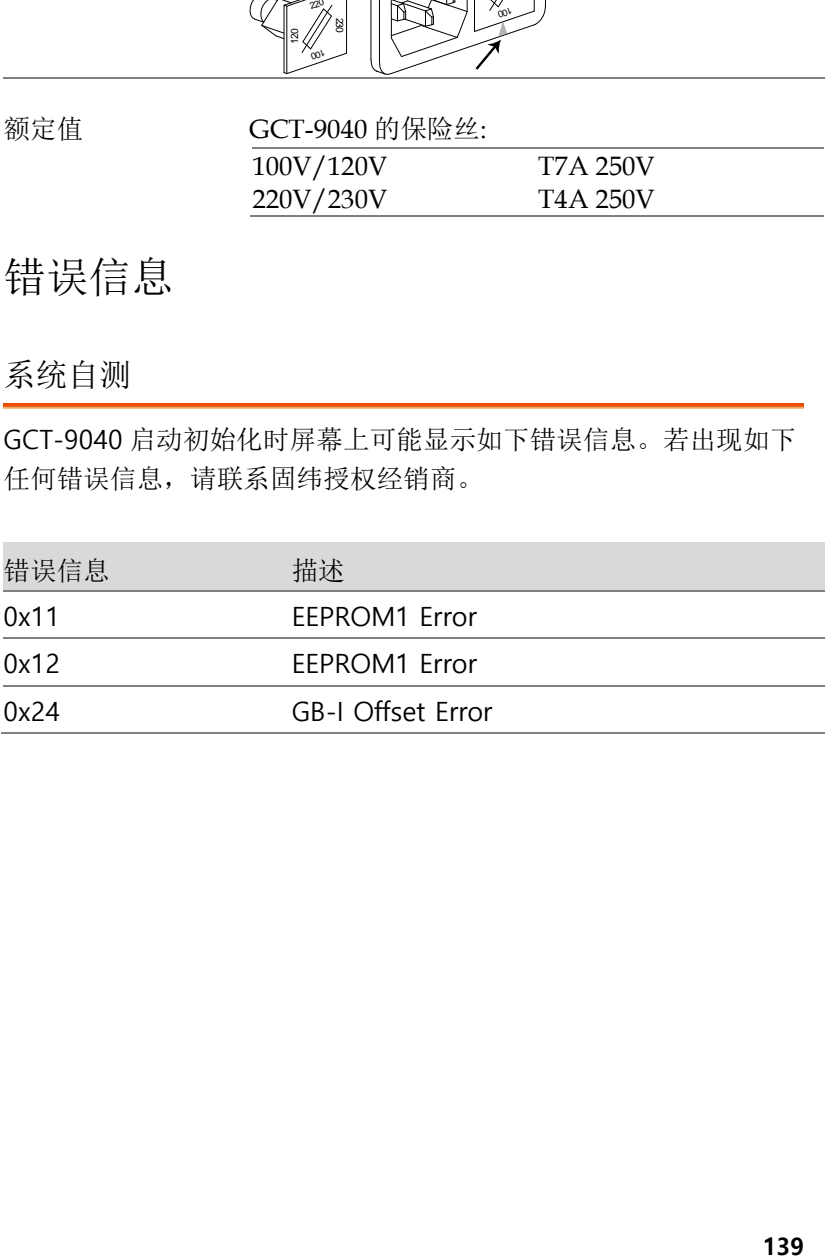

测试错误

在配置或运行测试时 GCT 屏幕上可能出现以下的错误信息

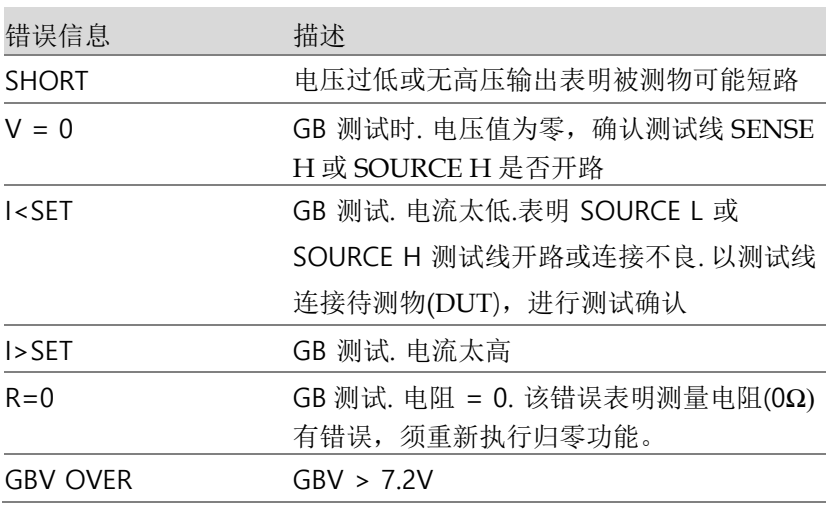

# GCT-9040 规格

下列规格适用于 GCT-9040 开机至少 30 分钟,且在保证规格环境  $(15^{\circ}C^{-35^{\circ}C})$ 内。

## 产品规格

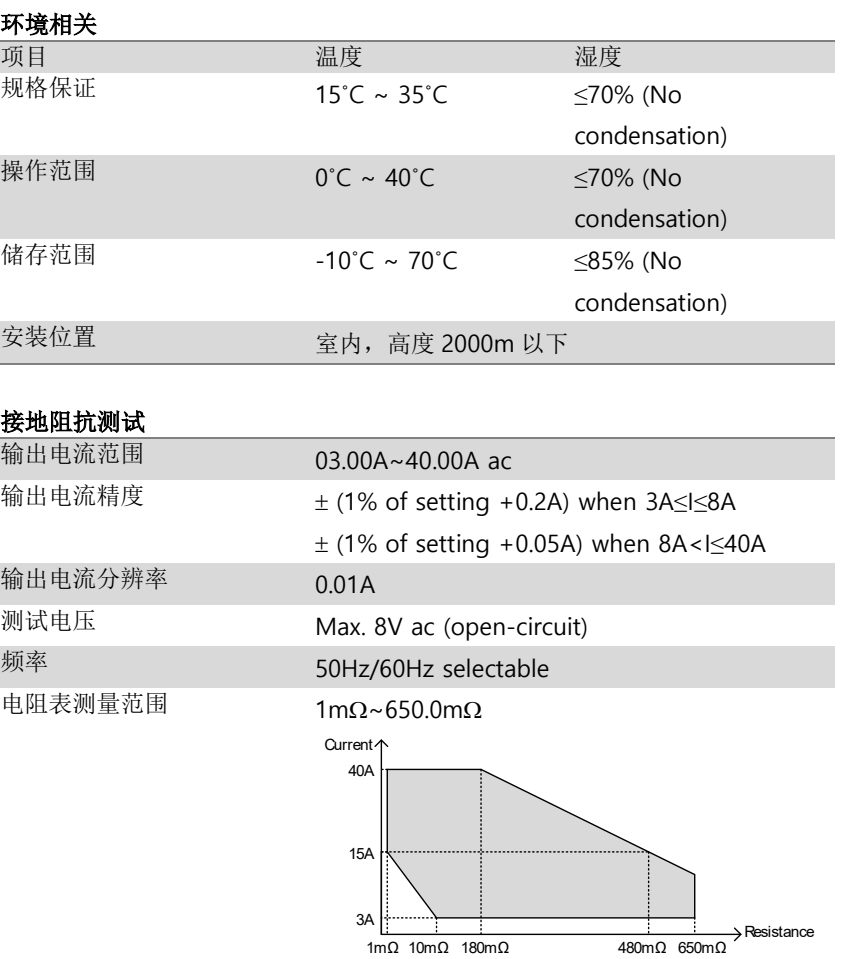

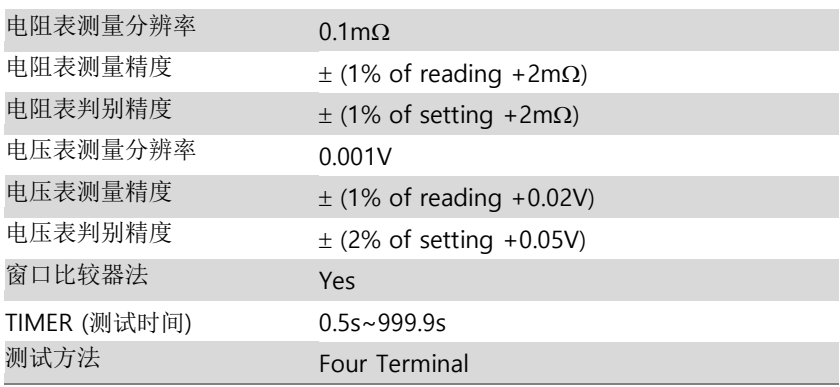

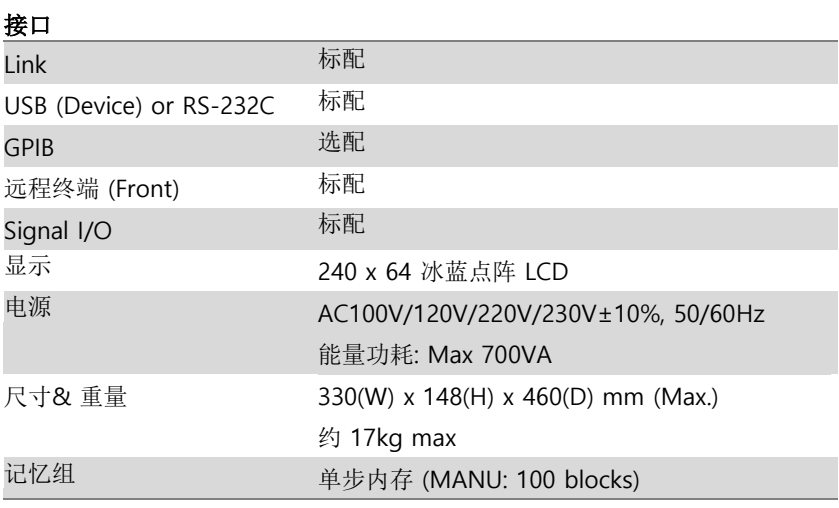

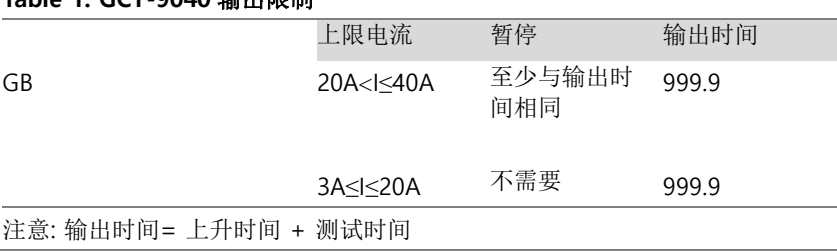

## **Table 1: GCT-9040** 输出限制

# GCT-9040 尺寸

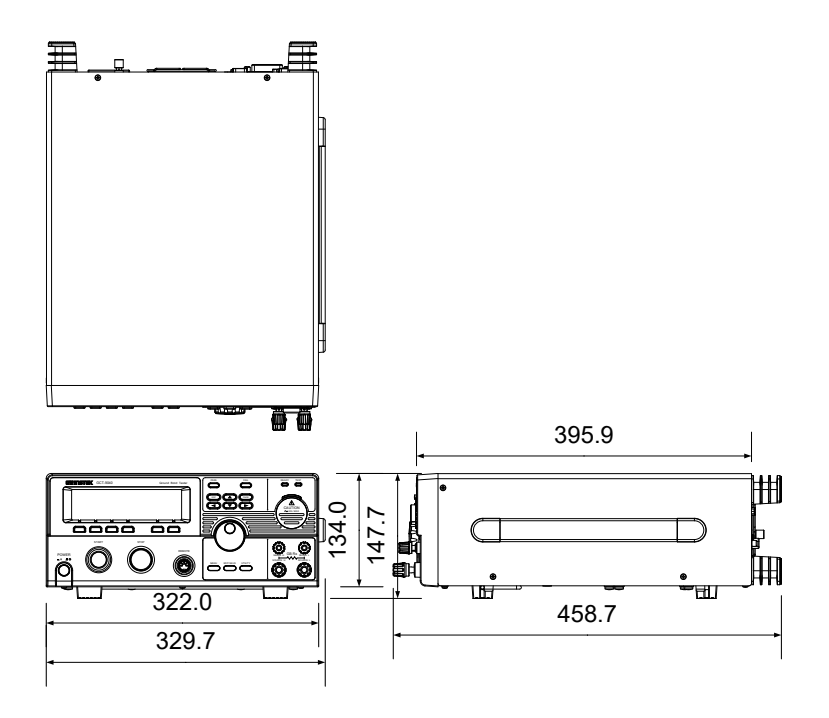

# Declaration of Conformity

#### We

#### **GOOD WILL INSTRUMENT CO., LTD.**

No. 7-1, Jhongsing Rd, Tucheng Dist., New Taipei City 236, Taiwan

### **GOOD WILL INSTRUMENT (SUZHOU) CO., LTD.**

No. 69 Lushan Road, Suzhou New District Jiangsu, China.

declare that the below mentioned product

## **Type of Product: Electrical Safety Tester**

#### **Model Number:** GCT-9040

are herewith confirmed to comply with the requirements set out in the Council Directive on the Approximation of the Law of Member States relating to Electromagnetic Compatibility (2004/108/EC & 2014/30/EU) and Low Voltage Directive (2006/95/EC & 2014/35/EU).

For the evaluation regarding the Electromagnetic Compatibility and Low Voltage Directive, the following standards were applied:

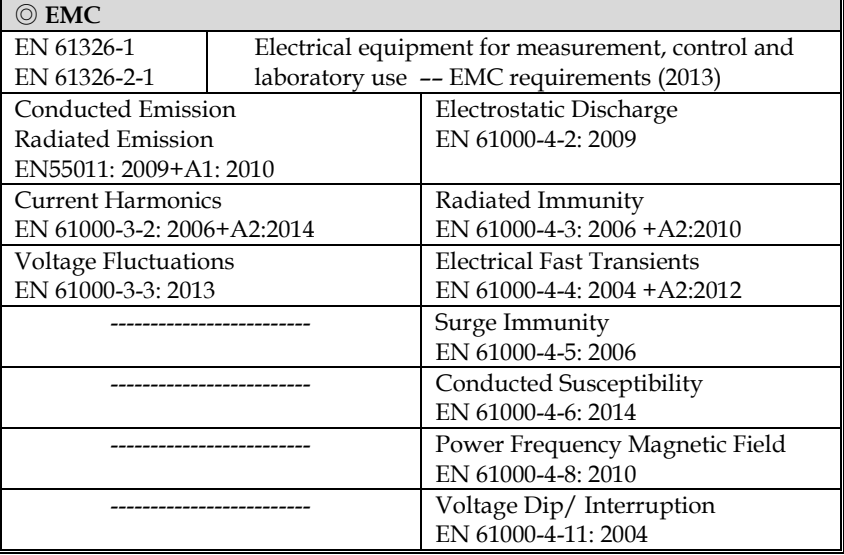

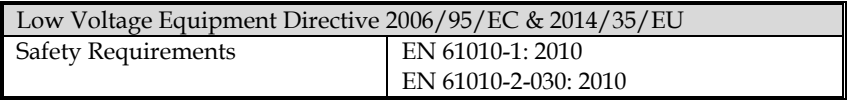

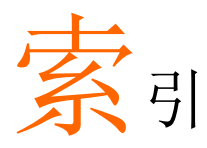

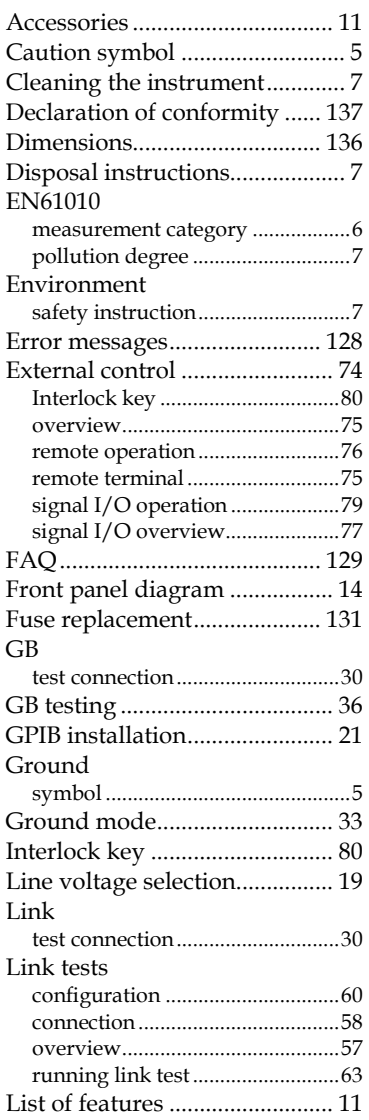

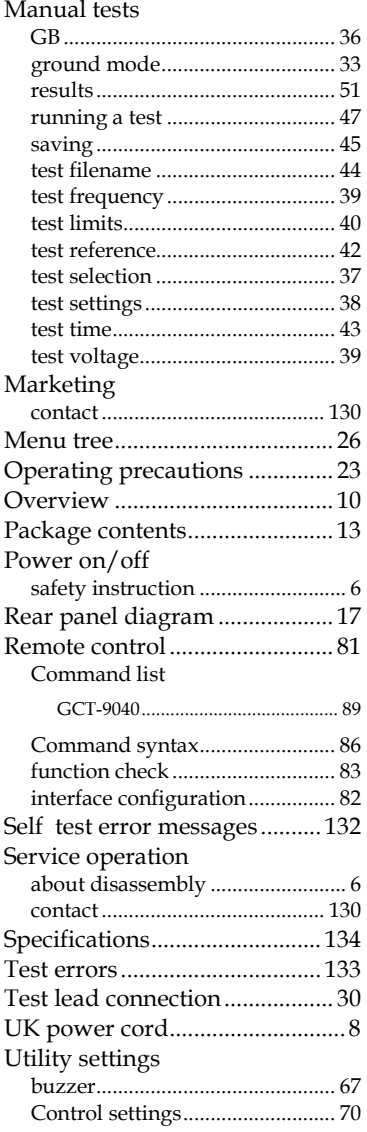
## NSTEK

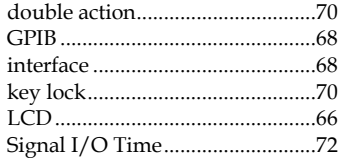

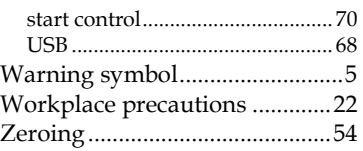

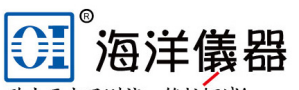

致力于电子测试、维护领域!

电话: 010-62176775 62178811 62176785 企业QQ: 800057747 维修QQ: 508005118 微信公众号: Oceanxingye1984 企业微信号: 13699295117 在线商城: www.gooxian.com

北京海洋兴业科技股份有限公司

北京昌平区西三旗东黄平路19号龙旗广场4号楼(E座) 906室 邮编: 100096

传真: 010-62176619

手机: 13699295117

邮箱: market@oitek.com.cn

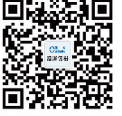